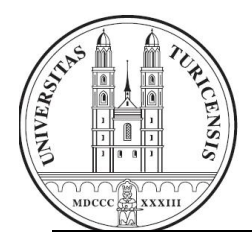

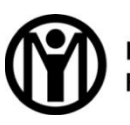

**Information Management Research Group** 

# SmartTravel to Go

Entwicklung und Evaluation einer mobilen Reisemappe als After-Sales Service für das Reisebüro der Zukunft

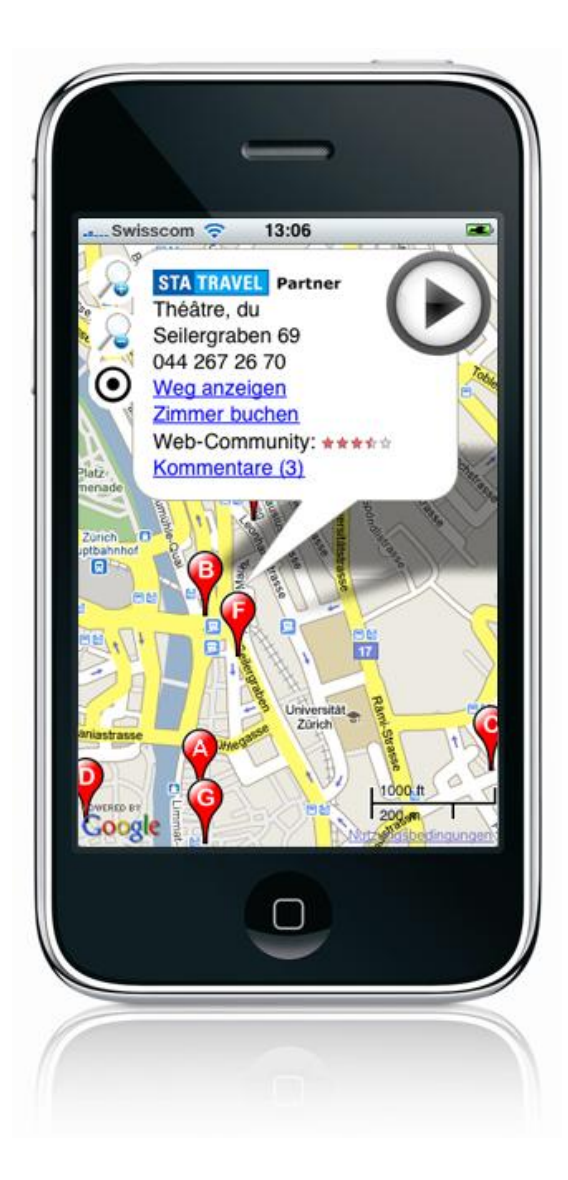

Masterarbeit – 13. Juli 2009

**Michael Keller** Zürich, Schweiz

04-701-652 michaelkeller@access.uzh.ch

# **Betreuer: Susanne Schmidt**

Prof. Dr. Gerhard Schwabe Institut für Informatik Universität Zürich

Masterarbeit Institut für Informatik (IFI) Universität Zürich Binzmühlestrasse 14, CH-8050 Zürich, Schweiz URL: http://www.ifi.uzh.ch/im/index.html

# **Abstract**

Staying competitive in the travel business means offering more services to the customers than just face-to-face travel consultation and booking. Based on an extensive requirement analysis this paper develops a product, which offers an added value to the customers by giving them access to a variety of information, digital travel documents and consultation while on the road. This product strongly improves the flexibility of traveling by enabling the customer to book during his journey. This way the traveler can use his or her well known contact in the travel agency to adjust travel plans anytime and anywhere. The results of the evaluation clearly show that such a service is a need and the presented implementation is easy to use and practical.

# **Zusammenfassung**

Um in der Reisebranche bestehen zu können, ist es für Reisebüros wichtig, ihren Kunden zusätzlich zur Buchungsunterstützung und Beratung im Büro, weitere Services anzubieten. In dieser Arbeit wird, ausgehend von einer ausführlichen Anforderungsanalyse, ein Produkt entwickelt, welches dem Kunden einen Mehrwert bietet, indem es den Zugang zu diversen Informationen, eine digitale Reisemappe und die Beanspruchung von Beratung während der Reise erlaubt. Dies erhöht die Flexibilität des Reisenden stark, da auch Buchungen über dieses System abgewickelt werden können. So kann ein Kunde über den bekannten Kontakt zu seinem Reiseberater seinen Reiseplan jederzeit spontan anpassen. Die Evaluationsresultate zeigen, dass dies ein Bedürfnis darstellt und die hier vorgestellte Umsetzung einfach und praktisch ist.

# **Danksagung**

Ich möchte mich an dieser Stelle bei allen Personen bedanken, welche zum Gelingen dieser Arbeit beigetragen haben. In erster Linie ist dies Susanne Schmidt-Rauch, welche keinen Aufwand gescheut hat mich bestmöglich zu betreuen und mir das wissenschaftliche Arbeiten näher zu bringen, ohne mich in meinen Freiheiten einzuschränken.

Dank gebührt auch Prof. Dr. Gerhard Schwabe, welcher als Leiter der Arbeitsgruppe diese Arbeit erst ermöglichte und mir im Gespräch einige spannende Ideen und Denkansätze gezeigt hat.

Ein ganz spezieller Dank geht auch an die beteiligten Mitarbeiter von STA Travel, die einerseits die Evaluation in dieser Form möglich gemacht haben und mir andererseits wichtige Informationen und spannende Meinungen aus der Beratersicht verschafft haben.

Herzlich bedanken möchte ich mich auch bei allen Kandidaten, welche entweder an der Evaluation teilgenommen haben oder mir bei Interviews Red und Antwort gestanden sind. Das Durchführen der Evaluation hat Dank diesen Personen Spass gemacht und viele wertvolle Inputs gebracht.

Nicht zuletzt geht ein grosses Dankeschön auch an meine Familie und meine Freundin für das Korrekturlesen der Arbeit, das Aufbringen der Geduld während der Ausarbeitung der Arbeit und die motivierende Unterstützung.

# **Inhaltsverzeichnis**

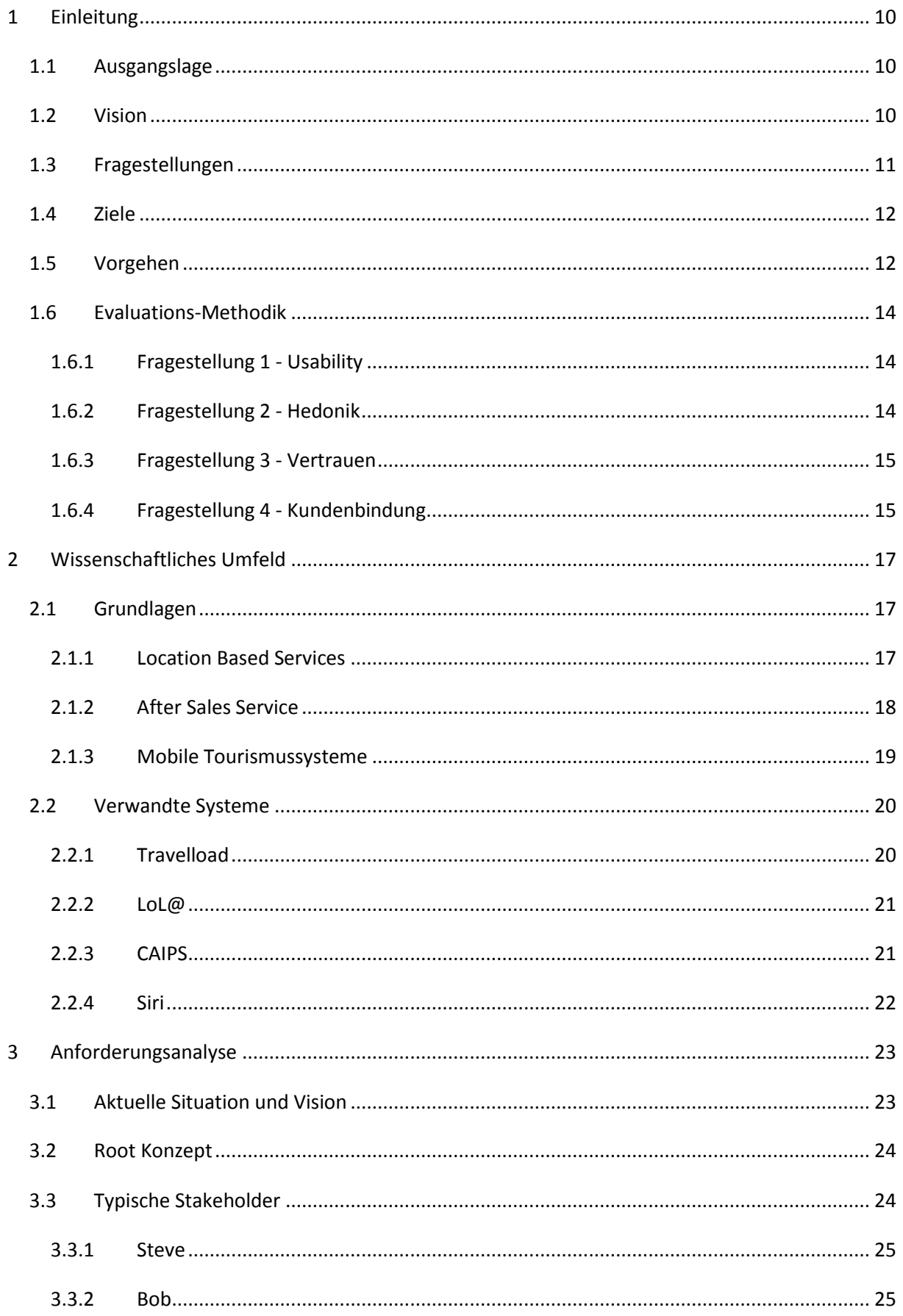

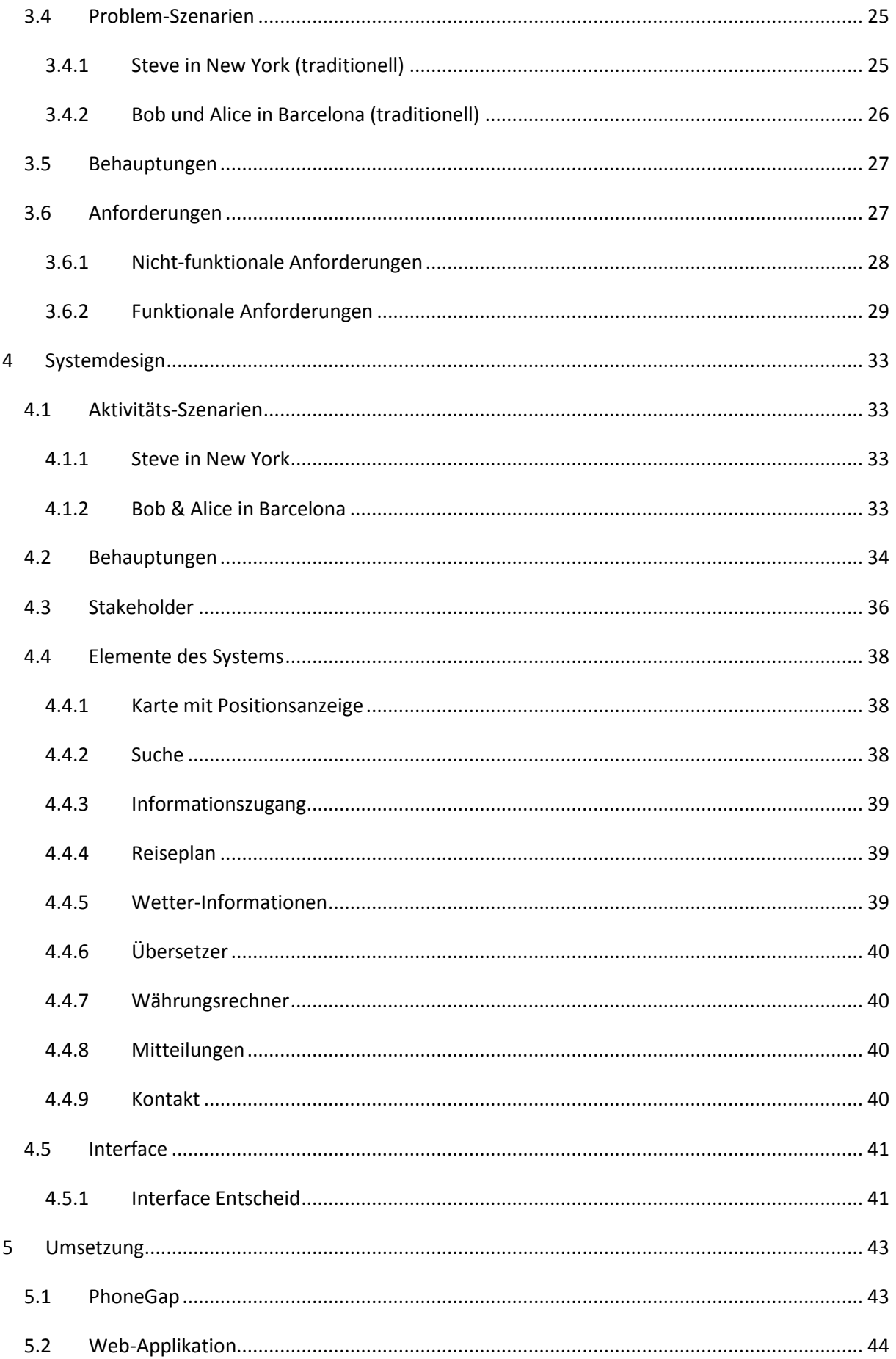

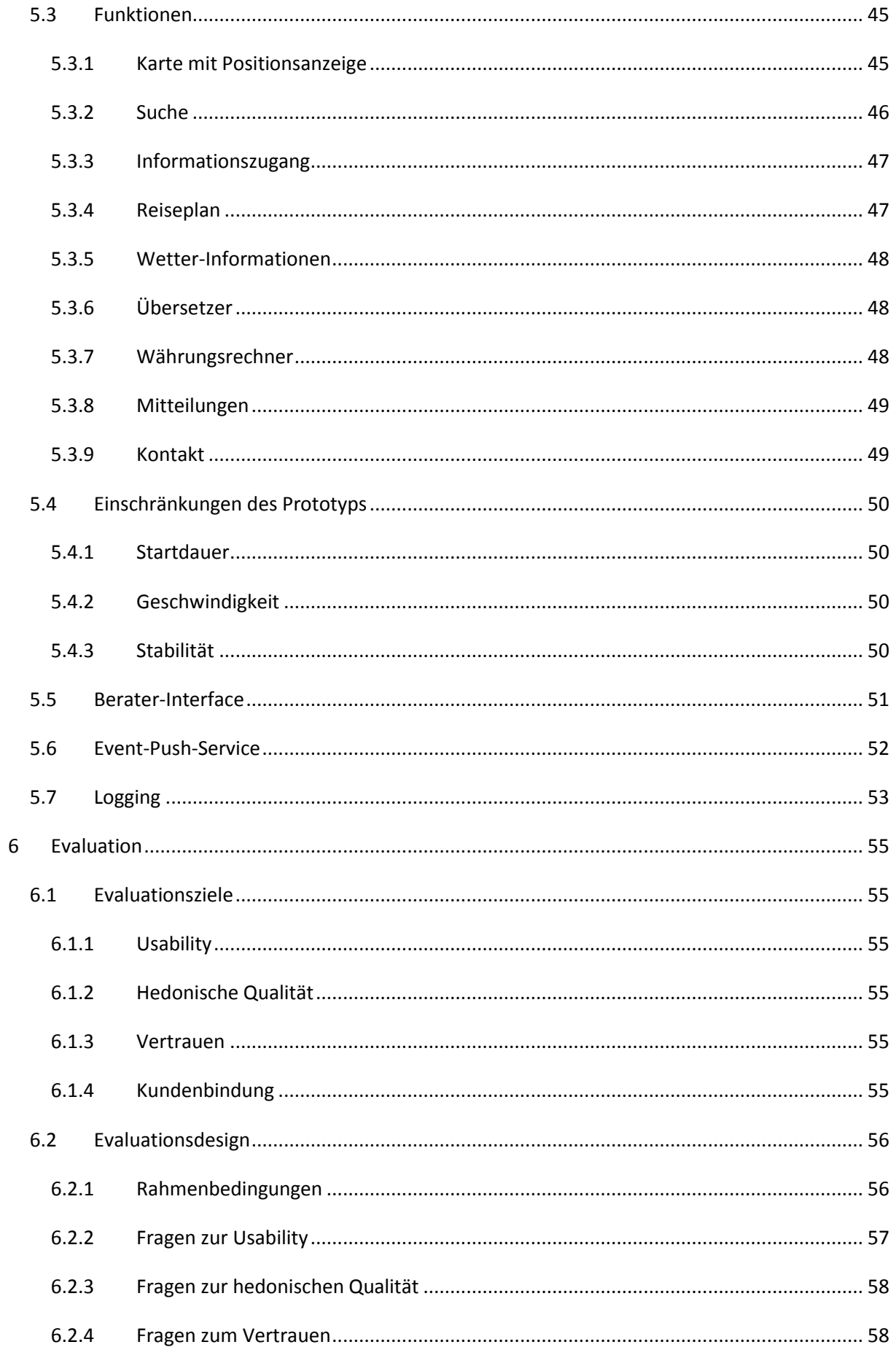

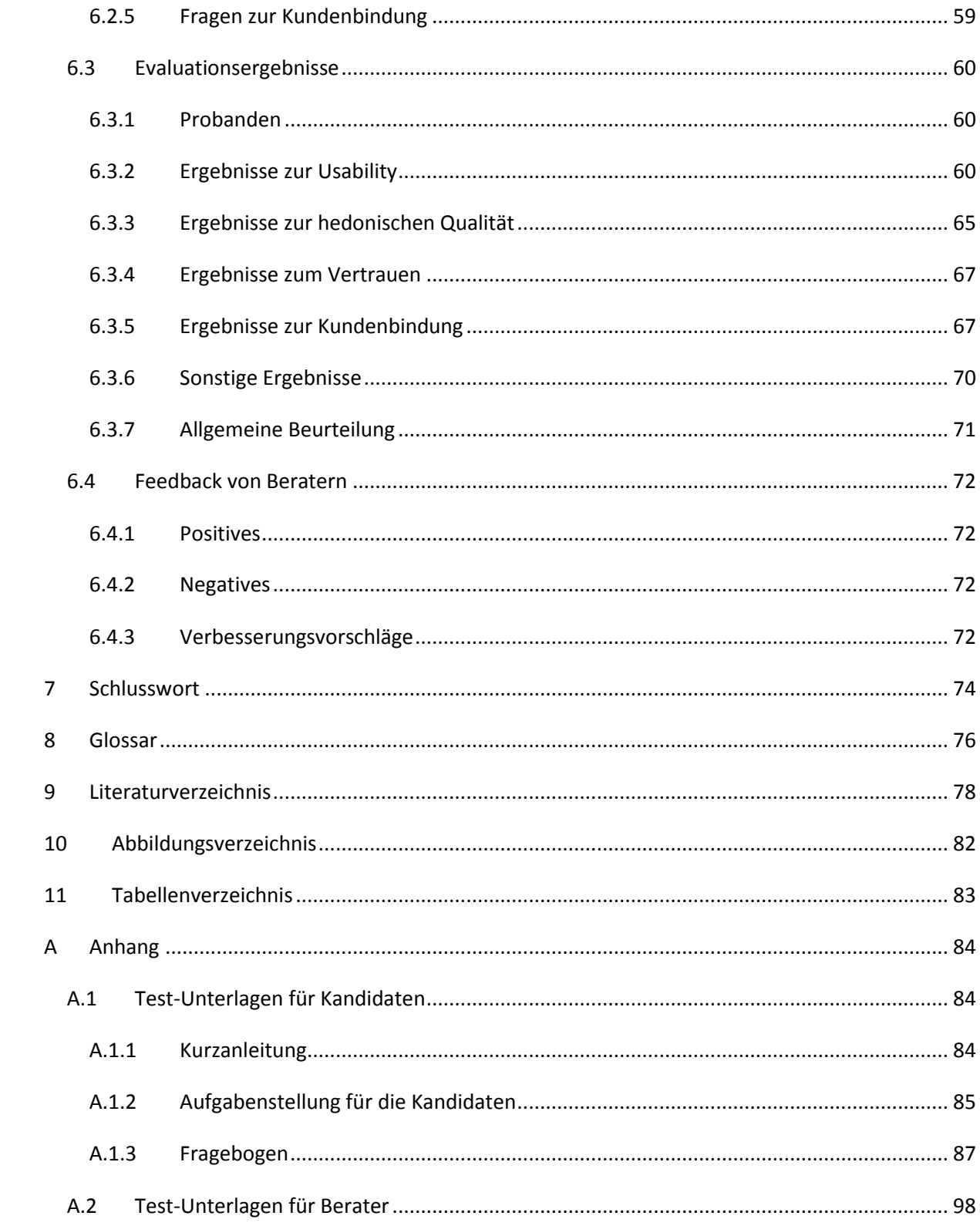

# <span id="page-9-0"></span>**1 Einleitung**

#### <span id="page-9-1"></span>**1.1 Ausgangslage**

Um in der Reisebranche konkurrenzfähig zu bleiben, ist es wichtig, sich mit dem Wandel hin zu einer technikorientierten, digitalen und vernetzten Gesellschaft zu befassen und diesen Wandel mit zu leben oder sogar als Innovator neue Ideen auszuprobieren und den Kunden anzubieten.

Das SmartTravel-Projekt (Aggeler, 2007) hat schon zwei solche innovative Systeme hervorgebracht. In dieser Arbeit wurde ein weiterer Baustein für das Reisebüro der Zukunft definiert, prototypisch umgesetzt und evaluiert.

Nachdem bereits die Beratung im Reisebüro und per Telefon und Internet revolutioniert wurde, steht hier nicht der Verkauf sondern die Reise selbst im Mittelpunkt. Geboten werden soll ein After-Sales Service, welcher den Kunden eine neuartige Unterstützung während ihrer Reise bietet. Dazu gehört nicht nur eine digitale Reisemappe und der Zugriff auf diverse reise-relevante Informationen, sondern auch die einfache Kommunikation mit dem Berater im Reisebüro, welche es dem Reisebüro erlaubt, seine Kunden auch während dem Reisen bestmöglich zu unterstützen.

#### <span id="page-9-2"></span>**1.2 Vision**

Wie bereits erwähnt soll SmartTravel to Go den Kunden auf seiner Reise unterstützen wo und wann er Informationen benötigt oder Buchungen tätigen möchte. Dabei soll das System so viele Informationen wie möglich aus frei verfügbaren Quellen des Internets beziehen und über ein einfaches Interface zugänglich machen. Dies alleine wäre aber nicht wirklich neu. Hier soll zusätzlich gezeigt werden, welche Vorteile es bringt, ein solches System mit einem Reisebüro zu verbinden und so erweiterte und persönliche Services anbieten zu können.

Die Vorteile für die Kunden sind die grössere Sicherheit und Einfachheit von Buchungen während der Reise und die dadurch stark erhöhte Flexibilität. Es ist auch sehr wertvoll für die Kunden, dass sie sich jederzeit mit Fragen an lokale und qualifizierte Berater wenden können und dadurch schnell und einfach zu persönlichen Auskünften kommen.

Natürlich soll aber auch das anbietende Reisebüro vom Service profitieren. Dies kann auf verschiedenen Wegen passieren. Einerseits wäre es möglich, für den zusätzlichen Service eine finanzielle Entschädigung zu verlangen. Zumindest solange das Produkt aber nicht etabliert ist wird es schwierig sein, Kunden davon zu überzeugen, dass sie dafür bezahlen sollen. Die entgegengesetzte Taktik wäre, den Service als zusätzliche Kundenbindung zu werten und den Aufwand selbst zu übernehmen. Es gäbe aber sicherlich auch andere Möglichkeiten, vom Service finanziell zu profitieren. So wäre es zum Beispiel denkbar, dass Hotels dafür bezahlen können, dass sie bei der Suche nach Hotels speziell hervorgehoben werden, so dass die Chance steigt, dass der Kunde ihr Hotel auswählt. In dieser Situation würde sowohl das Reisebüro als auch das Hotel profitieren. Ob der Service damit finanziert werden kann oder ob man eventuell auch vom Kunden noch zusätzlich etwas für die Buchung verlangen müsste, wäre in einem Business Case zu klären.

Ein anderer Ansatz wäre, das Angebot anzupassen, beziehungsweise verschiedene Angebote zu bieten, welche dann teilweise auch etwas kosten könnten. Es wäre denkbar, dass der Buchungs-Service gratis angeboten würde, da dort das Reisebüro hier an den Provisionen verdient, der erweiterte Service mit beliebigen Anfragen aber etwas kostet, da die Berater zwar Arbeit haben, aber nicht unbedingt etwas verkaufen können.

Es wäre auf jeden Fall wichtig, diese Ansätze gegeneinander abzuwägen, bevor ein solches Produkt angeboten würde. Die vorliegende Arbeit ist aber nicht auf die wirtschaftliche Seite des Services fokussiert und es wurde deshalb nicht vertieft auf die Business Cases eingegangen.

# <span id="page-10-0"></span>**1.3 Fragestellungen**

Diese Arbeit soll mit Hilfe der Evaluation eines Prototypen über die folgenden vier Fragestellungen Auskunft geben. Das Vorgehen zur Beantwortung jeder dieser Fragen findet sich in Kapitel [1.6.1.](#page-13-1)

#### *F1: Wird das hier vorgestellte System von Benutzern akzeptiert und würden sie es benutzen?*

Es ist wichtig, dass das System so aufgebaut ist, dass mögliche Benutzer es auch tatsächlich benutzen würden. In diesem Fall ist es speziell wichtig, da es keinerlei Zwang gibt, das System einzusetzen. Die Nutzung ist freiwillig und muss daher vom System angeregt werden. Dies ist nicht der Fall, falls das System kompliziert zu bedienen ist oder keinen Nutzen bringt.

#### *F2: Hat das hier präsentierte System hedonische Qualitäten?*

Die hedonische Qualität ist gemäss Jordan zusammen mit der Usability für die empfundene Freude bei der Benutzung eines Systems verantwortlich (Jordan, 2002, S. 12). Deshalb ist es wichtig, das System auch in Bezug auf diesen Faktor zu überprüfen. Gerade bei einem Produkt, welches nicht für den Beruf, sondern in der Freizeit benutzt wird ist es von grosser Bedeutung, dass die Nutzung Spass macht.

*F3: Vertrauen mögliche Nutzer einem mobilen Reiseunterstützungssystem und den dahinter stehenden Personen?*

Da über das System nicht nur Informationen aus dem Internet abgerufen werden können, sondern auch die kompletten Reisedaten darin gespeichert sind, Anfragen an Berater gestellt werden können und sogar Buchungen durchführbar sind, ist es sehr wichtig, dass die Kunden dem System vertrauen. Ansonsten werden sie kaum auf die Papierunterlagen verzichten oder ein Hotel mit der mobilen Applikation buchen.

*F4: Kann ein solches System zur Erbringung eines After-Sales Services die Kundenbindung erhöhen?*

Natürlich soll ein solcher Service nicht nur für den Kunden einen zusätzlichen Nutzen bringen, sondern auch für den Anbieter des Services. Daher ist es wichtig, dass ein wirtschaftlicher Vorteil daraus entstehen kann. Dies wäre der Fall, falls sich die Kundenbindung durch einen solchen Service steigern lässt.

# <span id="page-11-0"></span>**1.4 Ziele**

Das Hauptziel der vorliegenden Arbeit ist es, mit Hilfe der Evaluation eines zu erstellenden Prototyps die oben vorgestellten Fragestellungen zu beantworten und dabei die Ergebnisse der Evaluation mit den gestellten Anforderungen zu vergleichen.

Daneben sollen bereits verfügbare Systeme analysiert und auf deren Potential hin untersucht werden. Dabei sollen potentielle Technologien und Lösungsansätze beachtet werden, welche eventuell auf die vorliegende Problemstellung anwendbar wären.

Als wichtige Grundlage für ein späteres Produkt sollen in dieser Arbeit die Anforderungen eines solchen Systems genau aufgenommen und mit Hilfe von Szenarios analysiert und dargestellt werden.

# <span id="page-11-1"></span>**1.5 Vorgehen**

Zuerst wurde das wissenschaftliche Umfeld analysiert und es wurden einige ähnliche Systeme begutachtet. Dabei wurde den Gemeinsamkeiten und Unterschieden zum hier vorgestellten System besondere Beachtung geschenkt. Danach wurde für die Anforderungserhebung, das Design und die Evaluation dem Vorgehen des Scenario-based Design nach Rosson und Carroll gefolgt, welches in [Abbildung 1](#page-12-0) etwas angepasst dargestellt ist (Rosson & Carroll, 2002, S. 10).

Die Anforderungserhebung wurde mit sechs semi-strukturierten Interviews begonnen. Ziele der Befragung waren vor allem, das gewöhnliche Verhalten beim Informationsbezug auf Reisen und die empfundenen Vor- und Nachteile dabei aufzudecken. Desweiteren sollten die Befragten ihre Informationsbedürfnisse auf Reisen in den Kontext der Probleme setzen, die sie mit den Informationen zu lösen versuchen. Weiter wurden bei den Interviews ebenfalls konkrete Ideen für ein Unterstützungssystem auf Reisen erfrag.

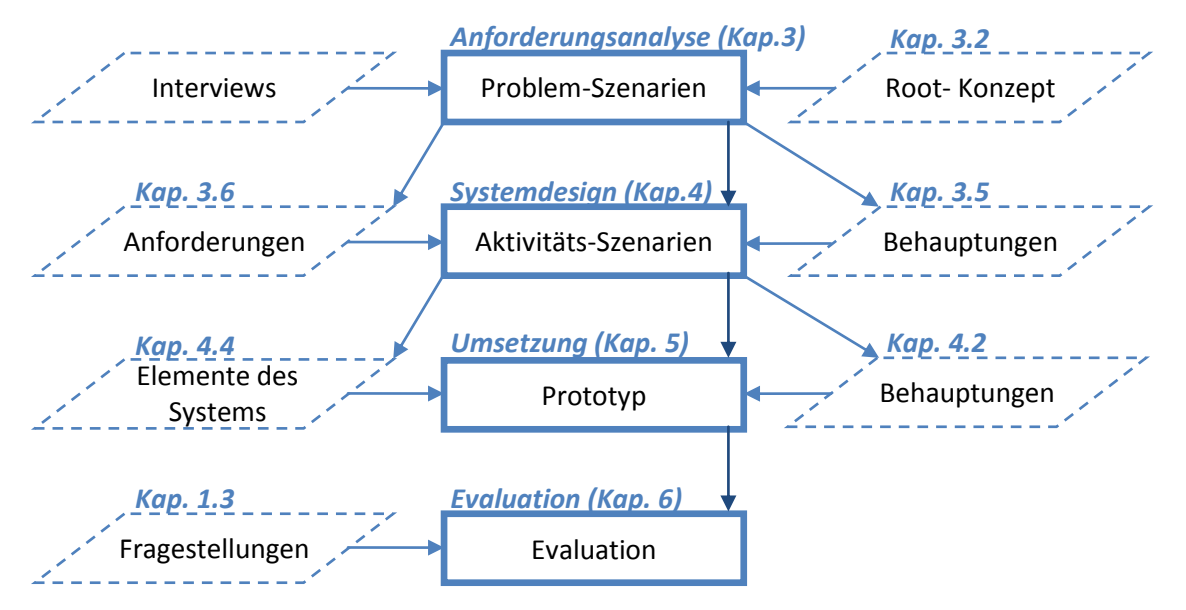

<span id="page-12-0"></span>**Abbildung 1 - Vorgehen (angelehnt an Rosson und Carroll)**

Aus den Ergebnissen dieser Interviews und dem Root-Konzept, welches in Kapitel 3.2 aufgezeigt wird, wurden Problem-Szenarien erarbeitet. Diese Szenarien halfen, die aktuelle Situation darzustellen und die Vor- und Nachteile ersichtlich zu machen. Diese wurden dann in Form von Behauptungen aufgelistet und analysiert. Ebenfalls aus den Problem-Szenarien wurden erste Anforderungen abgeleitet, welche es möglich machten, negative Behauptungen zu eliminieren.

Diese Anforderungen und Behauptungen flossen dann in Aktivitäts-Szenarien ein. In diesen Szenarien wurde das System, wie man es sich vorstellt, im Einsatz abgebildet und dann wieder anhand von Behauptungen analysiert. Aus den Aktivitäts-Szenarien wurde hier auch noch eine Liste von Elementen erarbeitet, welche das System beinhalten sollte.

Im Kapitel 5 wird der Prototyp vorgestellt, welcher auf der Element-Liste und den Behauptungen basiert. Die Element-Liste legte fest, welche Funktionen im Prototyp enthalten sein sollen. Die Behauptungen beeinflussten einerseits auch diese Liste und andererseits hatten sie Einfluss auf die Art der Umsetzung und die Rahmenbedingungen.

Im 6. Kapitel wird die Evaluation des Systems dargelegt und diskutiert. Dazu wurde mit Hilfe von verschiedenen Fragesets die Fragestellungen aus Kapitel 1.3 zu beantworten versucht. Die Methodik auf welcher die Evaluation beruht wird im nächsten Unterkapitel [\(1.6\)](#page-13-0) vorgestellt.

Zum Schluss folgt eine kurze Zusammenfassung der Arbeit, in welcher die wichtigsten Punkte noch einmal aufgenommen werden und einen Blick in die Zukunft gewagt wird.

# <span id="page-13-0"></span>**1.6 Evaluations-Methodik**

Aufgeteilt nach den Fragestellungen aus Kapitel [1.3](#page-10-0) wird hier erläutert, welche Fragebogen verwendet wurden, woher diese stammen und weshalb sie geeignet sind um die Fragestellungen zu beantworten.

#### <span id="page-13-1"></span>**1.6.1 Fragestellung 1 - Usability**

Zur Erfragung von Usability-Werten gibt es eine ganze Reihe von Fragesets. Ein bewährter Fragebogen ist der UTAUT. UTAUT steht für Unified Theory of Acceptance and Use of Technology. Unified deutet bereits an, dass dieser Fragebogen nicht für die Evaluation eines speziellen Systems entwickelt wurde, sondern universell einsetzbar ist (Venkatesh, Morris, Davis, & Davis, 2003, S. 426). Da nicht alle Frage-Sets aus dem UTAUT in Bezug auf das hier zu testende System anwendbar sind wurden davon einige passende Konstrukte ausgewählt.

- Attitude toward using technology
	- o Soll die allgemeine Einstellung gegenüber dem System messen und ist damit einer der wichtigsten Punkte für die Akzeptanz des Systems
- Effort expectancy
	- o Gibt den erwarteten Aufwand für die Nutzung bzw. das Erlernen des Systems wieder. Dieser Punkt ist wichtig, da das Reisebüro keine langen Schulungen anbieten möchte.
- Self-efficacy
	- o Dieser Punkt zeigt, ob sich die Kandidaten zutrauen, das System ohne Hilfe zu benutzen. Das ist ein sehr wichtiger Punkt, da die Benutzer auf der Reise, das System das erste Mal produktiv einsetzen, aber keine Personen dabei haben, die ihnen helfen können.
- Anxiety
	- o Hier wird geklärt, ob das System Ängste, wie zum Beispiel das vor dem Verlieren von wichtigen Daten, hervorruft. Natürlich möchte man das nicht, da es die Nutzung des Systems sicher unangenehmer macht oder sogar ganz verhindert.

#### <span id="page-13-2"></span>**1.6.2 Fragestellung 2 - Hedonik**

Hedonik wird hier gemäss Hassenzahl et al. in zwei Bereiche geteilt. Der eine Bereich nennt sich Stimulation und bezieht sich darauf, dass neue Funktionen, Darstellungen oder Inhalte den Benutzer zur Nutzung des Systems stimulieren können. Der zweite Bereich heisst Identität und beschreibt die Möglichkeit sich selbst mit Hilfe des Systems darstellen zu können, so dass die Darstellung von anderen Personen wahrgenommen werden kann (Hassenzahl, Burmester, & Koller, 2003, S. 187188). Beide Effekte führen zu mehr Lust an der Benutzung des Systems und somit auch zu einer höheren Wahrscheinlichkeit der Benutzung.

Der verwendete Fragebogen AttrakDiff 2 untersucht diese beiden Elemente, die allgemeine Attraktivität und auch die pragmatische Qualität des Produktes. Die allgemeine Attraktivität ist im Unterschied zu den anderen Massen eine Bewertung. Hier konnte der Kandidat also relativ klar kommunizieren, ob er das System als gut oder schlecht empfunden hatte. Die pragmatische Qualität ist die wahrgenommene Nützlichkeit und Benutzbarkeit. Auch dieser Wert war interessant, da er einen Hinweis darauf gab, ob die Kandidaten mit dem System umgehen und ihre Ziele erreichen konnten (Hassenzahl, Burmester, & Koller, 2003, S. 187-189).

#### <span id="page-14-0"></span>**1.6.3 Fragestellung 3 - Vertrauen**

Vertrauen hat gemäss Mayer et al. drei Dimensionen. Diese Dimensionen sind Ability, Benevolence und Integrity (Mayer, Davis, & Schoorman, 1995, S. 715). Alle drei Aspekte wurden im Fragebogen mit den Frage-Sets von Geven abgefragt (Geven, 2002, S. 5).

Ability bedeutet übersetzt Kompetenz und stellt die Frage, ob man der Person oder Organisation etwas zutraut. Dieser Aspekt ist wichtig, da kein Kunde dem System vertrauen kann, wenn er oder sie nicht davon überzeugt ist, dass das System und die Berater dahinter dazu in der Lage sind ihre Aufgaben zu erfüllen.

Benevolence bedeutet so viel wie Wohlwollen. Die Antworten zu den Fragen zu Benevolence machen dementsprechend eine Aussage darüber, ob die Kandidaten überzeugt davon waren, dass die Anbieter ihnen gegenüber wohlwollend gestimmt waren. Auch dieser Begriff ist sehr wichtig, da kein Vertrauensverhältnis aufgebaut werden kann, wenn man nicht glaubt, dass die andere Partei positive Absichten hat.

Integrity schliesslich bedeutet Integrität und wird hier sehr ähnlich wie Ehrlichkeit benutzt. Die Fragen dazu sollten klären, wie die Testpersonen die Ehrlichkeit des Anbieters einschätzten. Nur mit Vertrauen in die Ehrlichkeit des Gegenübers wird man sich auch auf eine Geschäftstransaktion mit diesem einlassen.

## <span id="page-14-1"></span>**1.6.4 Fragestellung 4 - Kundenbindung**

Die Fragen zur Kundenbindung setzten sich aus insgesamt drei Bereichen zusammen, zu welchen Srinivasan et al. jeweils einige Fragen formuliert haben (Srinivasan, Anderson, & Ponnavolu, 2002, S. 49). Das Papier untersucht die Gründe für und Konsequenzen von E-Loyalty. Dabei brauchen sie den Fragebogen um festzustellen, welche Faktoren sich auf die E-Loyalty auswirken und welche Faktoren von E-Loyality beeinflusst werden.

Sie definieren dafür unter anderem die Konstrukte E-Loyalty, Word-of-mouth und Willingness to pay more. Für die Evaluation in dieser Arbeit wurden aus den Konstrukten jeweils Fragen ausgewählt, welche sich auf die hier zu testende Situation anwenden liessen und diese wurden ins Deutsche übersetzt. Diese Fragen wurden dann gemeinsam als Indikator für die Kundenbindung verwendet.

# <span id="page-16-0"></span>**2 Wissenschaftliches Umfeld**

# <span id="page-16-1"></span>**2.1 Grundlagen**

#### <span id="page-16-2"></span>**2.1.1 Location Based Services**

Location Based Services (LBS) sind gemäss GSM Association (Association, 2003, S. 12) Dienstleistungen, welche auf dem geografischen Standort des Servicenutzers basieren. Diese Services helfen dem Kunden Dinge zu finden oder sich selbst zu orientieren. Sie ermöglichen es somit dem Dienstanbieter die Position des Kunden zu erfahren und somit kann er seine Dienste dann an die aktuelle Position des Kunden anpassen.

Zum Thema Location Based Services (LBS) gibt es diverse Forschungsrichtungen. Das erste Thema, das immer wieder diskutiert wird ist das der Privatsphäre. L. Barkuus und A. Dey (Barkuus & Dey, 2003, S. 712) haben dabei zum Beispiel herausgefunden, dass Benutzer weniger Angst um ihre Privatsphäre haben, wenn sie den Service als sinnvoll und nutzbringend erachten. Die bedeutet, dass es auch bei einem System wie dem hier vorgeschlagenen wichtig ist, dass den Benutzern ermöglicht wird die Mehrwerte gegen den Verlust eines Teiles der Privatsphäre abzuwägen und dann selbst zu entscheiden welche Mischung aus Nutzen und Privatheit sie möchten. M. Gruteser und D. Grunwald (Gruteser & Grunwald, 2003), A. Beresford und F. Stajano (Beresford & Stajano, 2004) und weitere versuchen dagegen mit technischen Mittel zu erreichen, dass nur die unbedingt benötigten, persönlichen Daten überhaupt übermittelt werden bzw. der Service Anbieter nur weiss, was er unbedingt wissen muss um den Service anbieten zu können. Auch diese Ideen sollten in einem Folgeprojekt genau angeschaut werden. Es ist zum Beispiel gut möglich, dass es ausreicht, wenn das Reisebüro weiss, in welcher Stadt sich eine Person befindet, aber nicht an welcher Kreuzung oder in welchem Kaffee.

Ein zweites wichtiges Thema sind die verwendeten Technologien. Die bekannteste Lokalisierungs-Technologie, die heute immer öfters auch in Mobiltelefonen enthalten ist dürfte GPS sein. Gemäss D. Mountain und J. Raper (Mountain & Raper, 2001, S. 405) braucht GPS aber eine direkte Sichtlinie zu mindestens 3 GPS-Satelliten um korrekt arbeiten zu können. Dies erklärt auch gleich die grösste Schwäche des Systems. In Häusern und oft auch in dicht bebauten Städten kann es zu Ausfällen oder Ungenauigkeiten kommen. Genau in diesen Gebieten ist aber die Ortsbestimmung via Mobilfunk-Antennen oft am genauesten, da es dort am meisten davon hat (Mountain & Raper, 2001, S. 407). Es gibt verschiedene Methoden durch die Verbindung mit Mobilfunkstationen auf die eigene Position zu schliessen (Mountain & Raper, 2001, S. 407), weshalb hier nicht darauf eingegangen wird. Diese Methode muss zumindest in den USA vom Mobilfunkanbieter unterstützt werden, da die Notrufzentralen (911) dadurch Zugriff auf die Position eines Anrufers haben, was gesetzlich vorgeschrieben ist (Zhao, 2002, S. 108). Neuerdings werden in einer ähnlichen Art und Weise auch WiFi-Accesspoints zur Lokalisierung eingesetzt (Cheng, Chawathe, & Krumm, 2005). Wichtig ist, dass die Benutzer darauf hingewiesen werden, wie genau ihre aktuelle Positionsanzeige ist, damit sie sich nicht auf etwas verlassen, dass eventuell im Moment gar nicht funktioniert. Leider war dies im später vorgestellten Prototypen aus technischen Gründen noch nicht möglich, es muss aber unbedingt in die Planung eines Produktes mit einbezogen werden.

Ein drittes und für viele auch das wichtigste Thema sind die Business-Cases, welche auf dieser Technologie aufbauen. Als die USA im Jahre 2001 mit dem E911-Vorhaben die Anbieter dazu zwang, die Lokalisierung möglich zu machen, gab es natürlich sofort viele Firmen, welche diverse LBS-Ideen umzusetzen begannen (Dao, Rizos, & Wang, 2002, S. 170). Die bekanntesten auf LBS basierenden Systeme sind sicher einerseits Navigationssysteme und andererseits lokalisierte Suchen wie z.B. Google sie anbietet (Google Inc., 2009). Im Kapitel [1.2](#page-9-2) werden mögliche Business-Cases des hier vorgestellten Systems erläutert. Weiter ausgeführt wurden diese aber nicht, da dies nicht das Ziel dieser Arbeit war.

## <span id="page-17-0"></span>**2.1.2 After Sales Service**

After-Sales Service macht den Kaufabschluss vom Ende zum Start einer Kundenbeziehung. Dies ist einerseits wichtig, um Kunden längerfristig zu binden und andererseits wird auch festgestellt, dass Kunden immer mehr selektiv Services beanspruchen möchten, ohne aber mit vielen verschiedenen Personen oder Firmen in Kontakt treten zu müssen (Koskela, 2002, S. 42). Und hier setzt genau der vorgestellte Ansatz an. Man kann auf die Reise gehen ohne auch nur ein Hotel gebucht zu haben. Vor Ort kann man dann die Services (z.B. Hotels), die einem gefallen, wählen, kann sie dann aber über den bekannten Kontakt zum Reiseberater buchen. So hat man den Service nach Wunsch und trotzdem einen vertrauten und somit vertrauenswürdigen Ansprechpartner.

Im Kontext dieser Arbeit ist sehr wichtig, was Asugman et al. in ihrem Papier zum Thema der qualitativen Erbringung von After-Sales Services schrieben. Sie erwähnen nämlich, dass es sehr wichtig ist, dass die After-Sales Services von Leuten erbracht werden, welche wissen wie wichtig diese Services für die Firma sind und die auch das Wissen und Können haben, die Services in guter Qualität zu erbringen (Asugman, Johnson, & McCullough, 1997, S. 25). Dies ist sicher einer der grossen Vorteile bei Reisebüros, welche viele internationale Ableger haben. Dadurch kann sich das Reisebüro darauf verlassen, dass der Service überall in guter Qualität erbracht wird und die Berater auch gut über die lokalen Gegebenheiten informiert sind.

In dieser Arbeit bezieht sich der After-Sales Service auf die Zeit während der Reise. Eine Reise ist zwar kein typisches Gut, das man erwirbt und danach mit nach Hause nimmt, trotzdem beginnt der After-Sales Service nach der Kaufabwicklung und diese geschieht im Normalfall vor der Reise. Der Abschluss des Kaufes wäre im Phasen-Schema der Geschäftstransaktionen in der Abwicklungsphase anzugliedern (Schubert, 2001, S. 9). Der After-Sales Service wird anschliessend in der Treuephase angeboten. Da die Reise selbst aber nur ein ganz kurzer erster Teil der Treuephase ist, wurde SmartTravel to Go nur dem ersten Teil zugeordnet.

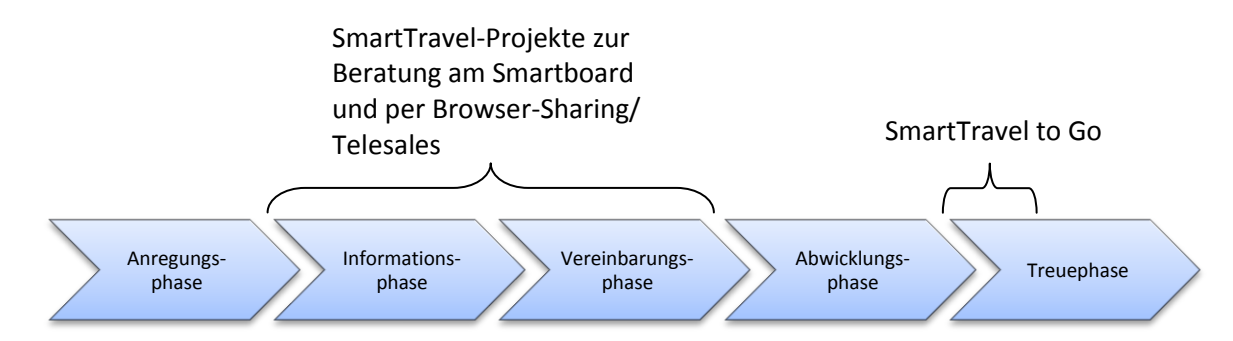

#### **Abbildung 2 - Phasen-Schema der Geschäftstransaktionen nach Schubert, 2001**

Wichtig wäre es in einem nächsten Schritt noch weiter zu gehen und auch noch Services anzubieten, welche die Kunden nach ihrer Rückkehr von der Reise nutzen können. In der obenstehenden Grafik kann man sehen, wo die verschiedenen SmartTravel-Projekte ansetzen und in welchen Bereichen der Transaktionsphasen es noch möglich wäre, die Kunden besser zu unterstützen. Für die Treuephase, anschliessend an SmartTravel to Go, gäbe es mindestens einen interessanten Ansatz, welcher gut mit den bisherigen Projekten in Verbindung zu bringen wäre und auch dem Reisebüro einen Nutzen bringen würde. S. Salmen schreibt in ihrem "Handbuch Electronic Customer Care", dass das Reisebüro gut daran täte, den zurückgekehrten Reisenden eine Möglichkeit für Feedback zu geben oder sogar das Verfassen eines Reiseberichts zu ermöglichen. Das Reisebüro kann diese Daten einerseits für weitere Empfehlungen nutzen und andererseits können zukünftige Kunden anhand der Reiseberichte sehen, ob sie daran auch Spass haben könnten. Aber auch für die zurückgekehrten Reisenden ist es eine positive Erfahrung, wenn sie das Erlebte nochmals durchleben können und quasi als Experte dienen können (Salmen, 2004, S. 275).

#### <span id="page-18-0"></span>**2.1.3 Mobile Tourismussysteme**

Mobile Tourismussysteme bestehen meistens aus einem tragbaren und damit verhältnismässig kleinen Gerät, welches dem Benutzer Informationen darstellt, welche es von einem zentralen Server abruft. Diese Geräte müssen klein sein, da man im Tourismus-Bereich davon ausgehen kann, dass Reisende nichts benutzen möchten, was gross und sperrig ist. Damit wird man ganz automatisch eingeschränkt in verschiedenen Beziehungen. Das Papier von Baus et al. (Baus, Cheverst, & Kray, S. 2)

ist nur eines von vielen, das auf die beschränkte Bildschirmgrösse, die schwache Rechenleistung und die Probleme bei Funkverbindungen hinweist. Damit Benutzer trotzdem jederzeit auf die ihnen wichtigen Informationen zugreifen können, müssen die Systeme an diese speziellen Gegebenheiten bestmöglich angepasst werden.

Trotz dieser Einschränkungen möchte der Nutzer jederzeit Zugriff auf diverse Arten von Informationen wie zum Beispiel Übernachtungsmöglichkeiten, Wetter, Preise und Sehenswürdigkeiten und zwar auch für Orte die beliebig weit weg liegen. Diese Informationen möchte er dann auch noch einfach und schnell zugänglich haben (Prestipino, 2006, S. 1&15).

In diesem Spannungsfeld gilt es die richtige Mischung von Informationsangebot, Übersichtlichkeit und Benutzbarkeit zu finden. Einige Produkte, welche Lösungen für dieses Spannungsfeld bieten, werden im nächsten Abschnitt "Verwandte Systeme" aufgezeigt.

## <span id="page-19-0"></span>**2.2 Verwandte Systeme**

## <span id="page-19-1"></span>**2.2.1 Travelload**

Das wohl ähnlichste Produkt, welches auch bereits auf dem Markt ist, heisst travelload $^1$ , wird von mvolution $^2$ angeboten und ermöglicht es dem Benutzer seinen Reiseplan in digitaler Form mit auf die Reise zu nehmen. Dies ist auch gleich die grosse Gemeinsamkeit mit SmartTravel to Go. Ansonsten unterscheidet sich das Business-Model stark vom hier vorgestellten Service. Das Produkt fokussiert sich nämlich nur auf den papierlosen Reiseplan und bietet keine erweiterten Dienstleistungen mit Schnittstellen zu Kundenberatern beziehungsweise einem Reisebüro. Travelload kann deshalb auch frei angeboten werden. Das Program fügt Daten von diversen Anbietern zusammen und präsentiert diese unter einer Oberfläche. Der

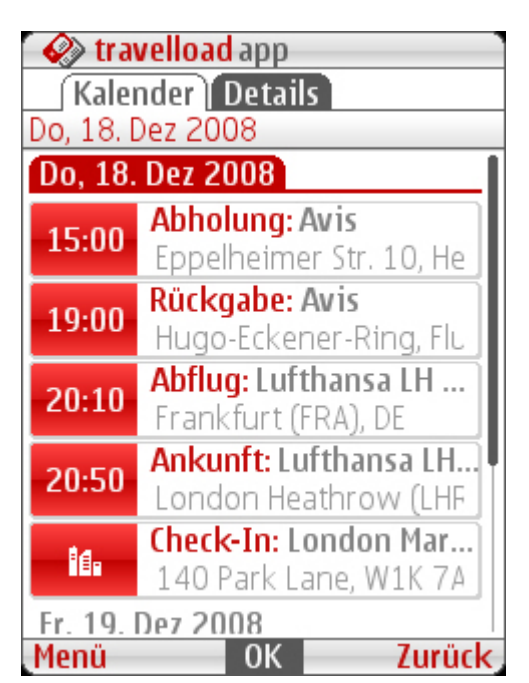

**Abbildung 3 - Travelload (Quelle: travelload.de)**

Zusatznutzen, welchen es mitbringt ist das halb-automatische Erstellen der Reisepläne und die Verlinkung der einzelnen Elemente zu den jeweiligen Anbietern.

 $\overline{\phantom{a}}$ 

<sup>1</sup> http://www.travelload.de/

<sup>&</sup>lt;sup>2</sup> http://www.mvolution.de/

#### <span id="page-20-0"></span>**2.2.2 LoL@**

Ein Projekt, welches – wie viele andere auch – nur auf einen lokalen Markt abzielt ist LoL@ (Umlauft, Pospischil, Niklfeld, & Michlmayr, 2003). Es bietet vorgeplante Routen durch die Innenstadt

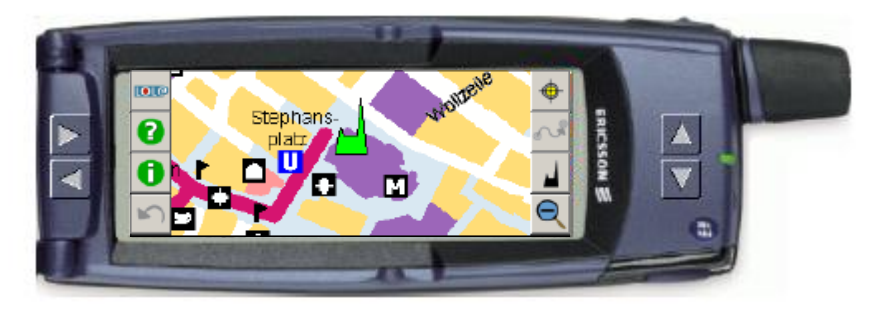

**Abbildung 4 - LoL@ - (Quelle: Umlauft, 2003)**

von Wien, Beschreibungen von Sehenswürdigkeiten und natürlich Navigationsunterstützung. Das System arbeitet, wie das hier vorgestellte mit einer dauernden Verbindung zum Server des Anbieters. Dies auch aus der Überlegung heraus, dass früher oder später die Gebühren für mobile Internetverbindungen sinken werden und dann die Kunden den Vorteil haben, das Tool auf ihrem eigenen Gerät verwenden zu können.

Die Autoren schrieben im Papier zu LoL@, dass sie in Anlehnung an Reiseführer das ganze Tool auf der Map-Metapher aufbauten. Dies bedeutet, dass der Benutzer eigentlich eine Karte sieht und sich darauf aber nicht Seitenzahlen befinden, welche zu mehr Informationen führen, sondern ein Klick auf eine markierte Stelle der Karte direkt diese Informationen anzeigt. Da diese Metapher sehr verbreitet ist und viele potentielle Kunden sich mit der Bedienung von solchen Karten bereits auskennen, wurde dieselbe Metapher auch für den hier vorgestellten Prototyp verwendet.

#### <span id="page-20-1"></span>**2.2.3 CAIPS**

CAIPS ist ein Context basierter Push-Service (Beer, Fuchs, Höpken, Rasinger, & Wethner, 2007). Das bedeutet, dass der Service weiss, wo sich ein Benutzer gerade befindet und was für ein Typ der Benutzer ist. Daraus errechnet das System, welche Informationen für den Benutzer interessant sein könnten, und schickt ihm diese auf sein mobiles Gerät. Dieses Vorgehen hat den Vorteil, dass der Benutzer sich nicht selbständig auf die möglicherweise aufwändige Suche nach Informationen machen muss, sondern diese direkt geliefert bekommt. Weiter findet der Kunde so auch Informationen, nach welchen er gar nicht gesucht hätte, weil er vielleicht gar nicht wusste, dass es so etwas gibt.

Im Ansatz wurde ein Teil dieses Systems auch in SmartTravel to Go eingebaut. So können Events automatisch an Personen gepusht werden, welche sich in der Nähe befinden und deren Interessen-Profil zu der Art des Anlasses passt.

#### <span id="page-21-0"></span>**2.2.4 Siri**

Das Siri-Projekt<sup>3</sup> versucht einen Service anzubieten, mit welchem Kunden zwar in natürlichsprachigem Text interagieren können, dies aber ohne, dass Personen die Fragen beantworten. Die Technik basiert auf einem Artificial Intelligence Projekt der DARPA<sup>4</sup> und wurde soweit angepasst, dass sie Fragen wie "Wird es morgen sonnig sein?" oder auch "Wo gibt es ein gutes thailändisches Restaurant in der Nähe meines Büros?" Beantworten kann. Das System soll sogar direkt Buchungen im Kino oder Reservationen im Restaurant machen können.

Im Moment kann man sich beim Dienst anmelden, muss allerdings auf eine Aktivierung des Accounts warten.

Die Erfinder schreiben auf der Homepage, dass in fünf Jahren jeder auf diese Art und Weise mit dem Internet interagieren werde. In dieser Arbeit wird allerdings davon ausgegangen, dass – zumindest im Moment noch – die menschlichen Berater bessere Tipps geben und zuverlässigere Buchungen tätigen können als ein automatisiertes System. Natürlich ist die persönliche Beratung für das anbietende Unternehmen sehr viel aufwändiger, als ein automatisierter Dienst. So lange die Kunden sich allerdings auch besser betreut fühlen, kann es sich durchaus lohnen, diesen Aufwand zu betreiben, zumindest dann, wenn die Infrastruktur und das Personal bereits vorhanden sind.

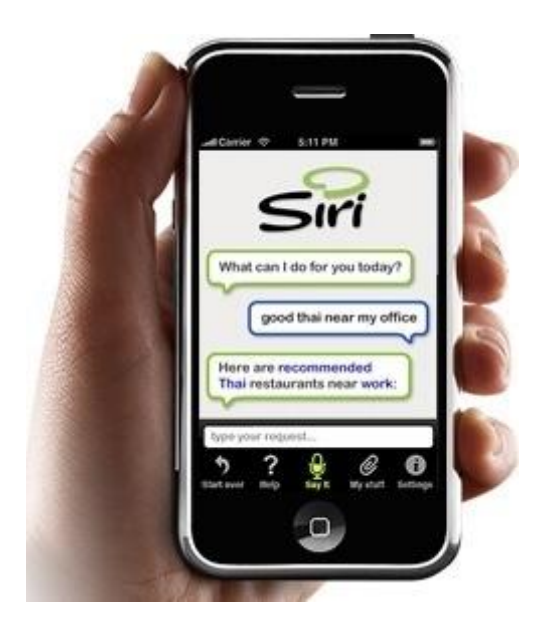

**Abbildung 5 - Siri (Quelle: http://www.siri.com/registration)**

 $^3$  http://www.siri.com/

 $\overline{\phantom{a}}$ 

<sup>4</sup> Defense Advanced Research Projects Agency – http://www.darpa.mil/

# <span id="page-22-0"></span>**3 Anforderungsanalyse**

# <span id="page-22-1"></span>**3.1 Aktuelle Situation und Vision**

Aus den Interviews hat sich ergeben, dass die meisten Leute einerseits eigene Notizen und Internet-Ausdrucke und andererseits Reiseführer als Buch mit auf Reisen mitnehmen. Erstaunlich dabei war, dass einige angegeben haben, zwar einen Reiseführer mitzunehmen, diesen aber nicht zu benutzen.

Diese Art der Informationsmitnahme hat einige offensichtliche Nachteile:

- Bücher sind schwer und brauchen Platz
- Die Informationen sind statisch und veralten schnell
- Bücher und Notizzettel sind nicht interaktiv (können z.B. keine Buchungen tätigen)
- Es sind keine tagesaktuellen Informationen verfügbar
- Der Informationsgehalt ist begrenzt (man kann nur nachschlagen, was auch im Buch steht)
- Den Reiseführer hat man nicht immer dabei (lässt ihn im Hotel)
- Die eigenen Notizen müssen vor der Reise mühsam zusammengestellt werden

Durch das SmartTravel-Projekt (Aggeler, 2007) ist es möglich im Reisebüro eine Reise direkt am Computer zusammenzustellen und digital zu speichern. Der logisch nächste Schritt war es, diese vorhandenen Informationen dem Kunden als digitale Reisemappe auf die Reise mit zu geben.

Der hier vorgestellte Ansatz tut dies mit einer Applikation für das iPhone und behebt damit die meisten der obenstehenden Nachteile von herkömmlichen Lösungen.

- Bücher sind schwer und brauchen Platz
	- ► Das iPhone ist relativ klein und leicht
- Die Informationen sind statisch und veralten schnell
	- ► Es können jederzeit aktuelle Informationen geladen werden
- Bücher und Notizzettel sind nicht interaktiv (können z.B. keine Buchungen tätigen)
	- ► In Zusammenarbeit mit dem Reisebüro können Buchungen getätigt oder andere Aufgaben erledigt werden
- Es sind keine tagesaktuellen Informationen verfügbar
	- ► Die Applikation erlaubt Zugriff auf aktuelle Wetter- oder Währungskurs-Daten
- Der Informationsgehalt ist begrenzt (man kann nur nachschlagen, was auch im Buch steht)
	- ► Die Einbindung eines Wikipedia-Zugangs lässt den Zugriff auf eine riesige Menge an verschiedensten Informationen zu
- Den Reiseführer hat man nicht immer dabei (lässt ihn im Hotel)
	- ► Sein Handy hat man im Normalfall immer dabei und damit auch gleich die ganzen Reiseinformationen
- Die eigenen Notizen müssen vor der Reise mühsam zusammengestellt werden
	- ► Die Zusammenstellung geschieht durch das Reisebüro

Natürlich bringt solch ein System vor allem auch für unerfahrene Anwender Schwierigkeiten mit sich. Um diesem Problem zu begegnen wurde im vorliegenden Prototyp viel Wert darauf gelegt, dass die Bedienung der Software auch von unerfahrenen Personen schnell erlernt werden kann.

# <span id="page-23-0"></span>**3.2 Root Konzept**

Um von der Vision zu einem Ansatz für ein konkretes Requirements Engineering zu kommen, kann man gemäss Rosson und Carroll ein sogenanntes Root Konzept erstellen. Dieses fasst die wichtigsten Faktoren zusammen und legt damit den Grundstein zu den einzelnen Aspekten der Anforderungserhebung (Rosson & Carroll, 2002, S. 11).

Wichtig ist hier, wie auch im restlichen Text zu beachten, dass der Begriff Stakeholder im Interface-Design eine engere Bedeutung hat als im sonstigen Sprachgebrauch. Der Begriff bezieht sich hier immer nur auf Personen oder Körperschaften, welche direkt mit dem System zu tun haben. Personen, welche durch das System indirekt beeinflusst werden sind hier nicht erwähnt und werden auch nicht diskutiert.

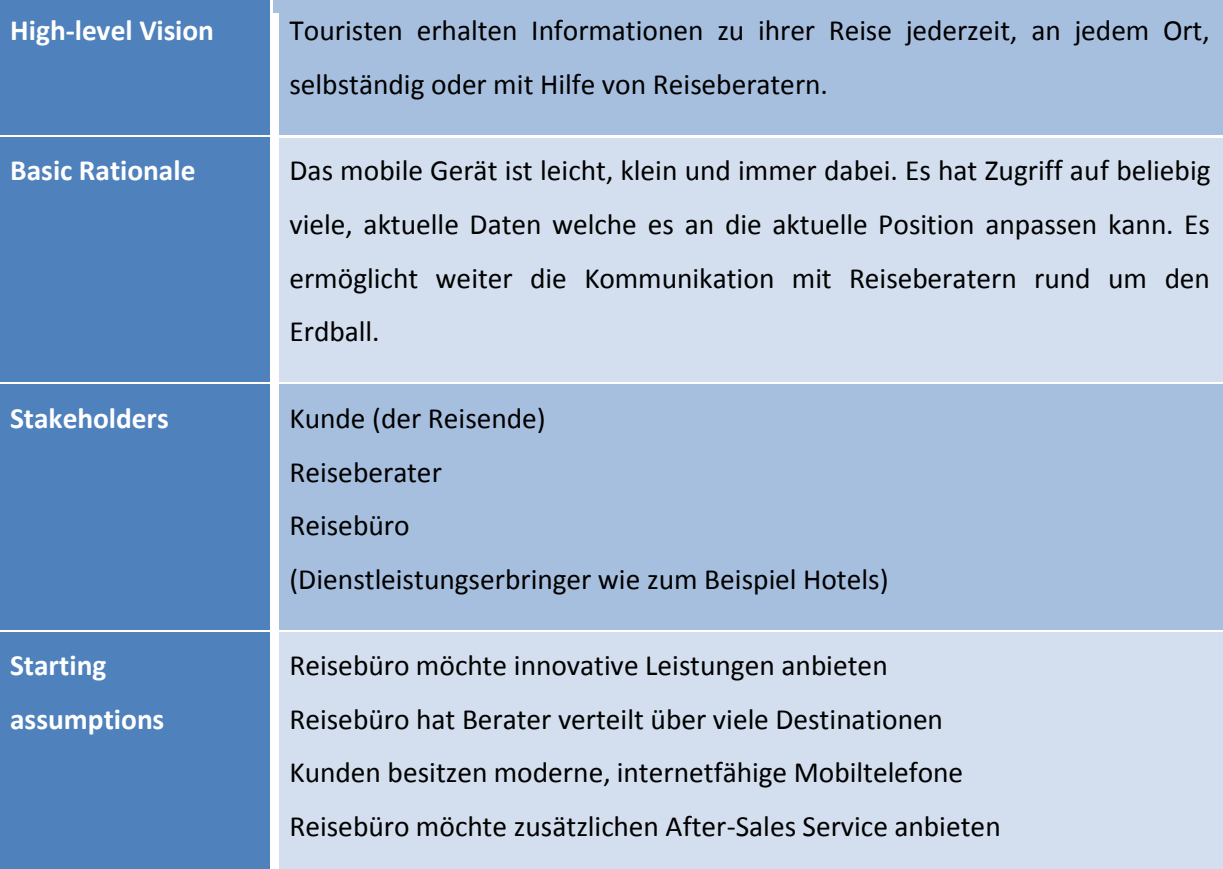

**Tabelle 1 - Root Konzept**

## <span id="page-23-1"></span>**3.3 Typische Stakeholder**

Der wichtigste Stakeholder des Systems ist der Kunde des Reisebüros, welcher in die Ferien reisen und alle wichtigen Informationen dabei haben möchte. Daneben sind auch das Reisebüro selber sowie der einzelne Reiseberater wichtige Stakeholder. Eine untergeordnete Rolle spielen im Moment noch die Dienstleistungserbringer (z.B. Hotels). Diese könnten je nach Businesscase aber stark an Bedeutung gewinnen.

Um die verschiedenen Bedürfnisse der Kunden besser aufschlüsseln zu können wurden im Folgenden einige beispielhafte Kunden umschrieben. Diese wurden später in den Szenarien als Personas gemäss Richter&Flückiger verwendet (Richter & Flückiger, 2007, S. 25).

# <span id="page-24-0"></span>**3.3.1 Steve**

Steve ist ein junger Sachbearbeiter, welcher einen Computer bedienen kann, sich aber nicht mehr als unbedingt nötig mit der Funktionsweise befasst. Er findet aber Gadgets super cool und wollte deshalb unbedingt ein iPhone. Er benutzt das iPhone wie sein altes Handy, findet es aber cool, damit gesehen zu werden. Er ist froh, wenn die Dinge funktionieren, die er braucht.

#### <span id="page-24-1"></span>**3.3.2 Bob**

Bob ist Informatik-Student und ein absoluter Technik-Fan. Er liebt alles, was technisch ausgefeilt ist und möglichst viele Funktionen und Einstellungsmöglichkeiten bietet. Er spielt gerne mit neuen Gadgets herum und hat keine Angst davor irgendetwas falsch zu machen. Er hat eine Freundin (Alice), welche mit ihm auf die Reise mitkommen wird und viel weniger technikbegeistert ist. Für sie muss es gut aussehen und funktionieren. Sie ärgert sich darüber, wenn Bob mit etwas so lange spielt, bis es nicht mehr richtig funktioniert.

#### <span id="page-24-2"></span>**3.4 Problem-Szenarien**

Das Erarbeiten von Anforderungen über die Nutzung von Szenarien bewirkt, dass alle Überlegungen von konkreten Handlungen der Personas ausgehen. Zuerst werden diese Handlungen ohne das System beschrieben. Darauf befasst man sich mit den Vor- und Nachteilen des aktuellen Vorgehens bei diesen Handlungen. Daraus erarbeitet man dann konkrete Vorschläge, wie diese Vorgehensweisen durch das neue System geändert werden könnten. Diese Vorschläge werden danach nochmals überdacht und je nachdem werden weitere Änderungen angebracht. Schliesslich hat man eine Design-Vorstellung, die auf einzelnen Handlungen basiert, welche man in das System abbilden kann (Rosson & Carroll, 2002, S. 4 ff.).

## <span id="page-24-3"></span>**3.4.1 Steve in New York (traditionell)**

*Steve ist seit drei Tagen in New York und möchte morgen mit einem Mietauto nach Washington fahren. Er hat das Auto über sein Reisebüro gebucht und einen Voucher mit der Adresse der Vermietung bekommen (217 E 43rd St, New York). Leider hat er aber keine Ahnung, wo sich diese Adresse befindet. Er nimmt also die Stadtkarte hervor, die er an der Rezeption des Hotels bei seiner Ankunft bekommen hat. Zum Glück hat der Hotel-Mitarbeiter die Position des Hotels bereits*  *eingezeichnet, so dass er direkt mit der Suche nach der Vermietung beginnen kann. Er findet auch bald die 43. Strasse, hat aber keine Ahnung, wo "217E" sein könnte. Er beschliesst mit der Karte zur Rezeption zu gehen um zu fragen, wo sich diese Adresse befindet. Die Rezeptionistin zeichnet ihm auf der Karte die Vermietung ein. Er schätzt, dass es zu Fuss zu weit ist und mit dem Taxi aber nur ein paar Minuten dauert. Er hat deshalb noch genügend Zeit für ein kleines Frühstück vorher. Er möchte in ein Starbucks. Leider mag er sich nicht daran erinnern, wo genau es eines hat. Er beschliesst also eines zu suchen. Nach ein paar Minuten und ein paar Blocks weiter findet er ein Starbucks. Da er einige Zeit mit Suchen verloren hat, trinkt er nur schnell einen Kaffee und ruft sich danach ein Taxi, das ihn zur Auto-Vermietung fährt.*

#### <span id="page-25-0"></span>**3.4.2 Bob und Alice in Barcelona (traditionell)**

*Bob hat zusammen mit seiner Freundin Alice im Internet einen Flug nach Barcelona und ein Hotel für eine Woche gebucht. Die zwei möchten dort einige Sehenswürdigkeiten anschauen, shoppen und mit dem Auto ein Stück dem Strand entlang in den Norden fahren. Sie haben ohne Reisebüro gebucht, weil sie der Meinung waren, die zwei einfachen Buchungen ebenso gut übers Internet tätigen zu können und das Reisebüro ihnen bei der weiteren Planung ohnehin nicht helfen könnte, weil sie sich betreffend einzelner Aktivitäten nicht vor der Reisen schon festlegen wollten.* 

*Als sie in Barcelona ankommen, suchen sie zuerst die Touristen-Information. Als sie diese gefunden haben lassen sie sich dort Prospekte von Stadt-Führungen geben. Sie erkundigen sich auch nach Autovermietungen und bekommen wiederum ein paar Broschüren in die Hand gedrückt. Am Abend im Hotel versuchen sie sich für eine der Stadtrundfahrten zu entscheiden. Leider wissen sie weder, was sehenswert ist und was nicht, noch kennen sie einen der Veranstalter. Sie wählen zufällig einen Veranstalter und suchen danach auf einer Stadtkarte den Start-Punkt der Rundfahrt. Nach der Rundfahrt beschliessen sie am übernächsten Tag ein Auto zu mieten und dem Strand entlang zu fahren. Am nächsten Tag gehen sie dafür bei einer der Vermietungen vorbei und reservieren ein Auto für den nächsten Tag.*

# <span id="page-26-0"></span>**3.5 Behauptungen**

Behauptungen oder Claims wie sie im Papier von Rosson und Carroll genannt werden zeigen mögliche positive und negative Konsequenzen der wichtigsten Merkmale eines Systems und sollen den Designer dazu bringen über die Implikationen ihrer Ideen nachzudenken (Rosson & Carroll, 2002, S. 10).

#### **Reiseunterlagen in Papierform**

- + stabil immer und jederzeit lesbar
- + schneller Zugriff
- + einfache "Bedienbarkeit"
- keine Unterstützung / Aufwertung der Daten
- Keine weiterführende Erklärungen (Adressen können schwierig zu finden sein)
- Braucht oft zusätzliche Hilfsmittel (z.B. Karten)

#### **Anfragen bei der Hotel-Rezeption**

- + Kompetente Antworten
- Evtl. integrierter Service (z.B. Telefonreservationen)
- Evtl. langes Anstehen / Warten
- Ortsgebunden (nur im eigenen Hotel)
- Nicht unbedingt in eigener Sprache

#### **Suchen in der Stadt**

- Man sieht Dinge, die man auf direktem Weg nicht gesehen hätte
- Man kommt vielleicht mit anderen Leuten ins Gespräch
- Anstrengend
- Ohne Garantie auf Erfolg
- Möglichkeit sich zu verirren

**Tabelle 2 - Behauptungen 1**

Diese Behauptungen zeigen Mängel und Stärken der bisherigen Lösungen. Jetzt geht es darum, die Stärken mitzunehmen möglichst ohne auch die Schwächen wieder im neuen System drin zu haben.

# <span id="page-26-1"></span>**3.6 Anforderungen**

Die Anforderungen an ein System lassen sich in funktionale und nicht-funktionale Anforderungen ordnen. Die funktionalen Anforderungen beschreiben dabei, was die Applikation leisten soll und was nicht. Die nicht-funktionalen Anforderungen beschreiben die Umgebung, die Plattform und die Randbedingungen unter welchen das System laufen soll (Glinz, 2005, S. 15).

#### <span id="page-27-0"></span>**3.6.1 Nicht-funktionale Anforderungen**

Da das iPhone im Verhältnis zur Gesamtgrösse des Gerätes einen grossen Bildschirm bietet, dieser eine intuitive Bedienung über Berührungen mit den Fingern erlaubt und das Gerät auch in genügender Anzahl zur Verfügung stand, war die Plattform für das Projekt schnell definiert.

Mit dem Entscheid für das iPhone als Plattform waren auch gleich diverse Leistungsparameter klar. Zusammenfassend kann gesagt werden, dass die Software auf dem iPhone in brauchbarer Geschwindigkeit laufen sollte, aber jederzeit die volle Leistung des iPhones beanspruchen darf, da dieses kein Multitasking erlaubt und somit immer nur eine Applikation läuft. Auch die Bildschirmgrösse und die möglichen In- und Outputs waren damit fixiert.

Die Nutzer wurden weiter oben bereits beispielhaft beschrieben. Kurz zusammengefasst kann gesagt werden, dass Personen, welche mit einem iPhone umgehen können, auch diese Applikation bedienen können sollten. Natürlich ist eine kurze Einführung in die Funktionen im Reisebüro möglich. Allerdings muss das Ganze so einfach sein, dass es sich in weniger als 10 Minuten erklären und auf einem A4 Blatt zusammenfassen lässt. So, dass niemand dazu gezwungen ist, in den Ferien eine lange Anleitung zu lesen.

Aus diesen Rahmenbedingungen und einigen weiteren Quellen wurde folgende Liste mit nichtfunktionalen Anforderungen zusammengestellt.

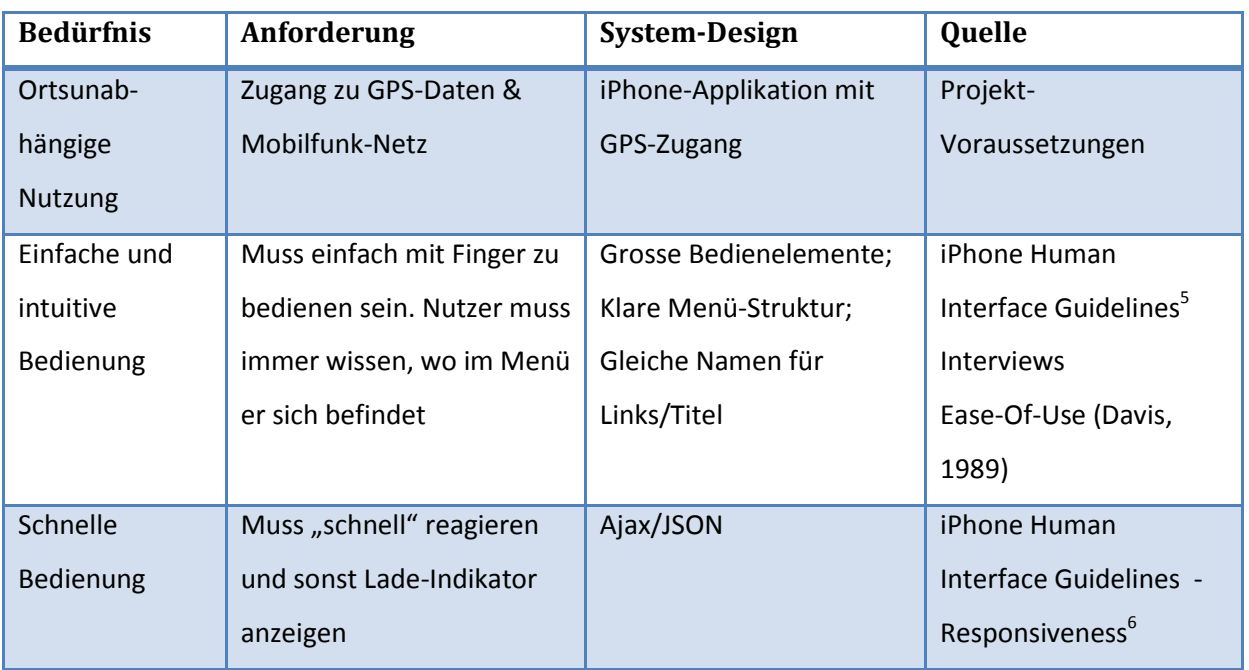

**Tabelle 3 - Nicht-funktionale Anforderungen**

# <span id="page-28-0"></span>**3.6.2 Funktionale Anforderungen**

Aus den Szenarien lassen sich einige Funktionen ableiten, welche die Applikation zur Verfügung stellen sollte. Weitere Anhaltspunkte ergaben die geführten Interviews. In der untenstehenden Tabelle wurden alle funktionalen Anforderungen aufgelistet. Die grau geschriebenen Anforderungen wurden im Prototyp nicht umgesetzt.

<sup>-&</sup>lt;br>5

http://developer.apple.com/webapps/docs/documentation/InternetWeb/Conceptual/iPhoneWebAppHIG/iPh oneDesignPrinciples/chapter\_4\_section\_2.html#//apple\_ref/doc/uid/TP40007900-CH8-SW17 & http://developer.apple.com/webapps/docs/documentation/InternetWeb/Conceptual/iPhoneWebAppHIG/Met ricsLayout/chapter\_5\_section\_9.html#//apple\_ref/doc/uid/TP40007900-CH6-SW3 6

http://developer.apple.com/safari/library/documentation/InternetWeb/Conceptual/iPhoneWebAppHIG/iPhon eUserEnvironment/chapter\_2\_section\_2.html#//apple\_ref/doc/uid/TP40007900-CH3-SW10

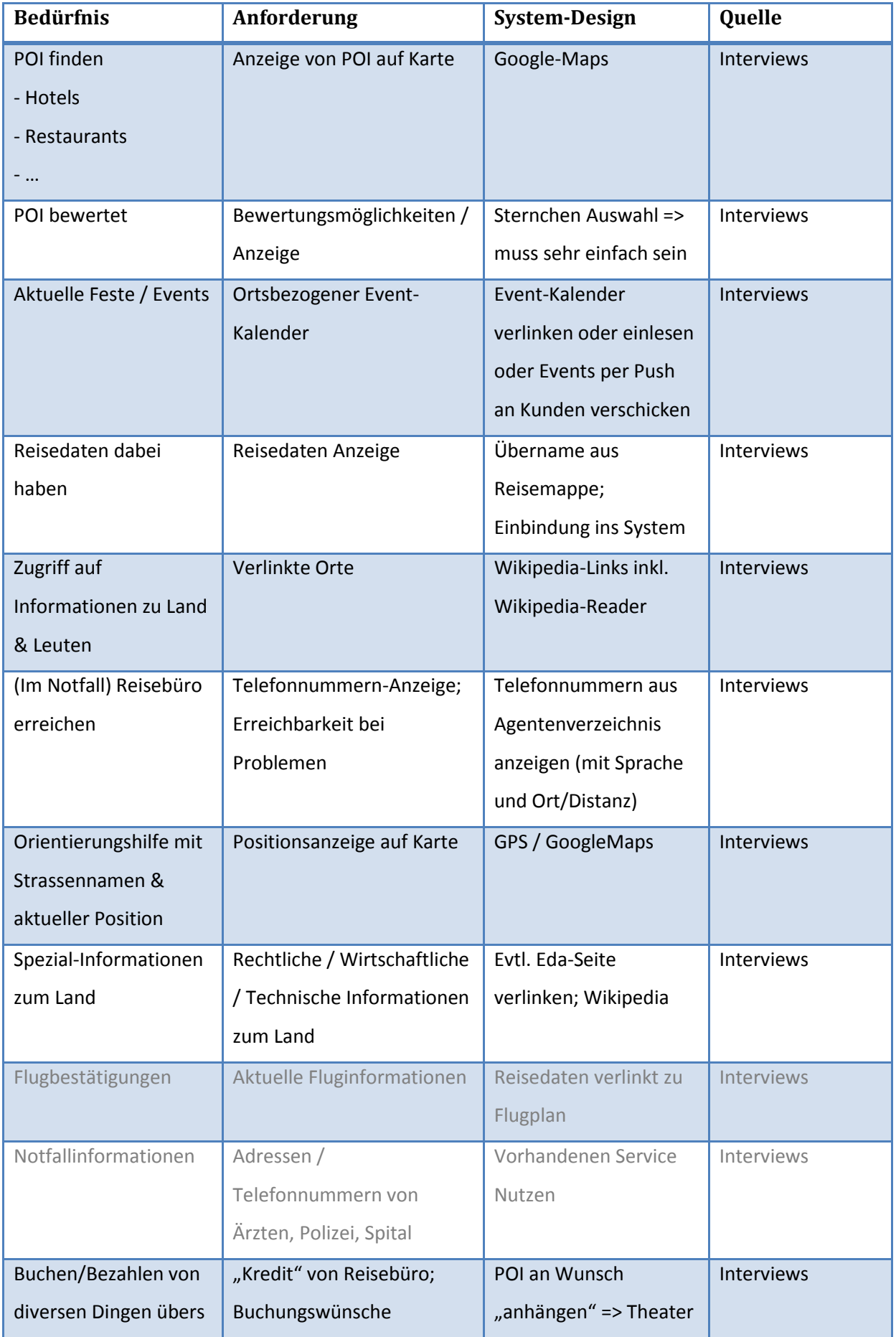

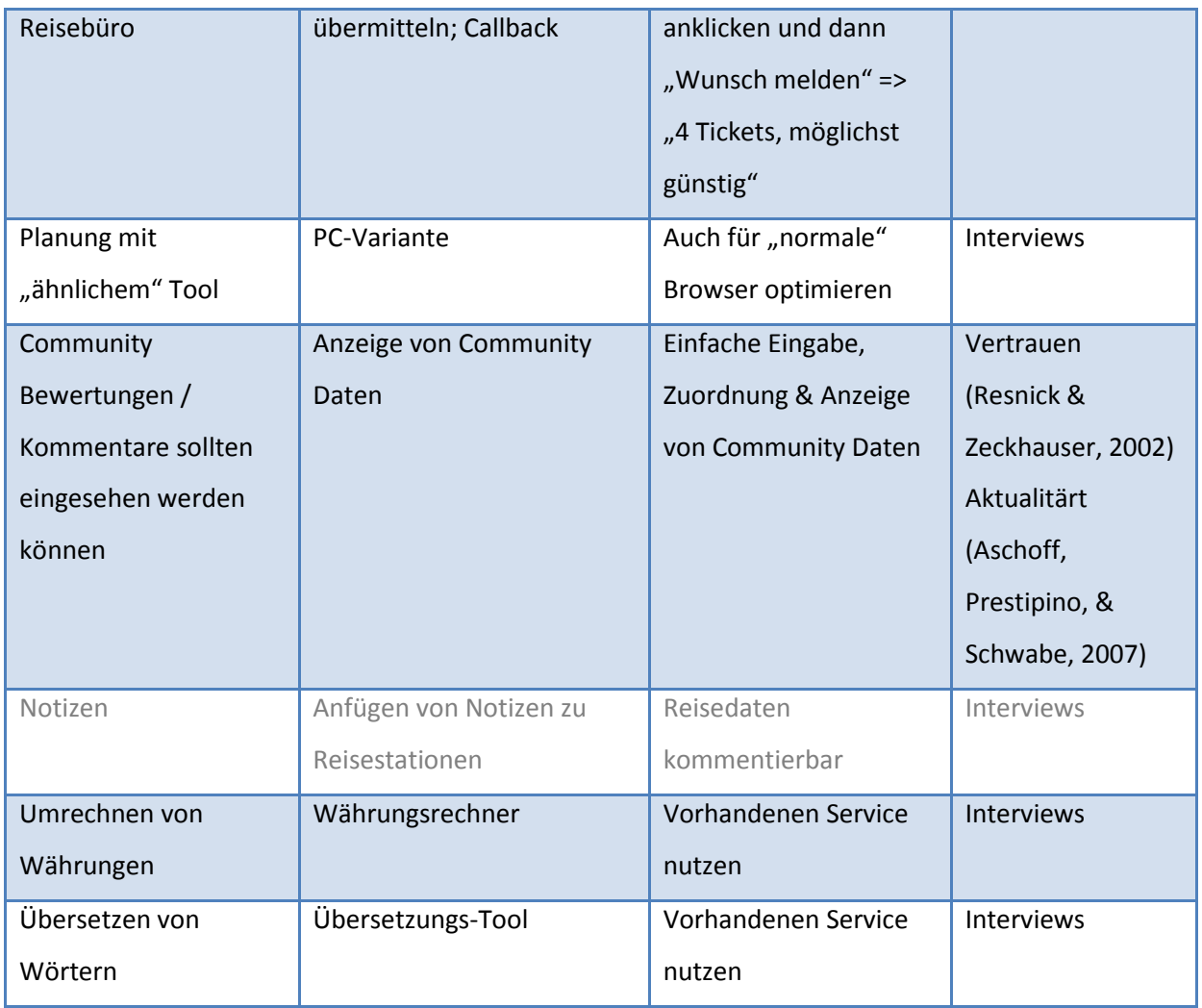

**Tabelle 4 - Funktionale Anforderungen**

Im Folgenden wird noch kurz auf die niedriger priorisierten Anforderungen eingegangen, welche im Prototyp noch nicht umgesetzt wurden. Dabei werden einerseits Gründe dafür erläutert und andererseits Möglichkeiten zu deren Umsetzung erklärt. Die übrigen Anforderungen wurden im Kapitel zum Systemdesign genauer ausgeführt.

# *Flugbestätigungen*

Die Flugbestätigungen wurden weggelassen, da es einen ziemlichen Aufwand bedeuten würde, die verschiedenen Bestätigungssysteme aller Fluggesellschaften anzuschauen und jeweils einen Zugang dazu zu programmieren. Hier könnte man entweder den Service auf einige wenige Fluggesellschaften beschränken oder den Service über das Reisebüro anbieten. Dies würde zwar die Interaktion eines Beraters nötig machen, würde dafür die Kompatibilität zu diversen Fluggesellschaften gewährleisten.

# *Notfallinformationen*

Das Anbieten von Notfallinformationen ist vor allem für eine prototypische Umsetzung sehr heikel, da sich die Benutzer dann eventuell im Notfall auf Angaben verlassen, die nicht stimmen. Dies könnte auch in einem zukünftigen Produkt heikel sein und der Anbieter muss sich sehr genau überlegen, ob er dieses Risiko auf sich nehmen möchte.

Der Service war auch deshalb von geringerer Priorität, da das iPhone selbst ja Notrufe zulässt und ein Benutzer somit jederzeit eine zuverlässige Möglichkeit hat, Informationen zu beschaffen oder Hilfe herbeizurufen.

# *Notizen*

Dies wäre eine Funktion, die für eine nächste Erweiterung sicher spannend wäre. Da aber wohl, die meisten Zusatzinformationen zuhause an einem Computer eingegeben werden sollten, da es auf dem iPhone nicht praktisch ist, längere Texte einzugeben, wurde diese Funktion weggelassen. Der Fokus der Arbeit lag klar auf dem mobilen Klienten.

# <span id="page-32-0"></span>**4 Systemdesign**

In diesem Kapitel werden zuerst die passenden Funktionalitäten aus der Anforderungserhebung in die Szenarien aus dem letzten Kapitel eingebaut und diese so zu Aktivitätsszenarien erweitert (Rosson & Carroll, 2002, S. 16). Danach wurden wiederum Behauptungen zu diesen Szenarien aufgestellt. Schliesslich wurden basierend auf den Behauptungen und den im letzten Kapitel vorgestellten Anforderungen die wichtigsten Design-Entscheidungen gefällt. Auf diesen Entscheidungen basiert der Prototyp, welcher im nächsten Kapitel vorgestellt wird.

# <span id="page-32-1"></span>**4.1 Aktivitäts-Szenarien**

## <span id="page-32-2"></span>**4.1.1 Steve in New York**

*Steve ist seit drei Tagen in New York und wurde gestern per Mitteilung darauf aufmerksam gemacht, dass er heute um 11 Uhr sein Miet-Auto holen und die Fahrt nach Washington beginnen sollte. Als er um 9:00 aufwacht, möchte er gerne wissen, wie weit die Vermietstation vom Hotel entfernt ist. Dazu nimmt er sein iPhone hervor und startet die Applikation. Da die Software kein GPS-Signal erhält (im Hotel), wird seine Position über das Mobilfunknetz ungefähr angezeigt und er sieht auf der Karte sofort, welches Gebäude sein Hotel ist. Über das Menü "Meine Reise" wählt er den nächsten Schritt aus der präsentierten Liste (mit allen Einträgen ab heute). Die Karte zeigt jetzt den Weg zur Autovermietstation und die Distanz. Da diese kurz ist, möchte sich Steve noch ein Morgenessen gönnen. Am liebsten in einem Starbucks. Doch wo ist das nächste? Er wählt den Suchen-Button und gibt "Starbucks" ein. Sofort erscheint eine Umgebungskarte auf welcher diverse Starbucks eingezeichnet sind.*

#### <span id="page-32-3"></span>**4.1.2 Bob & Alice in Barcelona**

*Bob hat zusammen mit seiner Freundin Alice im Reisebüro einen Flug nach Barcelona und ein Hotel für eine Woche gebucht. Die zwei möchten dort einige Sehenswürdigkeiten anschauen, shoppen und mit dem Auto ein Stück dem Strand entlang nach Norden fahren. Sie haben über dieses Reisebüro gebucht, weil sie erfahren haben, dass dieses Reisebüro einen Service bietet, mit welchem sie sich auf der Reise informieren können und worüber sie sich mit dem Reisebüro in Verbindung setzen und so weitere Buchungen (z.B. die eines Autos) tätigen können.* 

*Als sie in Barcelona ankommen, sehen sie eine ansprechende Werbung für eine Stadtrundfahrt. Die angegebene Abfahrtsadresse kennen sie aber nicht. Bob nimmt sein iPhone hervor und startet die Applikation. Nach ein paar Sekunden wird sein aktueller Standort dargestellt. Er klickt auf "Suchen" und gibt dort die auf dem Plakat angegebene Adresse ein. Sofort wird auf dem Bildschirm der Weg*  *von seiner aktuellen Position aus dargestellt. Kurz darauf finden sie die Bus-Station und geniessen ihre Rundfahrt.* 

*Am nächsten Tag beschliessen sie, dass sie am darauffolgenden Tag mit dem Auto nach Norden fahren möchten. Bob wählt auf seinem iPhone in der Reise-Applikation das Menü "Kontakt" und wählt dort den Agenten, bei welchem sie gebucht haben (es wird auch noch ein Spanien-Spezialist angezeigt, aber er möchte gerne mit jemandem sprechen, den er schon kennt). Die Nummer wird angezeigt und er wählt sie aus. In dem kurzen Telefonat wird ihm versprochen, dass er innerhalb der nächsten Stunde eine Nachricht auf sein iPhone bekommen würde, die bestätigt, dass die Auto-Vermietung im Reiseplan aufgenommen wurde und somit Adresse und Reservationsnummer in der Applikation verfügbar sein würden.*

# <span id="page-33-0"></span>**4.2 Behauptungen**

#### **Digitale Karte mit Positionsanzeige**

- vereinfacht Orientierung
- ermöglicht Anzeige von Routen
- ermöglicht Suche in Umgebung
- ermöglicht verschiedenen Zoom-Levels
- beinhaltet Karten für die ganze Welt
- ist kleiner als Papier-Karten

#### **Lokale Suche**

- + zeigt nur erreichbare Resultate an
- findet viele Geschäfte, welche auf normalen Karten nicht eingezeichnet sind
- findet viele Resultate, aus welchen man auswählen kann
- bietet mehr Informationen als nur Adresse (Weg dahin, Bewertungen, u.s.w.)
- zeigt evtl. nicht alle neueren Geschäfte
- braucht weniger persönliche Kontakte

## **Reservationen während der Reise**

- ermöglicht spontanes Planen
- Nutzer kann auf Tipps während der Reise eingehen
- wenig Aufwand (das Reisebüro organisiert das Ganze)
- Kontakt mit Personen, welche der Nutzer kennt und deren Sprache er spricht
- weniger Kontakt mit lokaler Bevölkerung

#### **Digitale Reisemappe**

- vom Reisebüro aktualisierbar
- verlinkbar (zu zusätzlichen Informationen, Reiseroute, Flugdaten, u.s.w.)
- aktuelle Einträge können speziell hervorgehoben werden
- direktes Bewerten der Einträge (z.B. nach dem Übernachten in einem Hotel)

#### **Tabelle 5 - Behauptungen 2**

Aus diesen Behauptungen ging hervor, dass die neuen Möglichkeiten, welche das System bietet, einige Probleme von herkömmlichen Lösungen überwinden und auch sonst viele positive Punkte mitbringen. Natürlich gab es auch hier wieder einige Nachteile. Es bleibt hier in der Entscheidung des einzelnen Benutzers, ob und wie er diesen Nachteilen entgegentreten will.

# <span id="page-35-0"></span>**4.3 Stakeholder**

Die Stakeholder aus der Anforderungsanalyse haben sich bestätigt und hier bleibt jetzt noch deren Interaktion zu definieren.

Die Graphik dazu ist folgendermassen aufgebaut:

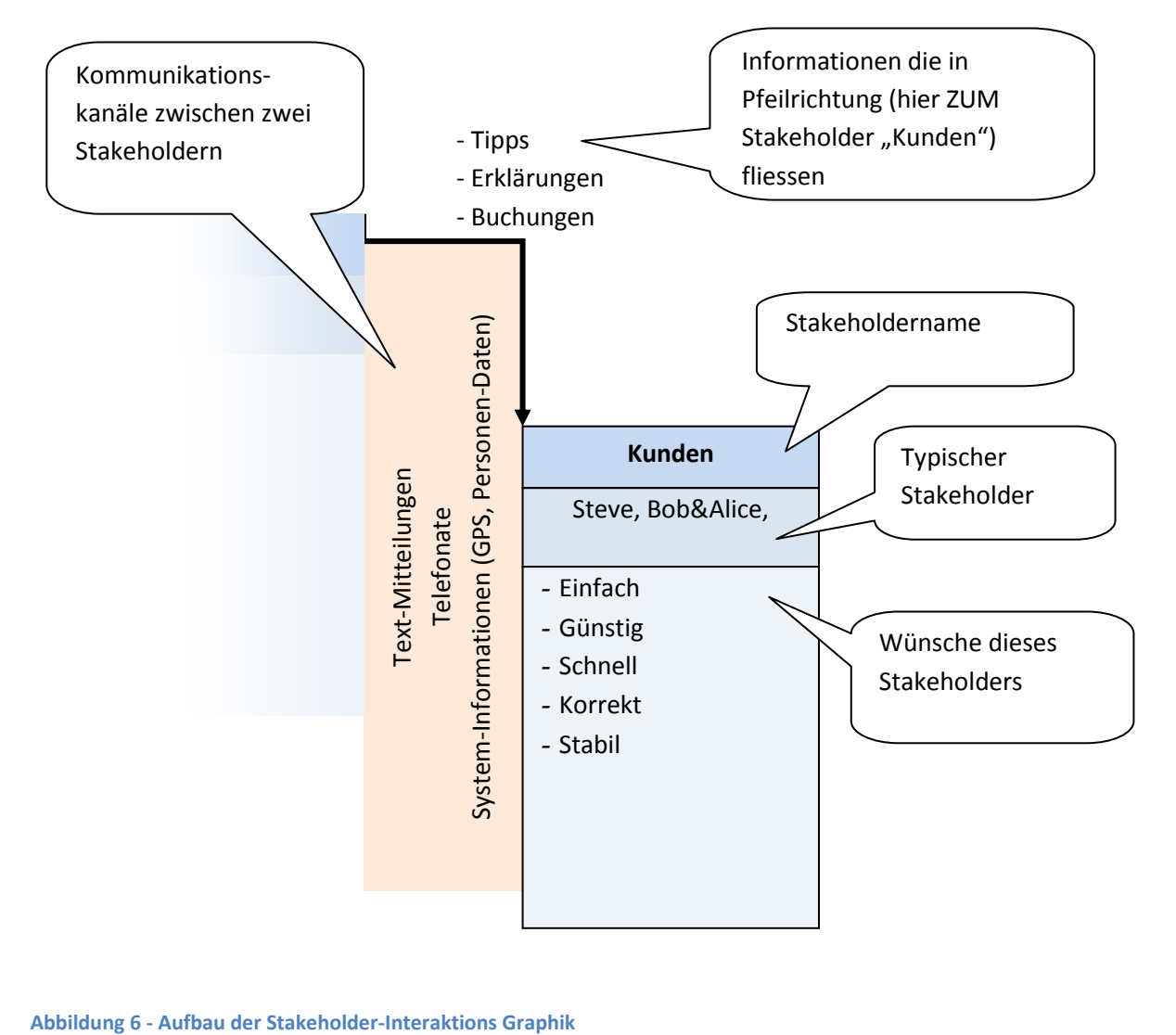
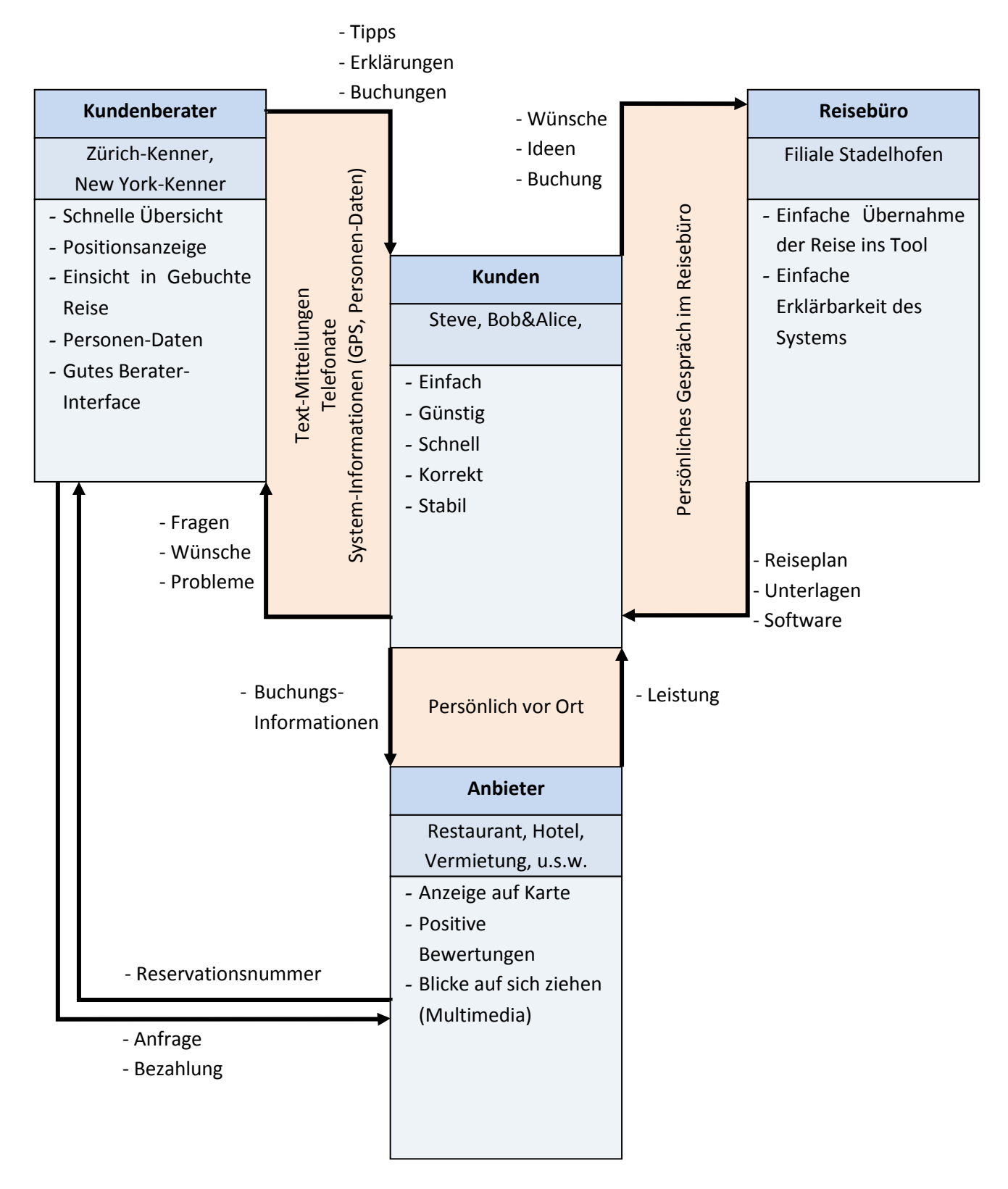

**Abbildung 7 - Stakeholder-Interaktion**

# **4.4 Elemente des Systems**

In diesem Abschnitt werden die Funktionalitäten des Systems aufgelistet und es wird jeweils angeben, welche Funktionen die einzelnen Elemente erfüllen.

## **4.4.1 Karte mit Positionsanzeige**

Das Kernstück der Applikation ist die Karte. Auf ihr sieht man einerseits seine eigene Position und andererseits können Suchresultate oder Elemente aus dem Reiseplan auf ihr angezeigt werden. Die Karte unterstützt verschiedene Zoom-Levels und besitzt eine Funktion, um die Karte über der aktuellen Position zu zentrieren, was hilft, falls man die Übersicht verloren hat.

Die Karte kann einfach mit dem Finger in alle Richtungen verschoben werden. Auch das Zoomen mit zwei Fingern – wie man es vom iPhone kennt – wird unterstützt.

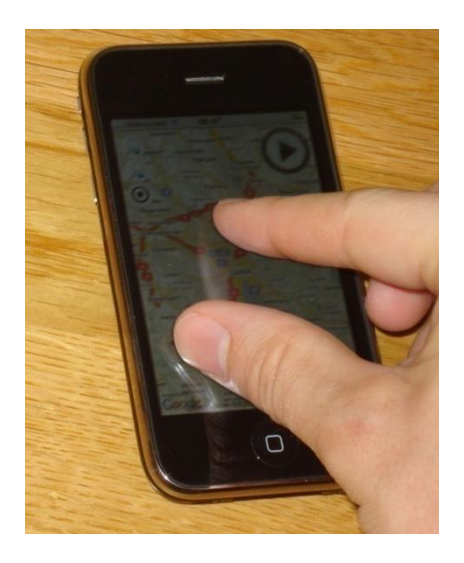

**Abbildung 8 - Zoom mit zwei Fingern**

Nachdem ein Kandidat bei einem frühen Funktionstest angemerkt hatte, es sei schwierig, auf der Karte Distanzen abzuschätzen, wurde zusätzlich noch der jeweils aktuelle Massstab der Karte eingeblendet.

# **4.4.2 Suche**

Über die Suche lassen sich diverse Dinge wie zum Beispiel Hotels, Restaurants, Geschäfte, Sehenswürdigkeiten oder auch Adressen suchen. Die Ergebnisse beziehen sich immer auf den Mittelpunkt der Karte und deshalb auch meistens auf die aktuelle Position des Benutzers. Da der Kartenmittelpunkt als Ursprung der Suche benutzt wird ist es aber auch möglich in einer Stadt, in welcher man sich noch nicht befindet ein Hotel zu suchen. Darstellen lassen sich die Resultate entweder als Liste oder direkt auf der Karte.

Die auf der Karte angezeigten Ergebnisse lassen sich anklicken und zeigen dann mehr Informationen und Optionen. Im erscheinenden Informationsfenster wird unter anderem angezeigt, ob das Hotel ein Partner-Hotel des Reiseveranstalters ist. Falls dies der Fall ist, kann das Zimmer über das System gebucht werden. Eine Option, welche bei jedem Suchresultat angezeigt wird, ist das "Weg anzeigen", welches einen Fussweg vom aktuellen Standort zum Resultat auf die Karte projiziert und dessen Länge in Kilometern und eine geschätzte Zeit für den Weg anzeigt.

Auch die Bewertungen aus der Web-Community und diejenigen, welche frühere Kunden des Reisebüros abgegeben haben, werden in diesem Fenster dargestellt, so dass sich der Kunde sofort ein umfassendes Bild darüber machen kann, ob das gefundene Geschäft beliebt ist oder nicht.

#### **4.4.3 Informationszugang**

Hier galt es einen guten Mix zwischen freiem Informationszugang und weniger Information und dafür höherer Qualität zu finden. Im einen Extrem hätte man einfach auf eine Web-Suchmaschine verlinken können und im anderen wären nur vom Reisebüro zur Verfügung gestellte Informationen abrufbar gewesen. Umgesetzt wurde dann aber der Mittelweg des Zugangs zu Wikipedia. Diese ist in sich gut verlinkt und lässt somit auch ein Navigieren durch verschiedene Themen zu.

Um dem Benutzer weiteres Tippen zu ersparen, weden jeweils das Land und die Stadt in welcher der Nutzer sich gerade befindet, als direkte Links angeboten. Natürlich lässt sich aber auch nach beliebigen Begriffen suchen.

#### **4.4.4 Reiseplan**

Der Reiseplan zeigt die verschiedenen Abschnitte der Reise. Unter anderem werden gebuchte Hotels, Flüge und Mietwagen angezeigt. Es lassen sich beliebige weitere Anlässe, Events oder Buchungen in den Reiseplan aufnehmen. Aktuelle Elemente werden hervorgehoben.

Wird ein Element angewählt werden genauere Informationen inklusive der Reservationsnummer und einem Kartenausschnitt angezeigt.

#### **4.4.5 Wetter-Informationen**

Auch dieses Element ist ortsabhängig. Es zeigt jeweils das aktuelle Wetter und die Voraussage für den aktuellen Kartenmittelpunkt. Dies aus dem gleichen Grund, welcher bei der Suche bereits erläutert wurde. Es ist also auch möglich die Wettervorhersage für die Stadt anzuzeigen, in welcher man erst in zwei Tagen eintreffen wird.

# **4.4.6 Übersetzer**

Hier lassen sich auf einfache Weise Wörter von und in diverse Sprachen übersetzen. Theoretisch lassen sich auch ganze Sätze übersetzen, wobei dann aber die Qualität leidet. Der Service ist als Ersatz für einen Wörterbuch gedacht und dient nicht dazu eine Sprache zu erlernen.

### **4.4.7 Währungsrechner**

Mit diesem Tool lassen sich die häufigsten Währungen umrechnen. Es bezieht sich jeweils auf tagesaktuelle Kurse. Durch die einfache und schnelle Benutzung kann man ohne Probleme in einem Laden kurz nachschauen, was etwas in der eigenen Währung kostet.

#### **4.4.8 Mitteilungen**

Das Mitteilungs-Menü ist einer der Kernpunkte des Systems. Es ermöglicht das Senden und Empfangen von Mitteilungen an und vom Reiseberater. Es dient einerseits für alle möglichen Anfragen, welche man an seinen Berater stellen möchte, und zusätzlich ist es auch das Interface zum Event-Push-Service. Dieser Service kann dem Kunden automatisch passende Events per Mitteilung zuschicken.

Wichtig ist der Mitteilungs-Service auch für Bestätigungen von Buchungen. Der Berater kann auf eine Buchungsanfrage also auch direkt via Mitteilung antworten.

Neue Mitteilungen werden einerseits im Hauptmenü und andererseits auch in der Kartenansicht angezeigt, so dass man nie eine Mitteilung verpasst. Leider wird eine Benachrichtigung bei geschlossener Applikation erst mit der neuen iPhone-Software möglich werden und wurde deshalb noch nicht integriert.

#### **4.4.9 Kontakt**

Das Kontakt-Element bietet einen Überblick über die Reise-Berater, mit welchen man in Kontakt treten kann. Man hat dort immer Zugang zu seinem persönlichen Reiseberater und es werden einem einerseits Berater aufgelistet, welche die eigene Sprache sprechen, und andererseits solche, welche sich in der Nähe befinden. So kann jeder Benutzer selbst entscheiden, ob er mit einer bekannten Person oder einem Kenner der lokalen Gegebenheiten kommunizieren möchte.

Wenn man eine Kontaktperson auswählt wird seine Telefonnummer angezeigt und es ist möglich ihn direkt via Mitteilung zu kontaktieren. Es wird auch jederzeit angezeigt, ob eine Person online ist. Dies ist wichtig um zu wissen, wie schnell man eine Antwort erwarten kann.

# **4.5 Interface**

Da iPhones wie alle mobilen Geräte unter typischen Einschränkungen wie einem kleinen Bildschirm oder einem verhältnismässig schwachen Prozessor leiden, muss man sich zunächst mit den Besonderheiten dieser Geräte bekannt machen und sich überlegen, was dies für die Oberfläche eines Programmes bedeutet. Weir und Noble (Weir & Noble, 2001) erklären einige der grundlegenden Dinge, welche auch bei der Umsetzung des Prototyps eingehalten wurden.

Das wichtigste Pattern, welches sie vorstellen (Weir & Noble, 2001, S. 3), ist das "One True Window"-Pattern. Es besagt, dass man jeweils nur ein Fenster anzeigen soll, da sonst die Übersicht stark leidet. Dies ist beim iPhone selbst schon sehr restriktiv umgesetzt und auch in SmartTravel to Go sieht man immer nur entweder die Karte in Vollbild oder dann das Menü. Somit wird immer der Ganze Display-Platz für das Element verwendet, mit welchem der Benutzer gerade interagiert.

Auch das "Hide and Seek"-Pattern (Weir & Noble, 2001, S. 5) wird hier kurz erklärt, da es sehr wichtig ist. Es besagt, dass nicht verwendete Bedienelemente ausgeblendet werden sollen und es immer eine einfache und klare Möglichkeit geben sollte diese anzuzeigen. Normalerweise würde man dazu eine dezidierte Taste verwenden. Da das iPhone aber keine Tasten hat, welche in einer Applikation benutzt werden könnte, wurde hier der Weg gegangen immer einen Button einzublenden, welcher als Ersatz für eine Taste jeweils das Menü aufruft. Wichtig ist auch, dass im Menü immer am gleichen Ort ein Button ist, welcher das Menü wieder versteckt und den Blick auf die Karte ermöglicht.

#### **4.5.1 Interface Entscheid**

Für das Interface lag es auf der Hand, ein der iPhone-Oberfläche nachempfundenes Layout und Design zu verwenden. Da das System aber später eventuell auch auf anderen Geräten benutzt werden soll, sollte dazu auch noch eine Alternative angeboten werden.

Aus diesem Grund wurden während den ersten Wochen der Entwicklung jeweils zwei Interfaces mitentwickelt. Als der Prototyp dann einigermassen funktionsfähig war, wurde eine kleine Evaluation der beiden Interfaces durchgeführt, um herauszufinden, welches beibehalten werden sollte. Es war nicht das Ziel, beide Interfaces bis zum Schluss mitzuziehen, sondern für etwaige Nachfolgeprojekte beide Varianten mit Vor- und Nachteilen zu erfassen.

Für die Interface-Evaluation bearbeiteten zwei Personen mehrere Aufgaben mit beiden Interfaces und wurden danach zu ihren Erfahrungen und zu den Unterschieden zwischen den Interfaces befragt. Im Folgenden wurden kurz die wichtigsten Aussagen dargelegt und es wird erklärt, worauf die Entscheidung basierte.

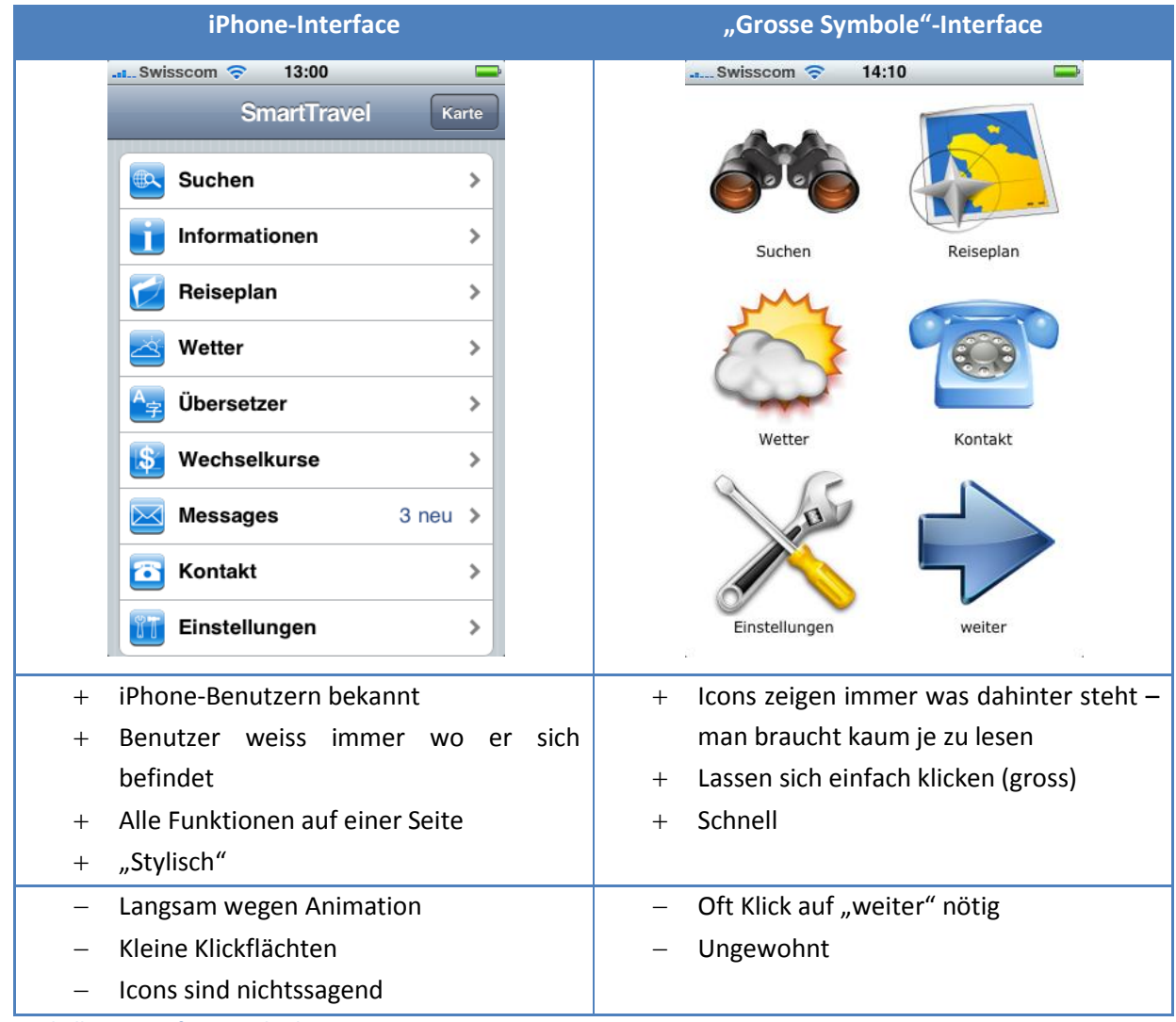

**Tabelle 6 - Interface Vergleich**

Es war schnell klar, dass beide Interfaces ihre Vor- und Nachteile hatten. Den Ausschlag für die Entscheidung für das iPhone-Interface gab schliesslich, dass dies den iPhone-Benutzern schon aus vielen anderen Applikationen bekannt war und deshalb weniger Einarbeitungszeit benötigt würde. Da dieser Prototyp nur auf iPhones lief und auch auf diesen getestet wurde, war eine Kompatibilität zu anderen Geräten für diese Arbeit nicht wichtig.

Die Applikation ist aber dank dem Start mit zwei Interfaces immer noch so aufgebaut, dass ein Interface-Wechsel mit relativ wenig Arbeit verbunden wäre.

# **5 Umsetzung**

Da die Software später möglichst leicht auch auf andere Geräte portiert werden können sollte, war die Umsetzung als Web-Applikation prädestiniert. Mit dem iPhone war es aber nicht möglich, über eine Web-Applikation auf die GPS-Daten des Gerätes zuzugreifen. Es war also definitiv nicht möglich, das Projekt als reine Web-Applikation umzusetzen. Da die Software aber so gestaltet werden sollte, dass sie später leicht auch auf andere Geräte portiert werden können sollte, war eine Mischform die ideale Lösung. Diese wurde mit PhoneGap<sup>7</sup> auch tatsächlich gefunden.

Im Folgenden wird zuerst auf PhoneGap eingegangen und danach kurz die Web-Applikation als Ganzes diskutiert. Anschliessend wird auf die Umsetzung der einzelnen Funktionalitäten eingegangen.

# **5.1 PhoneGap**

PhoneGap ist eine iPhone-Applikation, welche eine URL im Vollbild anzeigt und der Website erlaubt auf die GPS-Daten zuzugreifen. Die Applikation steht im Source-Code zur Verfügung und kann deshalb beliebig angepasst werden.

Der Aufbau der Software lässt sich vereinfacht so darstellen.

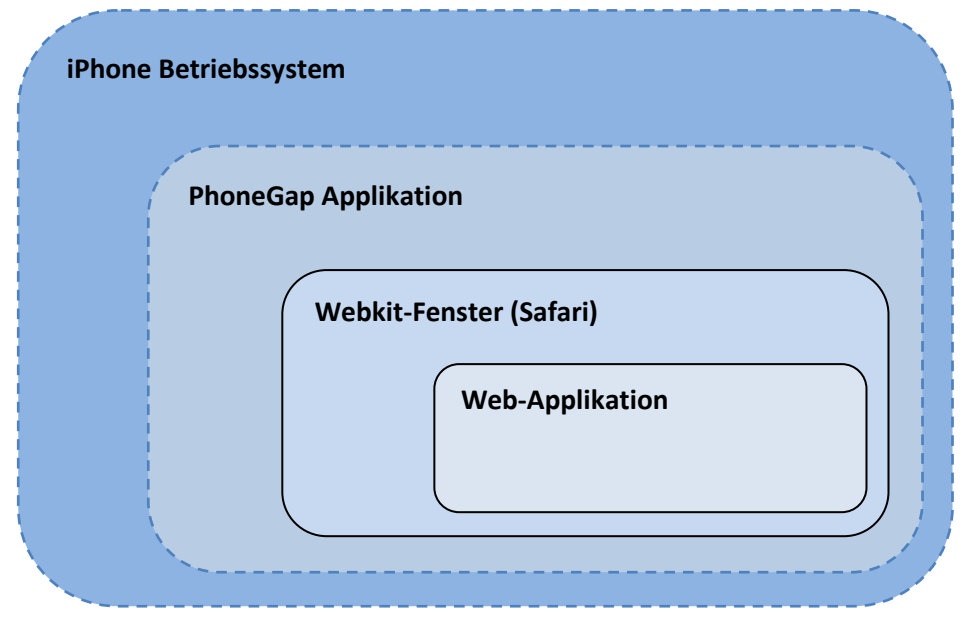

**Abbildung 9 - PhoneGap Aufbau**

<sup>&</sup>lt;sup>7</sup> http://www.phonegap.com/

Die Web-Applikation läuft also eigentlich im normalen Safari-Browser, wobei aber die Bedienelemente des Browsers ausgeblendet werden. Der Anwender bemerkt daher nicht, dass er eine Web-Applikation benutzt. PhoneGap stellt zusätzlich in diesem Browserfenster eine API für den Zugriff auf die iPhone Hardware zur Verfügung.

Diese API reagiert auf URLs, welche mit "gap:" beginnen und führt den nachfolgenden Befehl aus. Damit man sich nicht mit diesem Protokoll befassen muss, liefert PhoneGap auch gleich eine kleine JavaScript-Library mit, welche man in die Web-Applikation einbinden kann. Danach können die GPS-Daten ganz einfach folgendermassen abgefragt werden:

```
Device.init();
Device.Location.init();
Device.Location.callback = updateLocation;
```
Die Funktion "updateLocation" erhält dann die Koordinaten als Parameter übergeben. Durch diesen Aufbau hat der Entwickler einen sauber definierten Zugriff auf die verschiedenen Funktionen von PhoneGap.

Leider war PhoneGap noch in der Entwicklungsphase und einige Dinge funktionierten noch nicht so wie erwartet. So war es zum Beispiel noch nicht möglich über Links Anrufe zu starten. Dies war auch der Grund, weshalb in der aktuellen Version die Telefonnummern nicht verlinkt sind. Später wäre es ein leichtes, diese gleich mit der Telefon-Applikation des iPhones zu verbinden und so ein Anrufen via Klick zu ermöglichen.

Ein weiterer Nachteil der verwendeten Version war, dass man zu den GPS-Daten keine Genauigkeitsangabe bekam. Die Applikation wusste also nie, ob die aktuellen Koordinaten wirklich GPS-Daten waren oder ob sie durch das Location-Framework des iPhones aus den GSM-Verbindungen berechnet worden waren. Da diese Daten nicht vorhanden waren, konnte dem Benutzer auch nicht angezeigt werden, wie genau die jeweiligen Angaben waren. Dies kann bei schlechtem GPS-Empfang schnell zu Verwirrungen führen. Diese Erweiterung ist aber im Entwurf für die nächste API enthalten und sollte in einem Nachfolgeprojekt auf jeden Fall benutzt werden.

# **5.2 Web-Applikation**

Web-Applikation werden heute kaum mehr ohne ohne eines der vielen frei verfügbaren JavaScript-Frameworks gebaut. Diese nehmen dem Entwickler sehr viel Arbeit ab und lassen ein strukturierteres und saubereres Programmieren zu. Auch für dieses Projekt sollte am Anfang ein solches Framework eingesetzt (jQuery<sup>8</sup>) werden. Es wurde leider bald klar, dass dies die Rechenleistung des iPhones

 $^8$  http://www.jquery.com/

überbeanspruchte und dadurch die ganze Applikation langsamer wurde. Aus diesem Grund wurde auf ein Framework zu verzichtet und eine eigene kleine Funktionssammlung geschrieben, um die ganz grundlegenden Dinge zu vereinfachen.

Ein Framework wurde allerdings trotzdem eingesetzt. Allerdings kein typisches JavaScript-Framework, sondern eine Mischung aus JavaScript und CSS. Dieses Framework heisst WebApp.Net<sup>9</sup> und stellte das iPhone-ähnliche Interface zur Verfügung. Eigentlich könnte das Framework auch Ajax-Anfragen ausführen und daraus automatisch neue Menüs und Listen erstellen. Allerdings war es für komplexe Applikationen wie der hier vorgestellte Prototyp nicht genügend flexibel und es wurden deshalb nur noch die design-technischen Elemente verwendet.

Serverseitig wird die Applikation durch einige Skripts unterstützt, welche die Verbindung zur Datenbank und zu anderen Webdiensten herstellen. Diese Skripts wurden ausnahmslos in PHP geschrieben und greifen auf eine MySQL-Datenbank zu. Sie laufen also auf einem sogenannten LAMP-System. Dies aus dem einfachen Grund, dass alle anderen SmartTravel-Projekte ebenfalls diese Technologien benutzen und es so einfach ist, die Systeme miteinander zu verbinden. Ein weiterer Grund ist natürlich auch, dass sowohl die PHP-Laufzeitumgebung als auch der MySQL-Datenbank-Server gratis benutzt werden dürfen.

Die Kommunikation zwischen der Applikation und den server-seitigen Skripts geschieht via AJAX. Allerdings wurde aus Performance-Gründen auf XML verzichtet und das viel kleinere und schnellere JSON benutzt. Dies lässt sich sowohl mit PHP als auch mit JavaScript sehr schnell und einfach lesen und schreiben und war dadurch ideal für diese Applikation.

### **5.3 Funktionen**

Um die vielen Funktionen anbieten zu können musste oftmals zuerst abgeklärt werden, wo die benötigten Daten bezogen werden konnten. In Zeiten des Web 2.0 werden glücklicherweise schon sehr viele Daten frei zur Verfügung gestellt. Leider aber noch lange nicht immer in brauchbaren Formaten.

Dann galt es natürlich auch für jede Funktion ein Interface zu finden, dass einfach zu bedienen war und trotzdem alle notwendigen Optionen enthielten. Im Folgenden wird hier für jede Funktion kurz erläutert, wie das gemacht wurde.

# **5.3.1 Karte mit Positionsanzeige**

Für die Kartendaten gab es eigentlich hauptsächlich drei Anforderungen. Die Karten sollten so viele Gebiete wie möglich abdecken, sie sollten frei verfügbar sein bzw. man sollte sie gratis in eigener

<sup>&</sup>lt;sup>9</sup> http://webapp.net.free.fr/

Software verwenden dürfen und als letztes brauchte es natürlich eine sinnvolle API für den Zugriff auf die Materialien. Google Maps<sup>10</sup> erfüllte alle diese Anforderungen und ist durch die weite Verbreitung auch schon vielen Benutzern bekannt.

Google bietet zu Google Maps nicht nur eine simple API zum Abfragen von Kartenausschnitten, sondern bietet ein ganzes JavaScript-Framework, um die Interaktion mit der Karte zu vereinfachen. Dadurch kann sehr viel Arbeit bei der Positionierung von Markern oder Funktionen wie dem Zoomen oder Verschieben der Karte gespart werden. Die Dokumentation<sup>11</sup> ist sehr ausführlich und gut organisiert. Auch das Angebot an Diskussionsforen und sonstigen Hilfestellungen im Web ist sehr gross, was half, auch weniger bekannte Probleme zu lösen.

Wie das Programm an die Positionsdaten gelangt wurde weiter oben im Unterkapitel "5.1 PhoneGap" bereits beschrieben. Diese Position wird auf der Karte mit einem blauen Punkt dargestellt und in einem Intervall von fünf Sekunden aktualisiert, so dass der Benutzer während dem Gehen immer sieht, wo er sich gerade befindet.

### **5.3.2 Suche**

Natürlich sollte die Suche nicht einfach das Web durchsuchen, sondern sie sollte Dinge finden, welche auf der Karte dargestellt werden können. Google bietet dazu eine Erweiterung für die GoogleMaps-API. Diese wurde für den Prototypen verwendet und an die Bedürfnisse angepasst. Anstatt direkt alle Ergebnisse auf der Karte einzublenden und dazu eine Liste anzuzeigen wurde dem Benutzer auf Grund des beschränkten Platzes auf dem Bildschirm die Wahl gelassen, ob er eine Übersichtliste anzeigen möchte oder ob die Resultate direkt auf der Karte eingezeichnet werden sollen.

Die API erlaubt glücklicherweise das Überschreiben vieler Funktionen. So war es möglich die

Informations-Popups, welche bei einem Klick auf ein Resultat erscheinen an die Bedürfnisse der Applikation anzupassen. Dies wurde getan indem einige zusätzlichen Informationen und Funktionen eingeblendet wurden.

Diese Popups geben jeweils einen Überblick über das Suchresultat, welches angeklickt wurde. Je nachdem um was für einen Typ von Resultat es sich handelt werden auch noch Bewertungen angezeigt oder es ist eine direkte Buchung möglich. Zu jedem Resultat lässt sich der Weg von

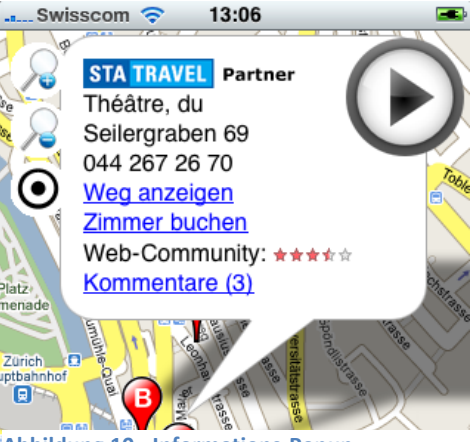

**Abbildung 10 - Informations-Popup**

<sup>10</sup> http://maps.google.com/

<sup>11</sup> http://code.google.com/apis/maps/documentation/

der aktuellen Position aus einzeichnen. Da auch eine Suche nach Adressen möglich ist, wurde damit automatisch ein Navigationssystem für Fussgänger integriert.

#### **5.3.3 Informationszugang**

Der Zugang zu Wikipedia-Inhalten war auf direktem Weg nicht möglich, da das iPhone keine parallel laufenden Applikationen erlaubt und deshalb nicht einfach ein neues Browser-Fenster mit dem passenden Wikipedia-Link geöffnet werden konnte, ohne dass die SmartTravel-Applikation geschlossen worden wäre.

Die Daten mussten also in die Oberfläche eingebunden werden. Da Wikipedia keinen praktischen Zugang für Ajax-Anfragen zur Verfügung stellte, musste ein Proxy-Skript geschrieben werden, welches die nachgefragte Wikipedia-Seite auf den Server lädt und dort für die Anzeige in der Applikation überarbeitet. Danach werden die Inhalte via Ajax ans iPhone zurückgeschickt und dort dargestellt.

Auf dem Server sind nur sehr einfache Bearbeitungen nötig. Zuerst wird geschaut, ob es sich um eine Weiterleitungsseite handelt und falls ja, wird die Seite geladen, die Inhalt hat und nicht die, welche nur die Weiterleitung beinhaltet. Danach werden alle wiki-internen Links so umgeschrieben, dass sie das Laden der gewünschten Seite im SmartTravel-Programm auslösen und nicht den Browser starten und alle anderen Links werden deaktiviert. Dann werden noch einige Dinge gelöscht, deren Anzeige keinen Sinn macht.

#### **5.3.4 Reiseplan**

Der Reiseplan setzt sich aus verschiedenen einzelnen Schritten zusammen, welche einer Reise zugeordnet werden können. Diese Reise kann dann einem oder mehreren Kunden zugewiesen werden. Später sollten diese Schritte direkt von der Planungsapplikation übernommen werden können.

Zu jedem Schritt gehören folgende Angaben:

- Typ-Angabe (Hotel, Mietwagen, Event, Flug, …)
- Titel (z.B. "Hotel Helmhaus")
- Start- und Endzeit
- Start- und Endpunkt (zum anzeigen der Karte)
- Reservationsnummer
- Telefon, Email und Adresse des Anbieters
- Ein beliebiger Kommentar des Reiseberaters

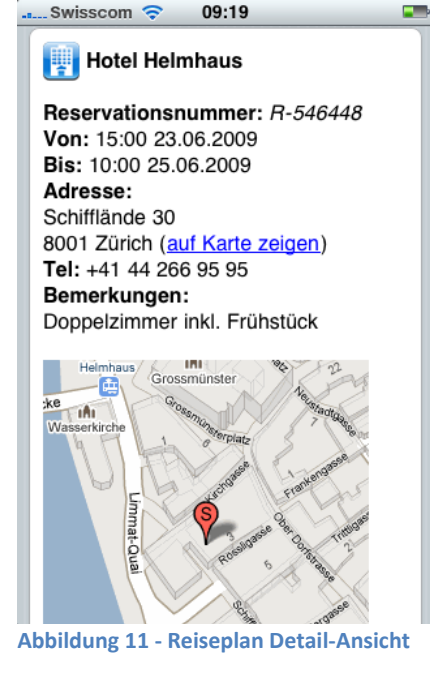

Es ist gut vorstellbar, dass sich zum Beispiel bei einem Hotel, alle Werte bis auf die Zeiten, die Reservationsnummer und den Kommentar automatisch, bei einem Klick auf das Hotel, vom System ausgefüllt werden würden. Im Berater-Interface wurde das automatische Ausfüllen der Bedienbarkeit halber erst für die Koordinaten integriert, da diese sonst sehr aufwändig zu finden gewesen wären.

So wäre es also mit sehr wenig Aufwand möglich, eine solche Reise zusammenzustellen und trotzdem bekäme der Kunde alle wichtigen Angaben angezeigt.

### **5.3.5 Wetter-Informationen**

Die Wetterinformationen bieten eigentlich genau was man erwartet. Sie beziehen sich jeweils auf den Mittelpunkt der Karte und zeigen für diesen Ort die aktuellen Wetterverhältnisse und eine Voraussage für die kommenden Tage.

Da es keinen guten Service gab, welcher diese Daten bei der Angabe von Koordinaten lieferte musste ein Server-Skript geschrieben werden, welches zuerst über einen Google-Service die Koordinaten in Ortsnamen und Land umwandelt und danach für diese Daten das iGoogle<sup>12</sup> Wetter-Gadget nach dem Wetter fragt.

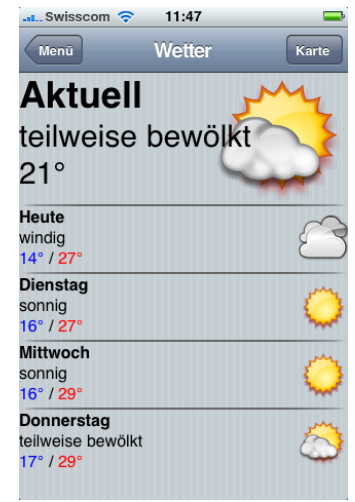

**Abbildung 12 - Wetter**

#### **5.3.6 Übersetzer**

Das Übersetzungstool nutzt die Google Ajax Language Api<sup>13</sup> und ermöglicht damit ein Übersetzen von einzelnen Wörtern oder ganzen Texten aus und in über 40 Sprachen. Das Interface ist ganz einfach. Es bietet ein Feld für die Eingabe des Wortes und zwei Auswahlfelder. Eines für die Ursprungssprache und eines für die Zielsprache. Theoretisch wäre es mit der API auch möglich die Ursprungssprache erkennen zu lassen. Diese Funktion arbeitet aber bei einzelnen Wörtern nicht immer genau und wurde deshalb weggelassen. Meistens weiss der Benutzer ja auch, aus welcher Sprache das Wort stammt.

### **5.3.7 Währungsrechner**

Der Währungsrechner sieht dem Übersetzungstool ziemlich ähnlich. Er bietet ebenfalls ein Feld für die Eingabe einer Zahl und lässt den Benutzer dann eine Ursprungs- und eine Zielwährung wählen. Die Umrechnung basiert aus Mangel an einem brauchbaren, frei verfügbaren Service auf einem weiteren server-seitigem Skript, welches eine grosse Umrechnungsmatrix mit den aktuellen Wechselkursen herunterlädt und darauf basierend die Umrechnung durchführt.

<sup>12</sup> http://www.google.com/ig

<sup>13</sup> http://code.google.com/apis/ajaxlanguage/

#### **5.3.8 Mitteilungen**

Das Mitteilungsmenü bietet verschiedene Optionen. Beim Aufruf sieht der Nutzer direkt die eingegangenen Mitteilungen, wobei die neuen, ungelesenen Mitteilungen farblich markiert sind. Mit einem Klick gelangt er entweder zum Postausgang oder erstellt eine neue Mitteilung. Mitteilungen können von hier an jeden Berater geschickt werden. Es ist aber auch möglich Mitteilungen aus dem Kontakt-Menü zu senden. Auch diese Mitteilungen werden im Postausgang im Mitteilungsmenü angezeigt.

Das System versendet die Mitteilungen nicht wie Emails, sondern speichert gesendete Mitteilungen auf dem SmartTravel-Server zusammen mit der Absender- und **Abbildung 13 - Posteingang** Empfängerkennung. Dies ermöglicht es die eigenen

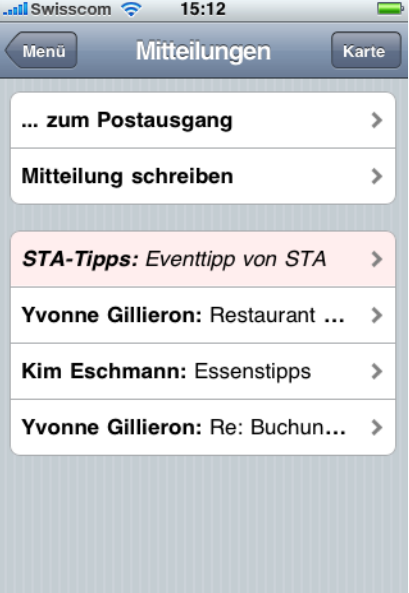

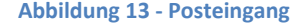

Mitteilungen wie bei einem Webmail-Service jederzeit auch von einem zweiten iPhone oder von einem Internetkaffee aus zu lesen und zu beantworten.

Dieser Aufbau machte es auch sehr einfach, die Mitteilungsfunktion in andere Teile des Systems zu übernehmen. So wurde sie zum Beispiel auch in das weiter unten beschriebene Berater-Interface integriert.

# **5.3.9 Kontakt**

Das Kontakt-Menü bietet den Verbindungspunkt zum Reisebüro. Hier ist einerseits der persönliche Berater aufgelistet und es ist leicht ersichtlich, ob dieser im Moment online ist und somit auf Anfragen antworten kann oder nicht.

Wichtig ist aber in diesem Menü, dass der Kunde sieht, welche Berater online sind, die sich in seiner Nähe befinden beziehungsweise welche die Sprache des Kunden sprechen.

Die Daten zur Sprache werden bei der Profil-Erstellung sowohl für die Berater als auch für die Kunden erfasst. Die Position des Beraters wird anhand des Büros, in welchem er arbeitet hergeleitet und die Angabe über seinen Status wird automatisch **Abbildung 14 - Kontakt-Menü**vom Berater-Interface erfasst. Wird dieses geschlossen wird der Berater einige Sekunden später als offline angezeigt.

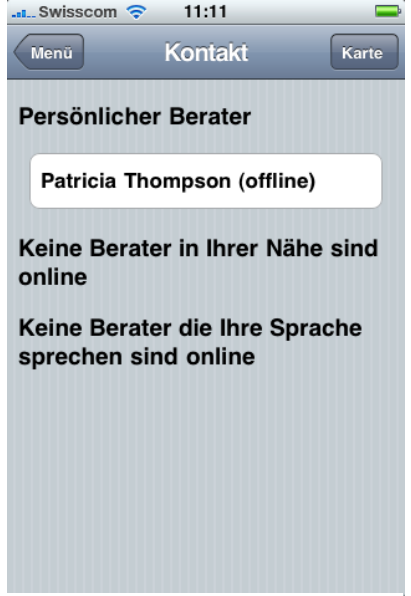

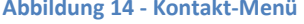

# **5.4 Einschränkungen des Prototyps**

Die ganze Applikation wurde als Prototyp umgesetzt. Das bedeutet natürlich auch, dass sie noch einige Mängel hat, die in einer späteren Umsetzung korrigiert werden sollten. Im Folgenden werden die Mängel, welche bei den verschiedenen Tests aufgefallen sind, aufgelistet, damit diese nicht vergessen gehen und weil sie auch einige der Kritikpunkte der Evaluation erklären.

# **5.4.1 Startdauer**

In der prototypischen Umsetzung funktioniert die Applikation so, dass beim Start die kompletten Skripts, HTML-Seiten, CSS-Dokumente und Icons vom Server geladen werden. Dies dauert beim iPhone 3G bei UMTS-Empfang ca. 30 Sekunden (inklusive Starten des Programms). Es verhindert das Starten aber fast komplett auf älteren iPhones oder in Gebieten ohne UMTS-Abdeckung.

Hier bieten sich zwei Lösungswege an. Der eine ist, möglichst viele Daten auf dem iPhone zu speichern. PhoneGap ermöglicht es, eine Website aus einem lokalen Ordner zu öffnen, welcher mit der Applikation installiert werden kann. Der Vorteil ist, dass dann nur noch die Karten-Daten und die dynamisch mit AJAX nachgeladenen Daten über das Mobilfunknetz übertragen werden müssten und somit Datentransfer und Zeit gespart würde. Der Nachteil, auf Grund dessen dies im vorliegenden Prototyp nicht umgesetzt wurde, ist, dass Änderungen an der Applikation nur über eine Neuinstallation auf allen iPhones verteilt hätten werden können. Im anderen Fall wird beim Start einfach immer die aktuellste Version vom Server geladen und Fehler konnten so jederzeit an zentraler Stelle behoben werden.

#### **5.4.2 Geschwindigkeit**

Auch nachdem die Applikation fertig geladen war fühlte sich die Interaktion mit der Karte zum Teil langsam an. Dies liegt einerseits auch wieder daran, dass die Kartenteile über das Mobilfunknetz geladen werden müssen und andererseits reicht die Rechenleistung des aktuellen iPhones nicht ganz aus um mit dem Google-Maps-Framework flüssig zu arbeiten.

Diese beiden Probleme werden sich wohl mit neueren iPhone-Generationen abschwächen. Eine andere Möglichkeit wäre auch, die ganze Applikation als iPhone-Applikation anstatt Web-Applikation zu entwickeln. Dies wäre wohl schneller, aber sicher auch um einiges aufwändiger.

### **5.4.3 Stabilität**

Das System ist in der vorliegenden Version zwar stabil, so lange der Empfang gut ist und der Server richtig funktioniert, es liefert aber keine sinnvollen Fehlermeldungen, falls das nicht der Fall sein sollte. Bei schlechter Funkverbindung kann es vorkommen, dass die Applikation gar keinen Fehler anzeigt und die Aktion wiederholt werden muss, um das gewünschte Resultat zu erhalten. Dies müsste natürlich in einer finalen Software anders gelöst werden.

# **5.5 Berater-Interface**

Um die Evaluation in Zusammenarbeit mit den Beratern im Reisebüro durchführen zu können, war es notwendig, diesen ein einfaches Interface zur Verfügung zu stellen, über welches Sie mit dem System und den Kandidaten interagieren konnten.

Die wichtigsten Funktionen dieses Tools sind natürlich das Versenden von Mitteilungen an Kunden und das Lesen von Buchungswünschen und sonstigen Anfragen von Kunden. Weiter war es notwendig, dass die Berater Einträge in den Reiseplan der Teilnehmer erfassen konnten, um so neue Buchungen direkt auf dem iPhone der Kunden anzeigen zu können.

Die Oberfläche wurde in vier Bereiche aufgeteilt, welche im Uhrzeigersinn folgende Funktionen erfüllen:

- 1. Auswahl des Kunden und Anzeige von Detaildaten des Kunden
- 2. Mitteilungen empfangen, beantworten oder erstellen
- 3. Lesen und bearbeiten des Reiseplans des gewählten Kunden
- 4. Anzeigen der Kundenposition und lokale Suche (Hotels, Restaurants u.s.w.)

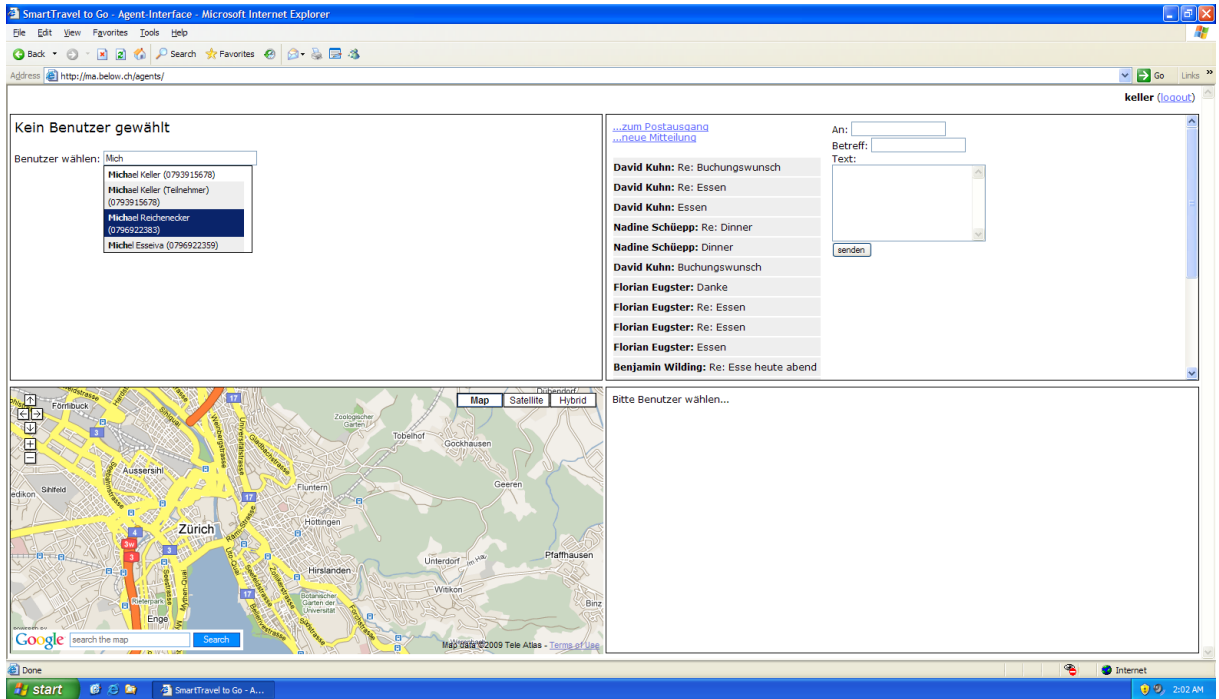

**Abbildung 15 - Berater-Interface**

In der obenstehenden Abbildung ist noch kein Benutzer gewählt. Natürlich kann der Berater so aber bereits Mitteilungen empfangen und versenden. Man sieht in der Abbildung wie die Kunden ausgewählt werden. Es muss entweder der Namen oder die Telefonnummer des Kunden einzugeben begonnen werden. Dann werden die Benutzer, die den Kriterien entsprechen angezeigt. Wird ein Kunde ausgewählt, so werden dessen Daten geladen und sein Reiseplan wird angezeigt. Die Darstellung des Reiseplans ist sehr ähnlich wie in der Applikation selbst, nur ein etwas grösser.

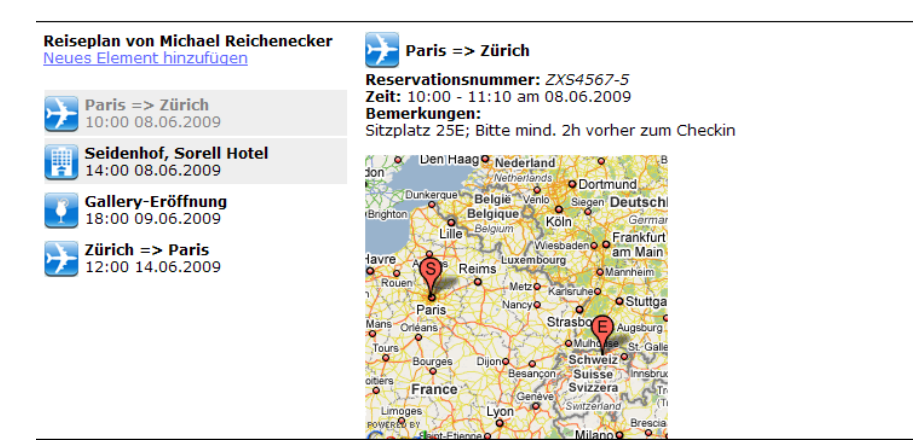

**Abbildung 16 - Reiseplan in Berateransicht**

In der vorliegenden Umsetzung wird nach der Auswahl eines Kunden auch sofort dessen letzte bekannte Position auf der Karte angezeigt. Dies müsste später wohl von Einstellungen auf Kundenseite abhängig gemacht werden, da wohl nicht jeder Tourist seine aktuelle Position jederzeit metergenau an sein Reisebüro übermitteln möchte.

Die Beratersicht basiert auf den gleichen Technologien wie die Applikation selbst. Allerdings wurde hier das jQuery-Framework eingesetzt, da Leistung und Datentransfer hier von geringerer Bedeutung waren. Auch musste hier der Code für den Internet Explorer in Version 6 optimiert werden, da dieser im beteiligten Reisebüro noch immer eingesetzt wurde. Dies führte zu nicht ganz sauberem, aber dafür lauffähigem Code.

# **5.6 Event-Push-Service**

Ein Teil des Systems, welcher bei den Tests nicht eingesetzt wurde, ist der Event-Push-Service. Dieses Tool kann Mitteilungen mit Event-Tipps an Kunden verschicken und filtert diese dabei gemäss den Interessensangaben und der Position der Kunden.

Da es auf die Event-Daten der Schweiz keinen direkten Zugriff gibt, liest ein Skript die Seite events.ch ein und speichert die gefundenen Events in der Datenbank. Es können dann die einzelnen Events per Klick versendet werden und es wird angezeigt, wie viele Kunden mit passenden Eigenschaften die Empfehlung bekommen haben.

Dieser Bereich wäre sicher ausbaufähig, muss aber wohl entweder von anderen Arbeiten übernommen oder einzeln erarbeitet werden. Sinnvollerweise müsste der Versand auch an die Reisepläne der Kunden angepasst werden, weil es nichts bringt, wenn jemand am Mittwoch in Zürich die Empfehlung für eine Party am Samstag in Zürich bekommt, wenn er oder sie am Samstag schon nicht mehr in Zürich ist.

# **5.7 Logging**

Während der Evaluation wurde jede Anfrage an den Server aufgezeichnet und dabei wurden jeweils unter anderen folgende Daten erfasst:

- Benutzer-Identifikation
- Zeit
- Position (Koordinaten)
- Skript auf das zugegriffen wird
- Parameter die dem Skript übergeben werden
- Interface (iPhone, Berater-Interface oder Browser-Interface)

Durch die ersten drei Werte liess sich der Weg jedes Benutzers auf einer Karte darstellen.

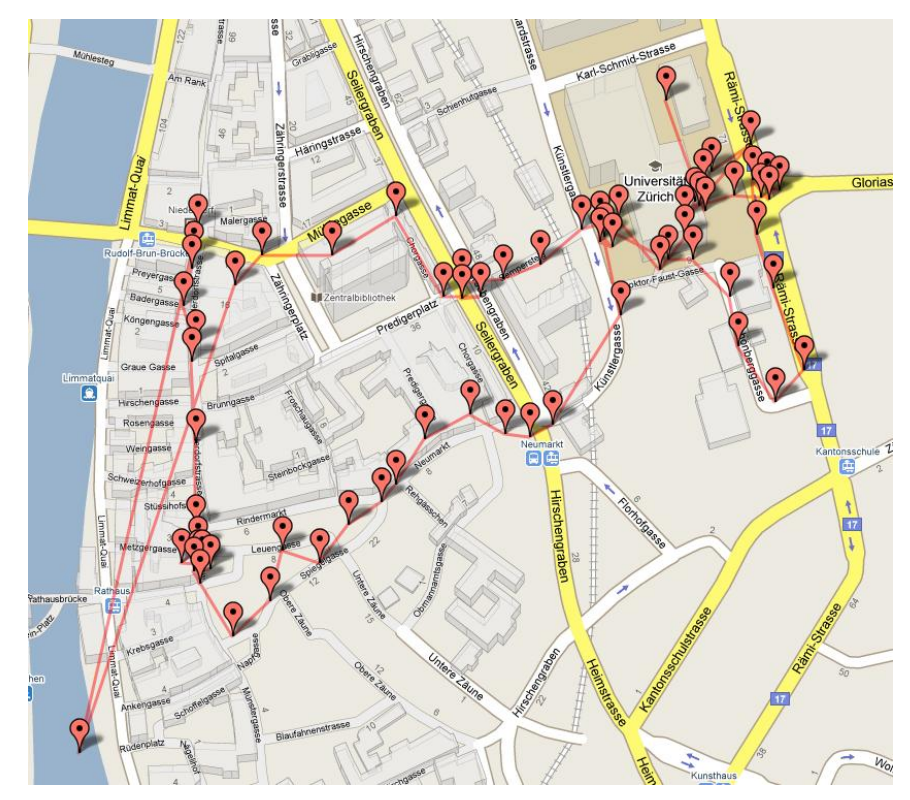

**Abbildung 17 - Weglogging**

In diesem Beispiel sieht man sehr schön ein Problem, welches ab und zu aufgetaucht ist. Ganz links unten im Bild ist ein einzelner Marker, welcher überhaupt nicht in den Weg passt. Dieser wurde ziemlich sicher erfasst, als der GPS-Empfang für einen Moment ausgefallen ist und das iPhone auf die Positionierung über Mobilfunkantennen zurückgreifen musste. Hätte der Kunde in diesem Moment zum Beispiel eine Routenplanung gemacht hätte das System einen unbrauchbaren Weg angezeigt. Dieses Problem wird sich erst mit neueren Versionen von PhoneGap beheben lassen, da diese die jeweilige Genauigkeit der Positionsangaben über die API zur Verfügung stellen werden.

Wird auf einen der Marker geklickt, erscheint ein Popup, welches Angaben darüber beinhaltet, welche Funktionen der Kunde an dieser Stelle aufgerufen hat. So ist es möglich sich ein ziemlich komplettes Bild über den Ablauf des Experiments machen.

# **6 Evaluation**

### **6.1 Evaluationsziele**

Das Ziel der Evaluation war die Beantwortung der Fragestellungen, welche in der Einführung erläutert wurden. In diesem Kapitel werden die Fragestellungen nochmals aufgegriffen und es wird erklärt, weshalb diese für das Projekt wichtig waren.

#### **6.1.1 Usability**

Usability oder Benutzbarkeit ist für eine Applikation wie dieser sehr wichtig, da die Benutzung der Applikation freiwillig ist und sie niemand benutzen wird, wenn sie nicht komfortabel und einfach zu bedienen ist. Aus diesem Grund wurden – wie bereits im Kapitel [1.6](#page-13-0) erläutert – vier verschiedene Masse zur Benutzbarkeit zu erfassen versucht, um damit einen guten Eindruck darüber zu bekommen, wie die Benutzbarkeit tatsächlich ist.

#### **6.1.2 Hedonische Qualität**

Wie bereits im Kapitel [1.6](#page-13-0) erklärt, wurde der AttrakDiff 2 Fragebogen verwendet, um die hedonische Qualität zu messen. Es wurde dabei davon ausgegangen, dass hauptsächlich die Werte zur Stimulation interessant sein werden, da die Applikation noch keine Möglichkeiten bot, eine eigene Identität abzubilden. Natürlich interessierte aus diesen Fragen aber auch die Gesamt-Attraktivität. Diese zeigte, ob den Benutzern der Prototyp allgemein gefallen hat. Je nach Resultat kann sich ein Folgeprojekt stärker an dieser Umsetzung orientieren oder es sollten noch mehr Abklärungen zum Interface-Design gemacht werden.

# **6.1.3 Vertrauen**

Hier wurden alle drei eingeführten Bereiche des Vertrauens abgefragt, um bei einem insgesamt schlechten Abschneiden Rückschlüsse darauf ziehen zu können, wo genau das Problem gelegen hat. Es war auch spannend zu sehen, ob sich das System so darstellen würde, dass das Können nicht angezweifelt würde. Da die Kandidaten selbst mit dem Reisebüro keine persönlichen Kontakte gehabt hatten, hatte die Applikation einen grossen Einfluss auf das Vertrauen, welches sie dem ganzen System entgegen brachten.

#### **6.1.4 Kundenbindung**

Natürlich ist es für einen After-Sales Service wichtig zu wissen, ob er wirklich bei der Kundenbindung hilft. Aus diesem Grund wurden einige Fragen eingefügt, welche zusammen ein Bild darüber geben sollten, ob dieser Service die Kundenbindung unterstützen könnte.

### **6.2 Evaluationsdesign**

Dieses Kapitel erläutert zuerst kurz die Rahmenbedingungen des Tests und danach die Auswahl der Fragen, welche gewählt wurden.

Allgemein gilt, dass bei allen Abstufungen jeweils sieben Möglichkeiten angeboten wurden. Dies um einerseits sinnvolle Aussagen machen zu können und andererseits die Kandidaten nicht durcheinander zu bringen oder mit zu vielen Möglichkeiten zu verwirren. Für weitere Details ist der Originalfragebogen im Anhang zu finden.

## **6.2.1 Rahmenbedingungen**

Für die Evaluation wurden 16 Kandidaten aufgeboten, welche jeweils einzeln den folgenden Ablauf durchliefen.

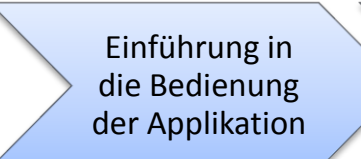

Erledigen der gestellten Aufgaben

Ausfüllen des Fragebogens

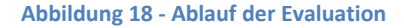

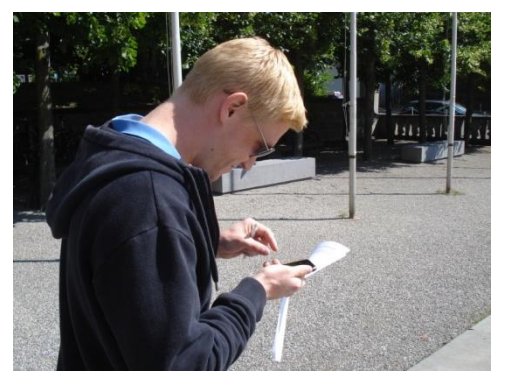

**Abbildung 19 - Kandidat beim Lösen der Aufgaben**

Für das Lösen der Aufgaben erhielten die Kandidaten eine Kurzanleitung mit den wichtigsten Informationen zur Bedienung der Applikationen und ein Aufgabenblatt mit Feldern für die Antworten und mögliche Kommentare. Es gab kein Zeitlimit für die Durchführung der Aufgaben und die Kandidaten durften sich in Zürich beliebig bewegen. Sie erhielten ein iPhone auf welchem die Applikation installiert war und mit welchem sie sich bei Problemen auch telefonisch hätten melden können.

Die Aufgaben, welche es zu lösen galt, sollten möglichst nahe an ein tatsächlich mögliches Szenario kommen und wurden auch entsprechend formuliert. Die Aufgabenstellung wies die Teilnehmer auch an, ein Hotel nicht nur auf der Karte zu suchen, sondern auch mit Hilfe der Applikation den Weg dort hin zu finden. So waren die Probanden unterwegs während sie die

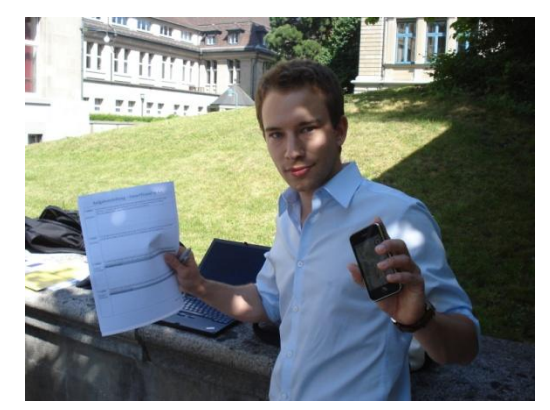

**Abbildung 20 - Kandidat vor dem Test**

anderen Aufgaben lösten, was wohl auch ein realistisches Szenario ist.

Neben der Hotel-Suche mussten sie auch zusammen mit ihrem persönlichen Berater ein Hotel buchen und diesen nach einem guten Restaurant fragen. Daneben gab es einige einfachere Aufgaben zu lösen, um eine möglichst hohe Funktionsabdeckung zu erreichen. Die genauen Aufgaben sind im Anhang abgebildet.

# **6.2.2 Fragen zur Usability**

Es werden hier die im Kapitel [1.6](#page-13-0) vorgestellten Teile des UTAUT-Fragebogens verwendet. Natürlich wurden die Fragen übersetzt und an gewissen Stellen an diesen Versuch angepasst. Die folgende Tabelle zeigt alle gestellten Fragen zur Usability.

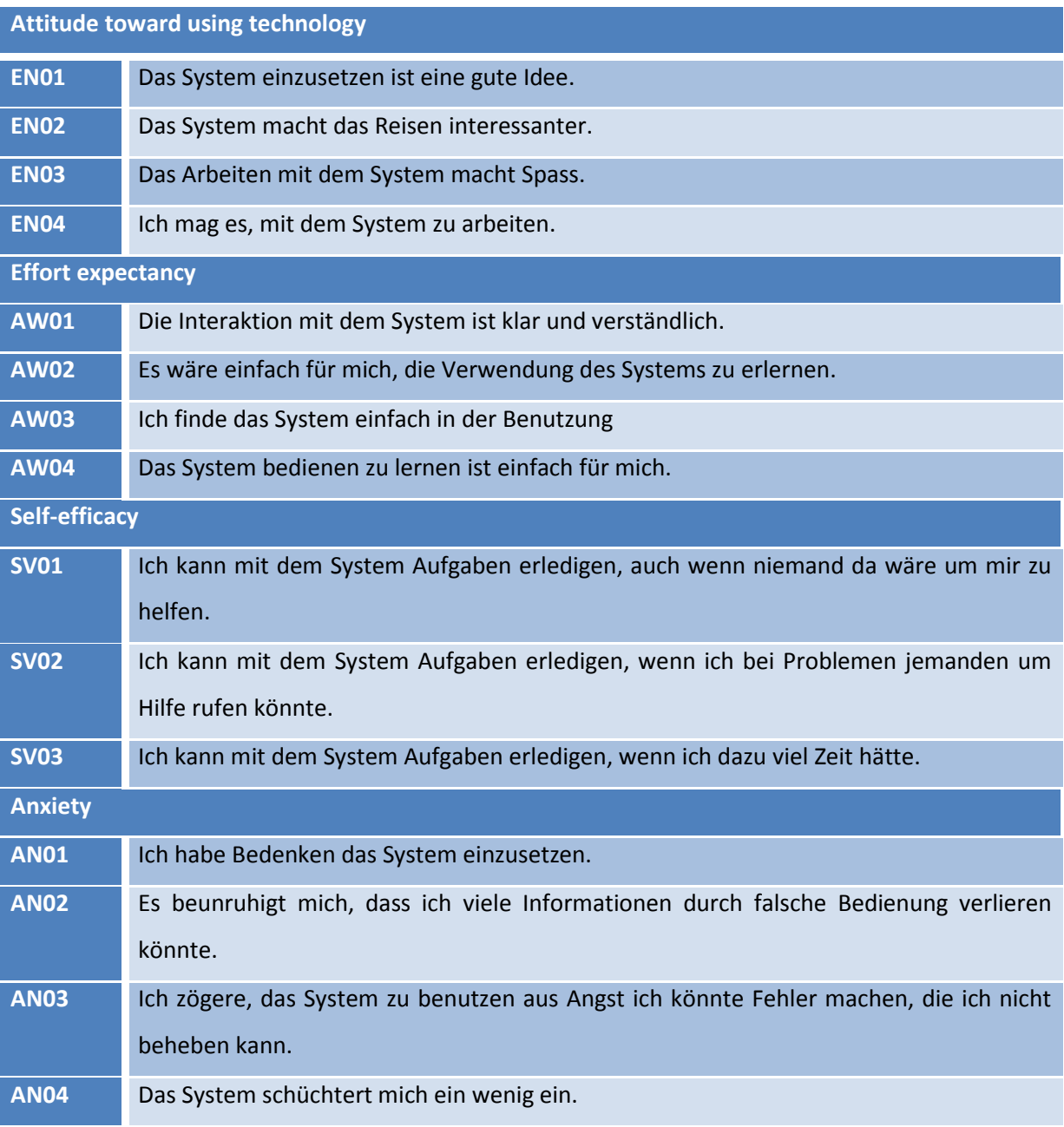

**Tabelle 7 - Fragen zur Usability**

# **6.2.3 Fragen zur hedonischen Qualität**

Wie bereits erklärt, wurde zur Bestimmung der hedonischen Qualität den AttrakDiff 2 Fragebogen verwendet. Der AttrakDiff 2 Fragebogen besteht aus insgesamt 28 Wortpaaren, zwischen welchen der Kandidat jeweils aus einer sieben-stufigen Skala wählen musste. Hier nur ein Beispiel zur Veranschaulichung. Der ganze Fragebogen ist im Anhang ersichtlich.

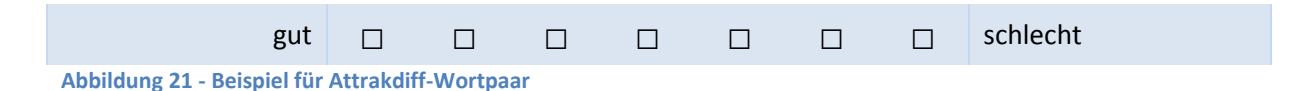

Für die Auswertung stellt der Begründer des Attrakdiff-Fragebogens eine Webseite<sup>14</sup> zur Verfügung, welche die Ergebnisse direkt graphisch darstellt und auch einige automatisierte Schlüsse aus den Ergebnissen zieht.

# **6.2.4 Fragen zum Vertrauen**

Wie bereits erwähnt lässt sich Vertrauen in drei Bereiche aufteilen. Die Fragen zu diesen einzelnen Bereichen wurden dem Papier von Geven entnommen und an diesen Test angepasst (Geven, 2002). Die Fragen wurden folgendermassen gestellt.

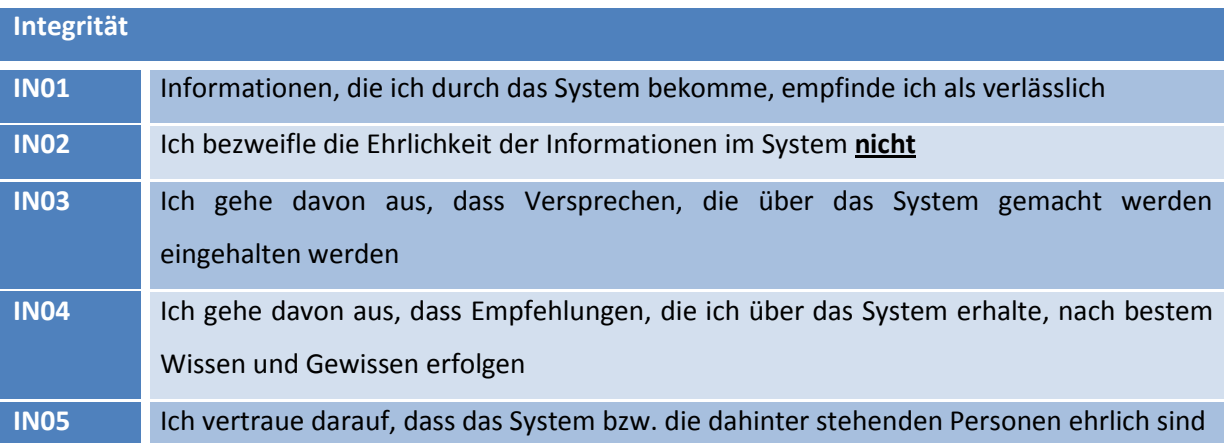

<sup>&</sup>lt;sup>14</sup> http://www.attrakdiff.de/

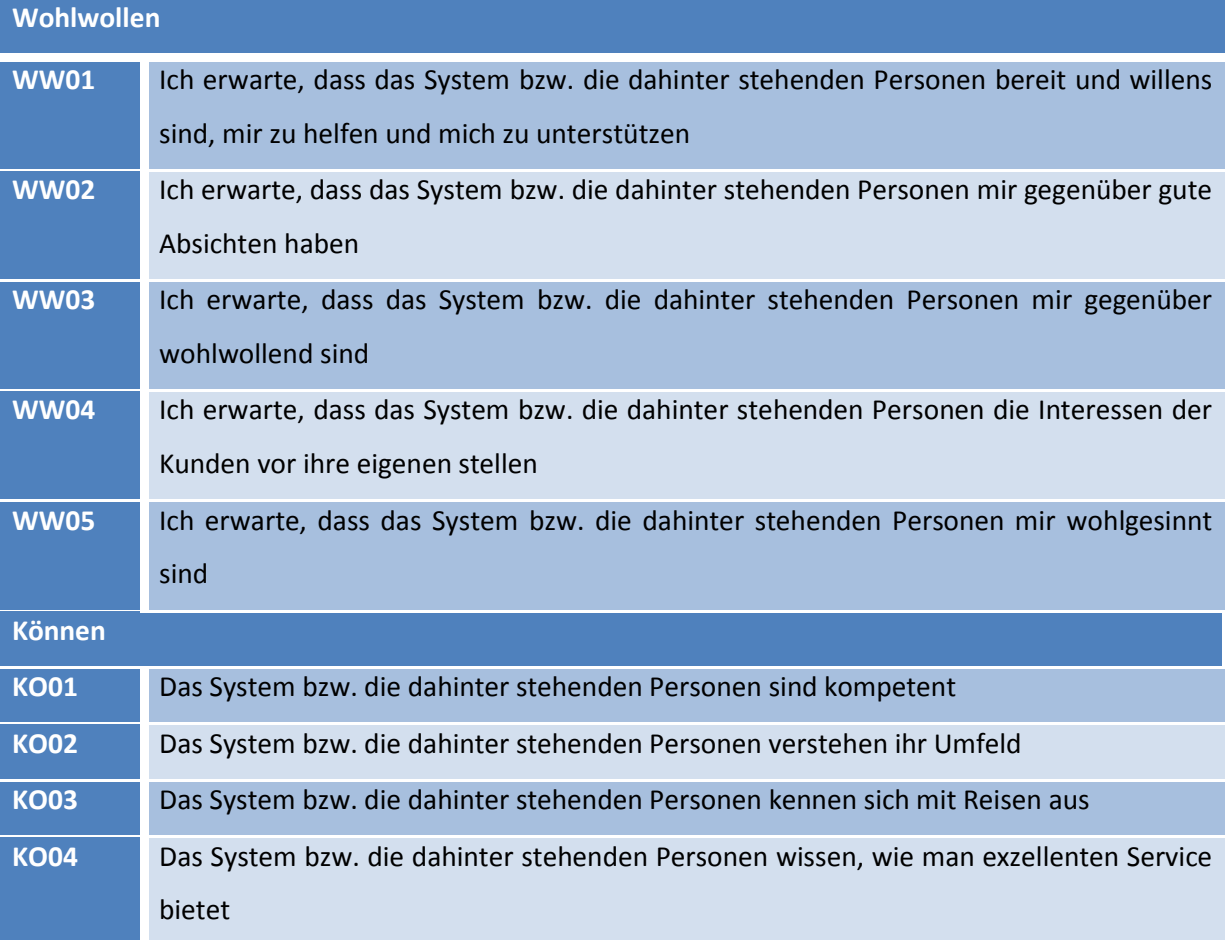

**Tabelle 8 - Fragen zum Vertrauen**

# **6.2.5 Fragen zur Kundenbindung**

Wie bereits geschrieben wurden aus dem Fragekatalog von Srinivasan et al. (Srinivasan, Anderson, & Ponnavolu, 2002) einige sinnvoll erscheinende Fragen ausgewählt.

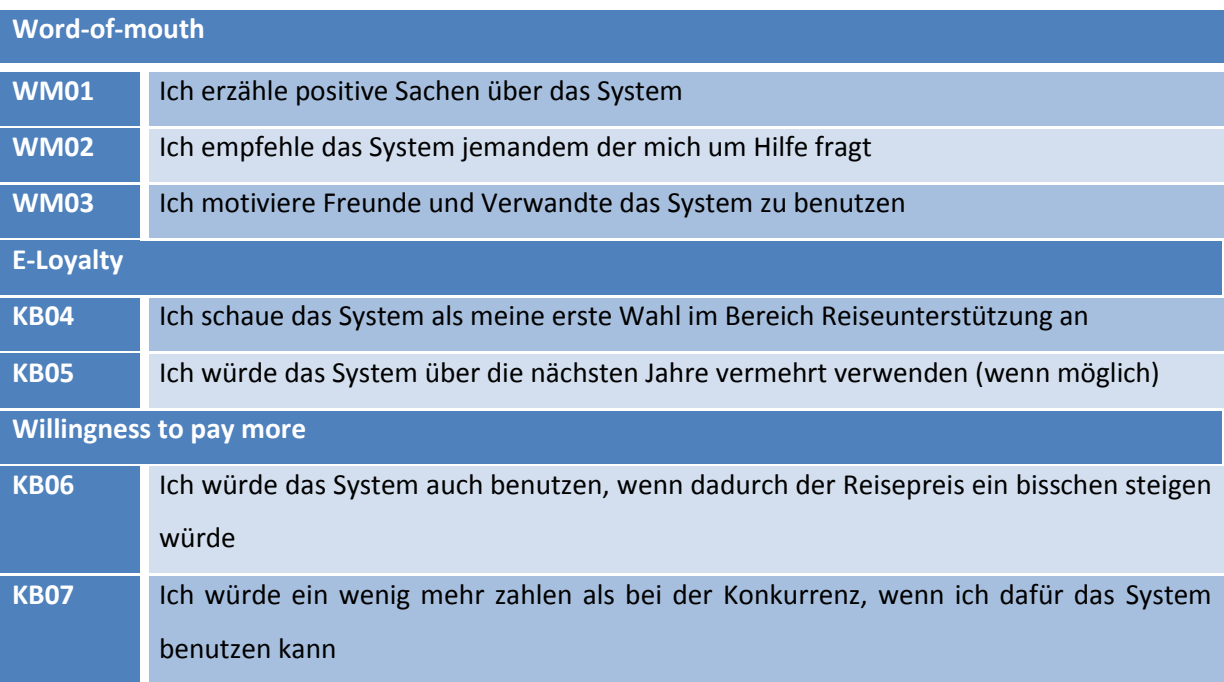

# **6.3 Evaluationsergebnisse**

Zuerst wird kurz auf die Zusammensetzung der Probanden eingegangen und anschliessend wurde versucht die Forschungsfragen zu beantworten. In einem dritten Teil ist noch dargelegt, was die Daten sonst noch aussagen und wie diese interpretiert wurden.

### **6.3.1 Probanden**

Insgesamt haben 16 Probanden den Test **Abbildung 22 - Computernutzer-Typ**absolviert und den Fragebogen ausgefüllt. Ein

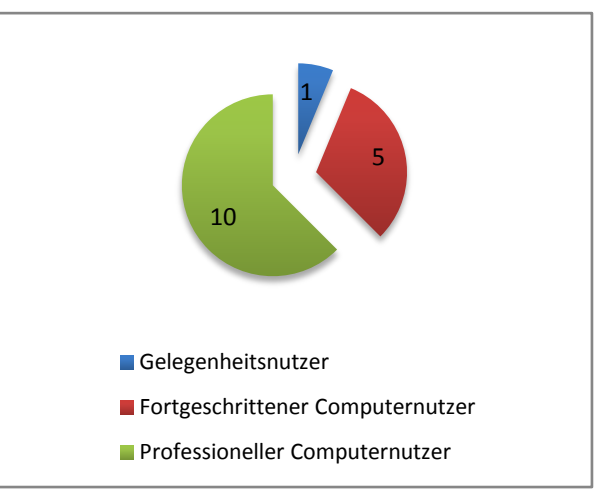

<span id="page-59-0"></span>

Grossteil davon waren Studierende im Alter zwischen 20 und 30 Jahren. Dies ist natürlich kein repräsentativer Anteil der Bevölkerung, trifft aber relativ genau das Hauptkundensegment des beteiligten Reisebüros.

Ein Viertel der Kandidaten besass zum Zeitpunkt des Experiments ein iPhone und etwas mehr als die Hälfte benutzte ein internetfähiges Mobiltelefon, wobei die iPhones hier natürlich eingerechnet sind.

[Abbildung 22](#page-59-0) gibt genauere Auskunft über die Computernutzung der Probanden und lässt dadurch Schlüsse auf die Technikaffinität der Teilnehmer zu. Eine weitere Frage zur Computernutzung war die nach der durchschnittlichen Computernutzung in Stunden pro Tag. Der Mittelwert liegt bei knapp fünf Stunden pro Tag und die Werte reichen von einer Viertelstunde bis elf Stunden.

# **6.3.2 Ergebnisse zur Usability**

Die Fragen zur Usability wurden alle so gestellt, dass die Kandidaten auf einer sieben-stufigen Skala zwischen "stimme überhaupt nicht zu" und "stimme voll zu" wählen konnten. Die Ergebnisse sind mit Werten zwischen 1 und 7 dargestellt, wobei 1 für "stimme überhaupt nicht zu" und 7 für "stimme voll zu" steht.

# *Attitude toward using technology*

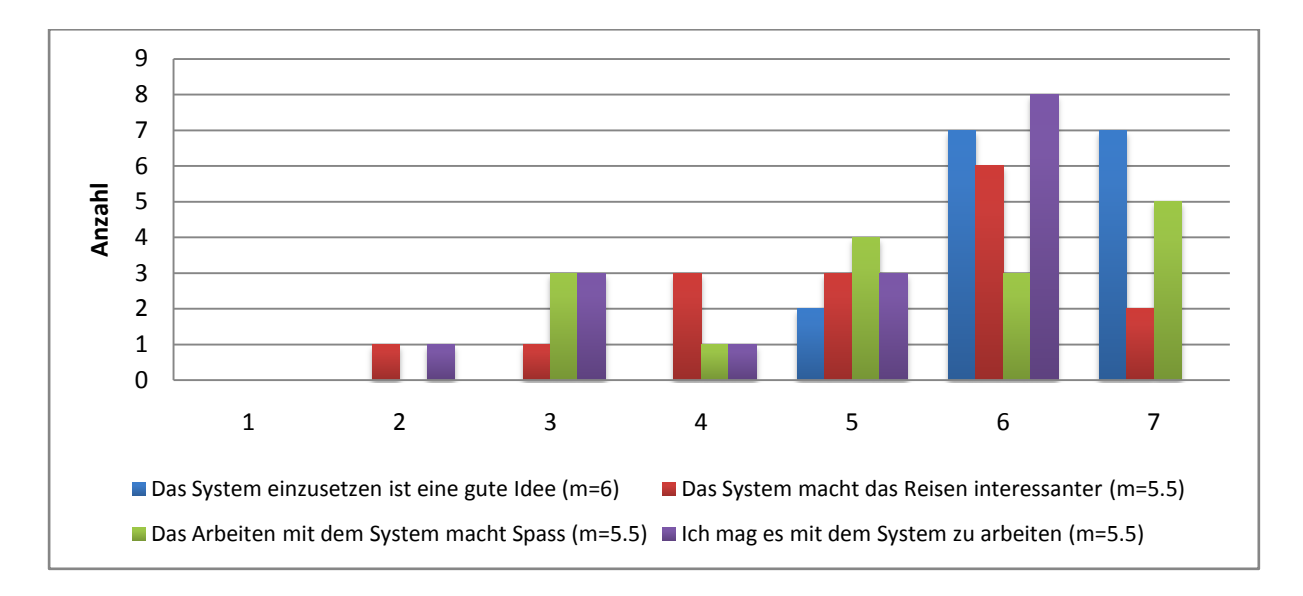

Die Folgende Graphik zeigt die Werte des Bereichs "Attitude toward using technology".

#### **Abbildung 23 - Ergebnisse: Attitude toward using technology**

Da Mittelwerte für solche ordinalen Skalen keine statistisch relevante Aussage erlauben, wurde bei allen Fragen jeweils der Median "m" angegeben (Zucchini, Schlegel, Nenadic, & Sperlich, 2009, S. 54).

Die Resultate waren sehr positiv, insbesondere unter Berücksichtigung, dass sie mit einem Prototyp erreicht wurden, welcher nie den Komfort und die Stabilität einer fertigen Applikation bieten konnte. Die schlechteren Werte bei "Ich mag es mit dem System zu arbeiten" und "Das Arbeiten mit dem System macht Spass" können dann wohl auch auf technische Probleme zurückgeführt werden. Diese traten bei den Benutzern sehr unterschiedlich auf. Einige hatten überhaupt keine Probleme, wogegen anderen die Applikation mehrere Male neu starten mussten. Es war auch festzustellen, dass die Probleme hauptsächlich bei zwei der sechs verwendeten Geräte auftraten. Es wären aber höchstens Spekulationen möglich, was die Gründe dafür gewesen sein könnten.

Interessant bei diesen Daten waren hauptsächlich die Werte bei "Das System macht das Reisen interessanter", da diese einen Hinweis darauf geben können, ob ein solches System in der Praxis auch wirklich eingesetzt werden würde. Da es für die Nutzung eigentlich keine externen Anreize gibt, ist es wichtig, dass das System einen Mehrwert für die Reise schafft. Nur so stehen die Chancen gut, dass es verwendet wird. Dass hier 11 der 16 Kandidaten zumindest einen kleinen Mehrwert sahen, stimmt zwar positiv, die negativen Werte müssen aber auf jeden Fall dazu führen, dass in einem Folgeprojekt genau abgeklärt wird, welche Teile einer Reise das System interessanter machen kann und soll und für welche es wichtiger ist, dass das System das Reisen einfacher und praktischer macht.

# *Effort expectancy*

Für eine Applikation, welche nur ein bis zweimal im Jahr in den Ferien verwendet wird, ist es sehr wichtig, dass die Benutzer den Umgang mit dem System schnell erlernen können und dazu keine langen Anleitungen studieren müssen. Die folgende Graphik zeigt, die Resultate zum erwarteten Lernaufwand.

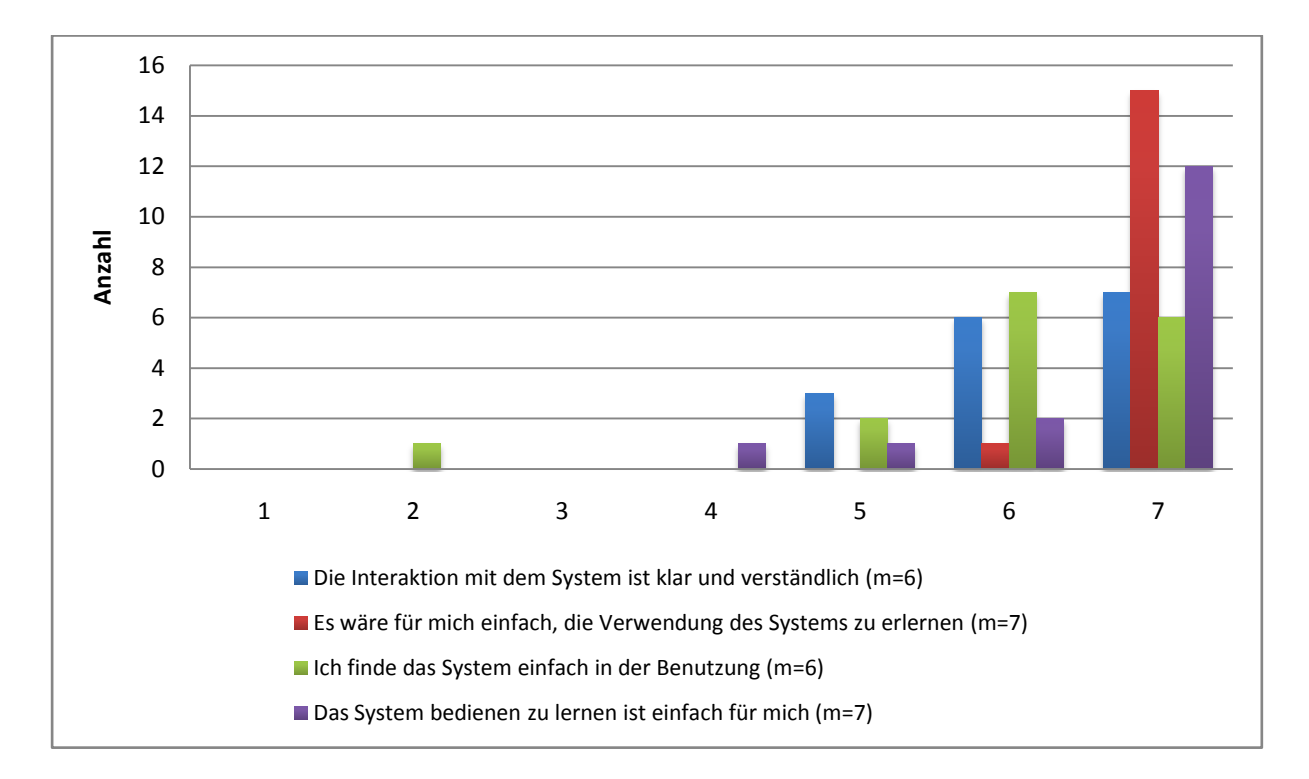

#### **Abbildung 24 – Ergebnisse: Effort expectancy**

Abgesehen von einer Person empfanden alle Personen das System einerseits als einfach und klar zu bedienen und hatten andererseits auch das Gefühl, die Bedienung schnell erlernen zu können. In mündlichen Kommentaren wurde von einigen Kandidaten auch erwähnt, dass sie nach der fünfminütigen Einführung das System komplett bedienen konnten. Kandidaten schrieben dazu zum Beispiel "Tool ist nützlich und sehr einfach zu bedienen" oder "intuitives Design". Dies würde die Anforderungen also sehr gut erfüllen, da auch im Reisebüro nur eine kurze Einführung gegeben werden könnte und die Benutzer während der Reise wohl keine Lust haben sich lange mit der Bedienung der Applikation herumzuschlagen.

# *Self-efficacy*

Aus ähnlichen Gründen ist es auch sehr wichtig, dass die Benutzer sich zutrauen, das System auch ohne fremde Hilfe zu benutzen. Die folgende Graphik gibt über die Ergebnisse zu diesem Thema Auskunft.

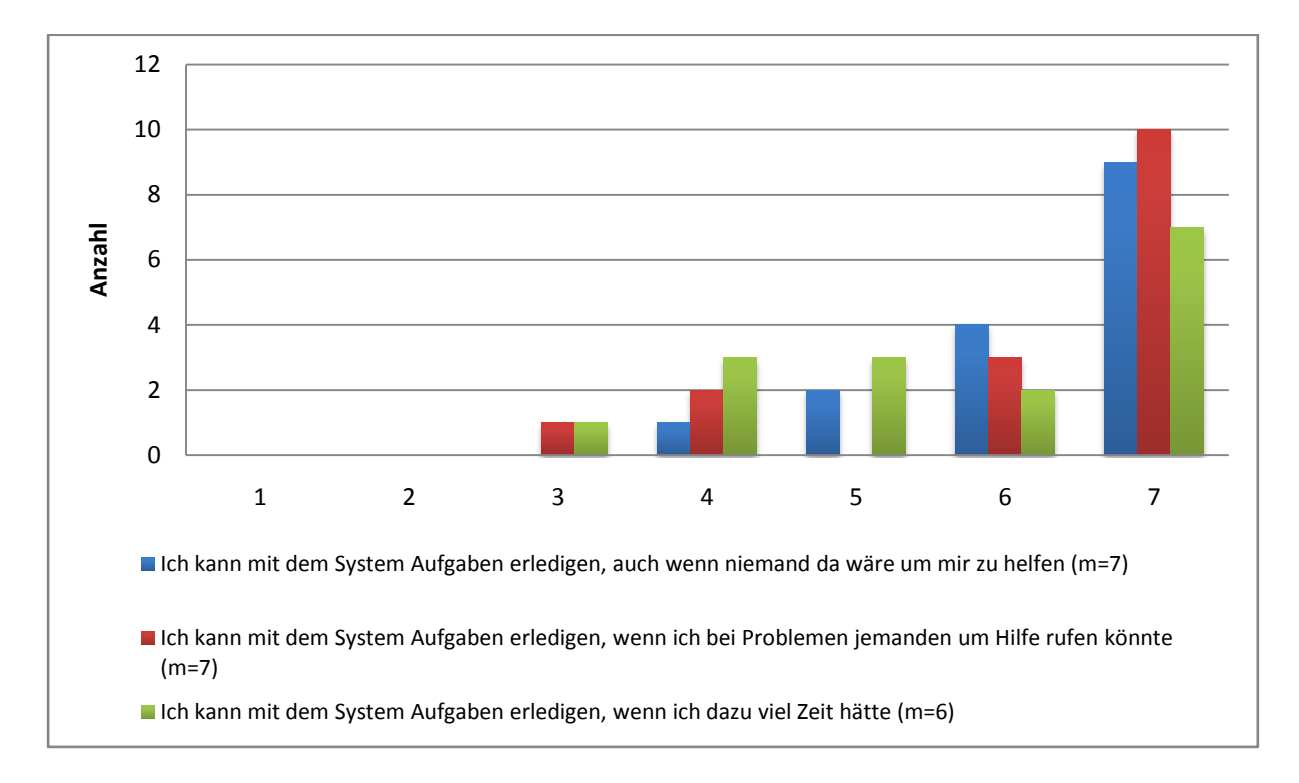

#### **Abbildung 25 - Ergebnisse: Selbstvertrauen in Bezug auf die Nutzung des Systems**

Überraschend war hier, dass die zweite und dritte Frage eher negativer beantwortet wurden als die erste, welche danach fragt, ob das System selbständig bedient werden kann. Dies kann so interpretiert werden, dass sie eigentlich keine Probleme hatten das System zu bedienen, aber nicht glaubten, dass ihnen im Fall eines Problems viel Zeit oder das Nachfragen beim Support weiterhelfen würde. Da die Aufgaben allgemein sehr gut gelöst wurden, ist es aber wahrscheinlicher anzunehmen, dass die Kandidaten keine Probleme bei der Bedienung hatten und dadurch genügend Selbstvertrauen gesammelt haben, um zu sagen, dass sie auch andere Aufgaben lösen könnten.

#### *Anxiety*

Das System ist so aufgebaut, dass es dem Benutzer eigentlich nicht möglich ist, irgendwelche Daten zu löschen oder sonst irgendwie zu erreichen, dass das Programm nicht mehr normal lauffähig ist. Allerdings ist es nicht immer einfach, diese Sicherheit an die Benutzer weiterzugeben. Der folgende Graph zeigt, ob die Benutzer Angst davor hatten irgendetwas falsch zu machen. Es ist zu beachten, dass die Probanden wussten, dass dies nur ein Test war und sie somit keine wichtigen Reisedaten verlieren konnten.

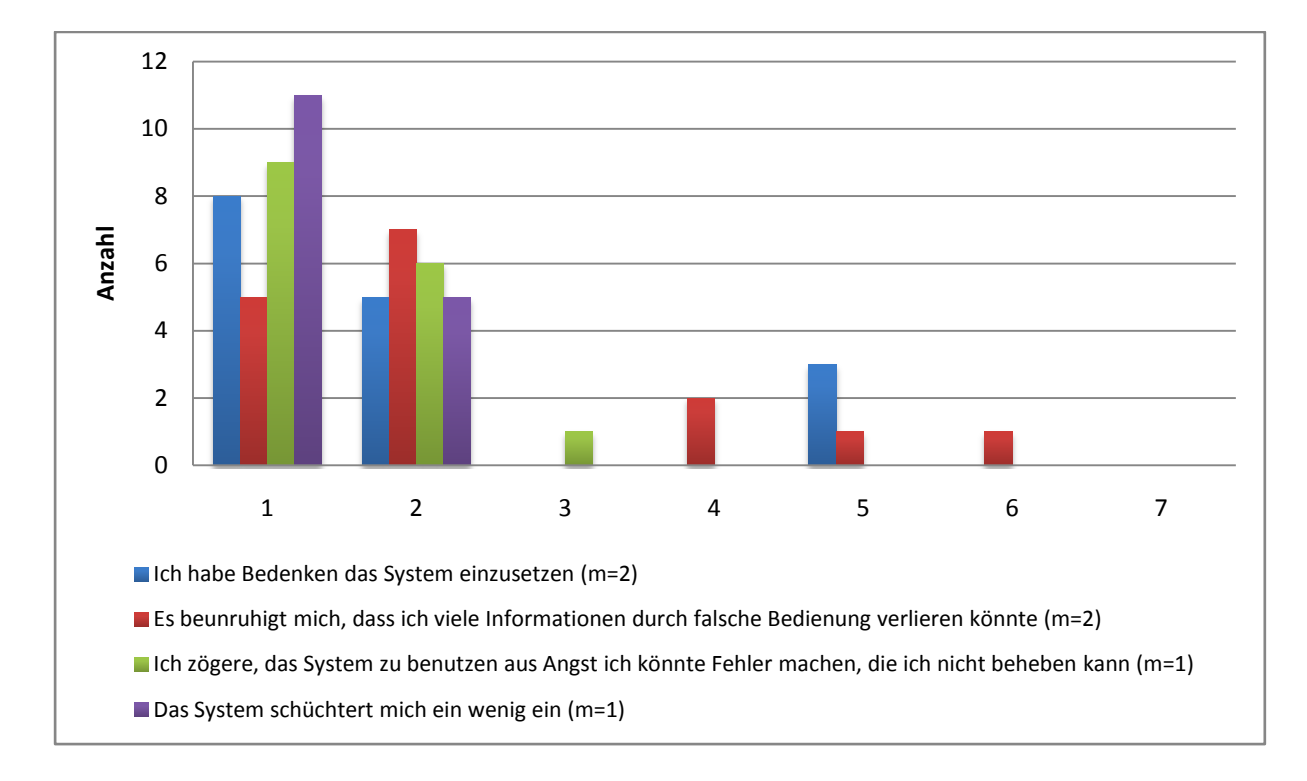

#### **Abbildung 26 - Ergebnisse: Ängste im Zusammenhang mit der Nutzung des Systems**

Die Werte sind abgesehen von insgesamt vier Personen, welche Angst davor hatten Informationen zu verlieren eigentlich gut. Um diese Ängste gar nicht erst aufkommen zu lassen, könnte man sich überlegen den Benutzern bei der Einführung zu sagen, dass sie nichts zerstören können und im schlimmsten Fall mit einem Neustart wieder zu den Standardeinstellungen zurückkehren könnten.

Eine Person, welche angekreuzt hatte, dass sie Bedenken hatte das System zu nutzen, erklärte, es sei unklar, welche Kosten durch die Benutzung insbesondere im Ausland entstehen würden. Dies ist ein wichtiger Punkt, da die Nutzung im Ausland wirklich sehr teuer sein kann. Hier wird sich aber hoffentlich in Zukunft einiges tun, wenn die Benutzung von Datendiensten per Mobiltelefon mehr verbreitet wird.

### **6.3.3 Ergebnisse zur hedonischen Qualität**

Wie bereits erklärt wurde zur Bestimmung der Qualität der hedonischen Stimulation der AttrakDiff 2 Fragebogen eingesetzt. Der Autor bietet eine Web-Applikation, mit welcher die Daten ausgewertet wurden. Die folgenden zwei Graphiken wurden von dieser Web-Applikation erstellt.

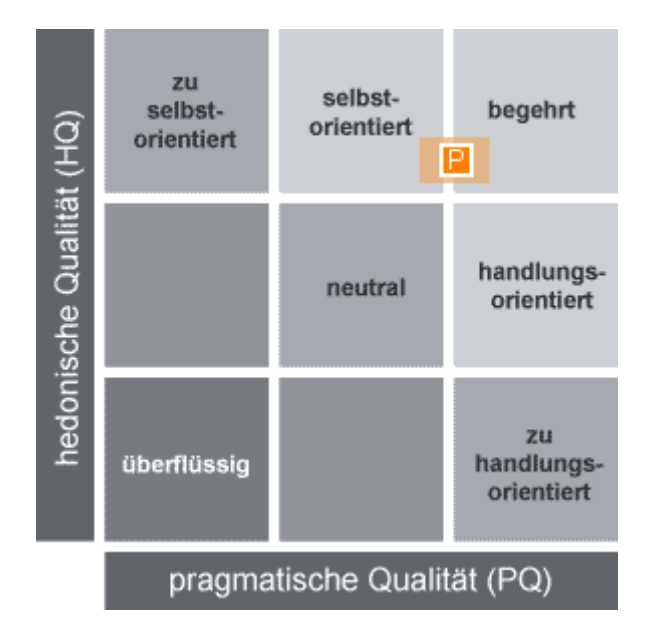

**Abbildung 27 - AttrakDiff-Portfoliograph (Erstellt mit: www.attrakdiff.de)**

Das P symbolisiert die mittlere Ausprägung der jeweiligen Qualität und das hell-orange Rechteck darum bildet die Konfidenzintervalle ab. Das relativ kleine Konfidenzinterval weist darauf hin, dass sich die Teilnehmer relativ einig über die Beurteilung des Produktes waren. Die Position des Mittelwertes zeigt, dass das Produkt eine relativ hohe hedonische Qualität hat, es aber auch in dieser Beziehung noch Verbesserungsbedarf gibt. Die pragmatische Qualität wurde etwas schlechter beurteilt, was wohl wieder auf die noch nicht perfekte Stabilität und Geschwindigkeit zurückzuführen ist.

Der AttrakDiff 2 Fragebogen besteht wie schon erwähnt aus 28 Begriffspaaren, welche jeweils mit einer siebenteiligen Skala gegeneinander abgewägt werden müssen. Diese Wortpaare sind im untenstehenden Graphen [\(Abbildung 28\)](#page-65-0) abgebildet und es wurde jeweils der Mittelwert der gegebenen Bewertungen eingezeichnet.

Die Resultate waren grösstenteils positiv und es werden hier deswegen nur die negativeren Resultate kurz diskutiert. Der extremste Punkt war sicher, dass das System als technisch und nicht menschlich angesehen wurde. Natürlich handelt es sich hier um ein technisches System, trotzdem sollte es möglich sein, die Interaktion damit menschlicher erscheinen zu lassen. Eventuell lag das Problem hier bei der sehr strukturierten Menü-Führung, welche an eine Ordnerstruktur erinnert. Ein weiterer Punkt könnte sein, dass die Bewertung im Hintergrund durch den Vergleich dieser Methode mit

anderen Reiseunterlagen und der Interaktion mit Tourismusbüros beeinflusst wurde. Obwohl das System als ziemlich technisch empfunden wurde gab es einige Personen, welche sich positiv darüber geäussert haben, dass das System eine Kommunikation mit einer anderen Person ermöglichte. Ein Kandidat schrieb zum Beispiel "Nicht nur Kontakt mit der Maschine [sondern] auch mit den Menschen".

Auch dadurch beeinflusst wurde sicher der Punkt "trennt mich – bringt mich näher". Es ist sofort klar, dass durch das System einige Interaktionen mit Menschen überflüssig werden, da Informationen über andere Quellen beschafft werden können.

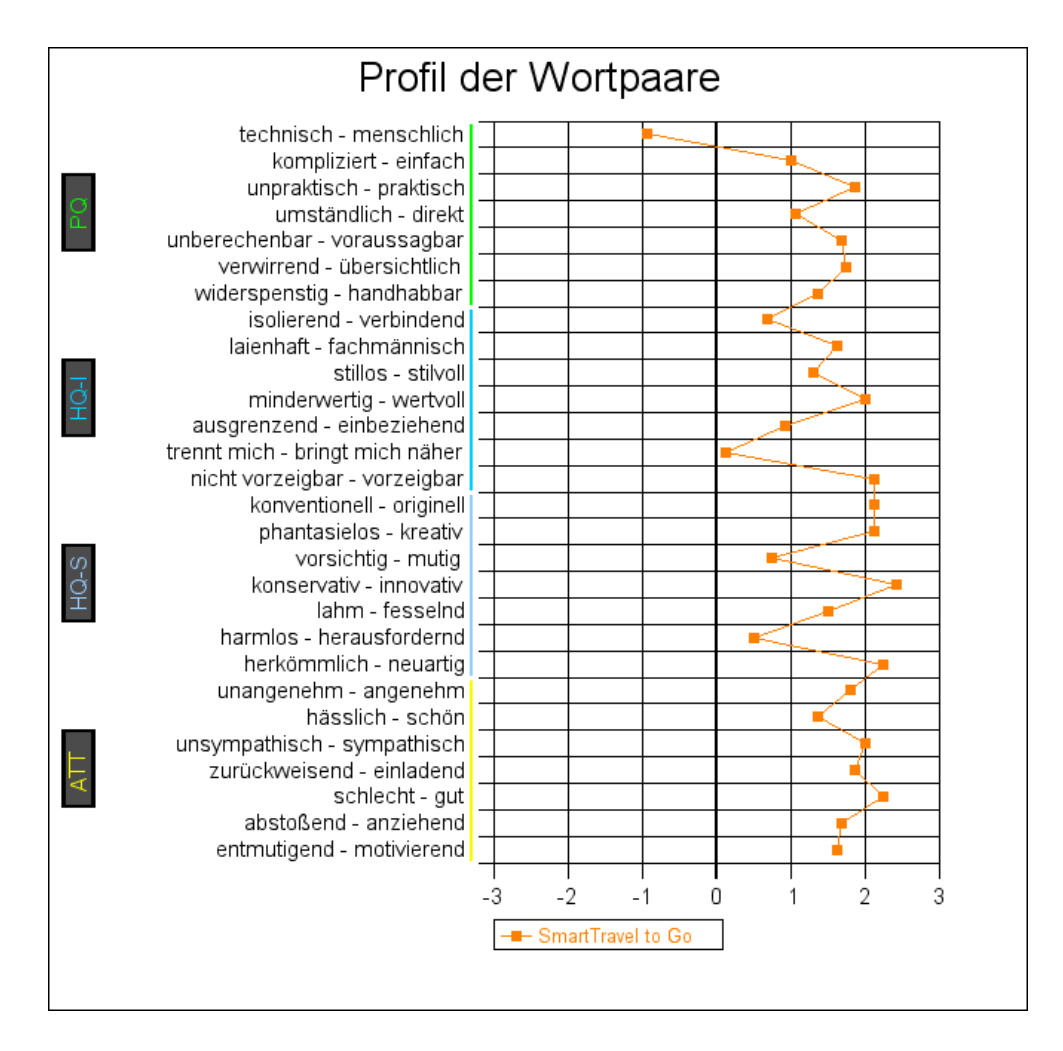

<span id="page-65-0"></span>**Abbildung 28 - AttrakDiff-Wortpaare (Erstellt mit: www.attrakdiff.de)**

### **6.3.4 Ergebnisse zum Vertrauen**

Die Werte zum Vertrauen wurden wie angekündigt in die drei Bereiche Integrität, Wohlwollen und Können aufgeteilt. Da es relativ viele Fragen sind, wurden jeweils alle Fragen zur Integrität, zum Wohlwollen und zum Können zusammengefasst, wobei pro Proband der gerundete Mittelwert ausgerechnet und danach wieder die Häufigkeiten in einem Graphen dargestellt wurden.

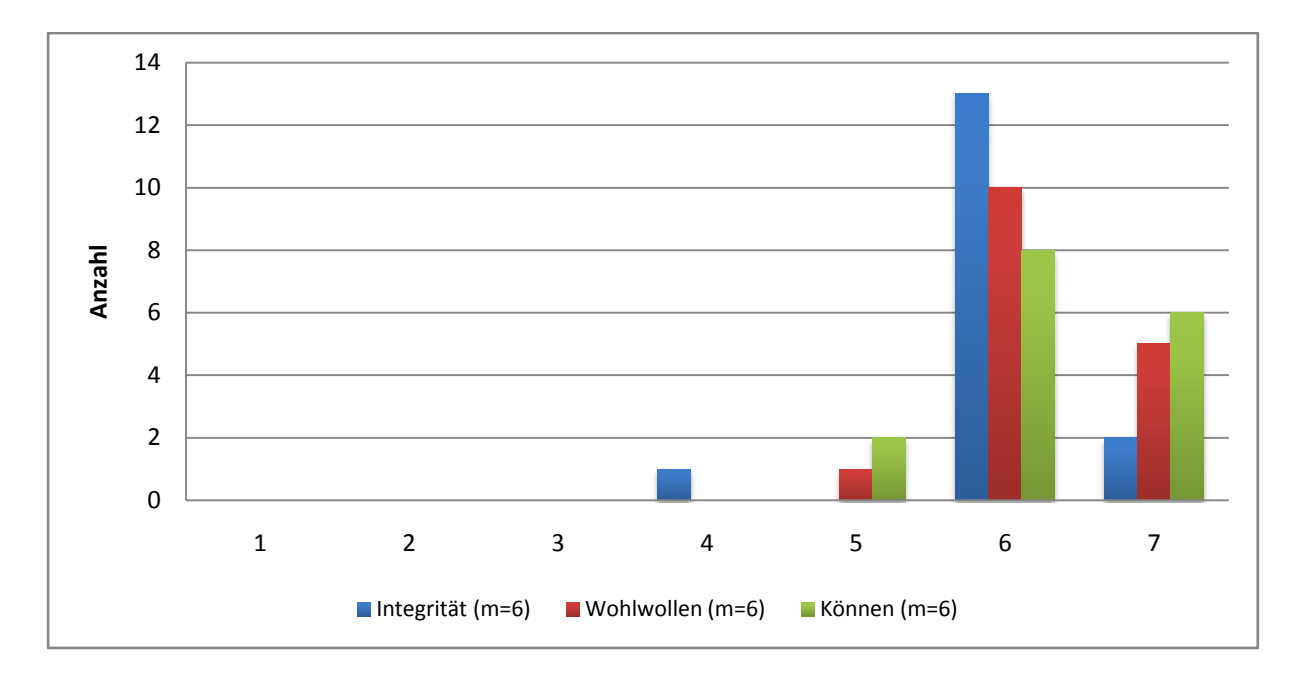

#### **Abbildung 29 - Ergebnisse: Vertrauen**

Kurz zusammengefasst kann gesagt werden, dass die Kandidaten dem System und den dahinter stehenden Personen vertrauten, wobei die Ausreisser auf eine Person zurückzuführen sind, welche überhaupt nicht an die Ehrlichkeit der dahinter stehenden Personen glaubte und auch nicht überzeugt war, dass die Interessen der Kunden im Vordergrund stünden.

# **6.3.5 Ergebnisse zur Kundenbindung**

Bei der Kundenbindung werden die drei Bereiche Weiterempfehlung, Loyalität und Zahlungsbereitschaft einzeln analysiert, da hier einige weniger gute Werte zu verzeichnen waren, welche kurz diskutiert werden sollten.

# *Word-of-mouth*

Der untenstehende Graph zu Word-of-mouth ist eigentlich recht positiv. Der extremste Ausreisser, sowie auch die jeweils schlechtesten Bewertungen zu jeder Frage stammen wieder von der einen Person, welche dem System schon nicht vertraut hatte.

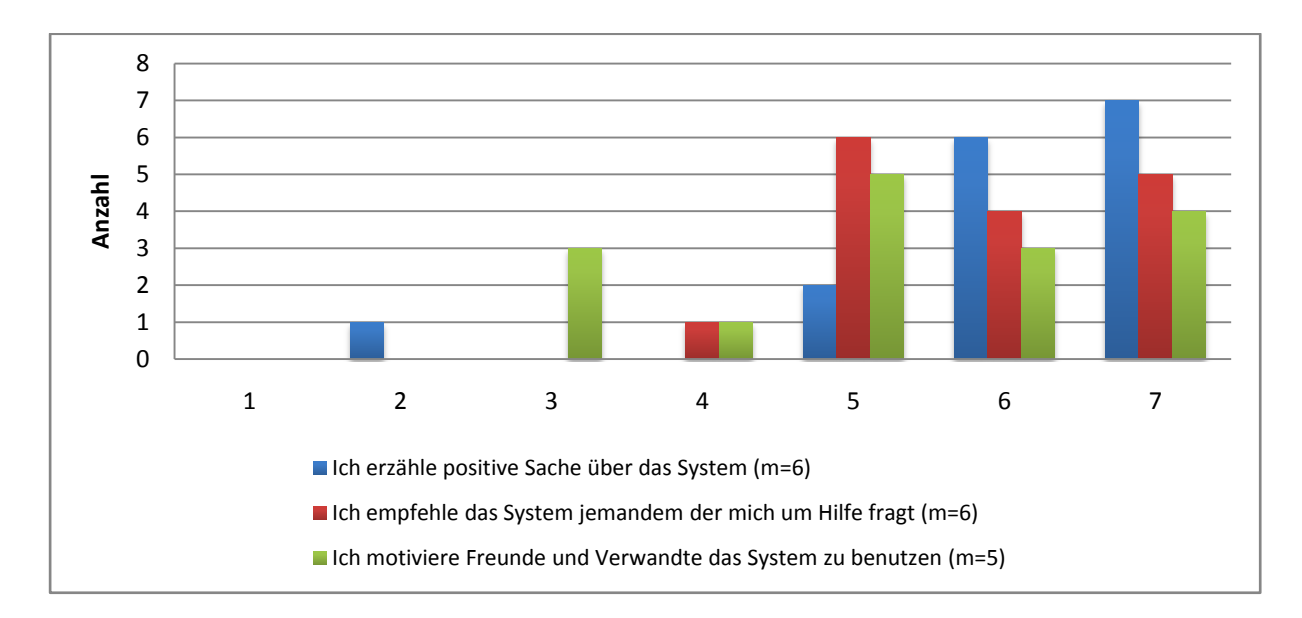

**Abbildung 30 - Ergebnisse: Word-of-mouth**

# *E-Loyalty*

Der Graph zur E-Loyalty zeigt klar, dass das System nicht als erste Wahl im Bereich der Reiseunterstützung angesehen wurde. Einige Kandidaten machten darauf aufmerksam, dass sie dies als nicht sehr wahrscheinlich angekreuzt hätten, da sie kein iPhone besässen und auch nicht wüssten, woher sie ein solches System hätten beziehen können. Die Frage scheint also unklar formuliert worden zu sein.

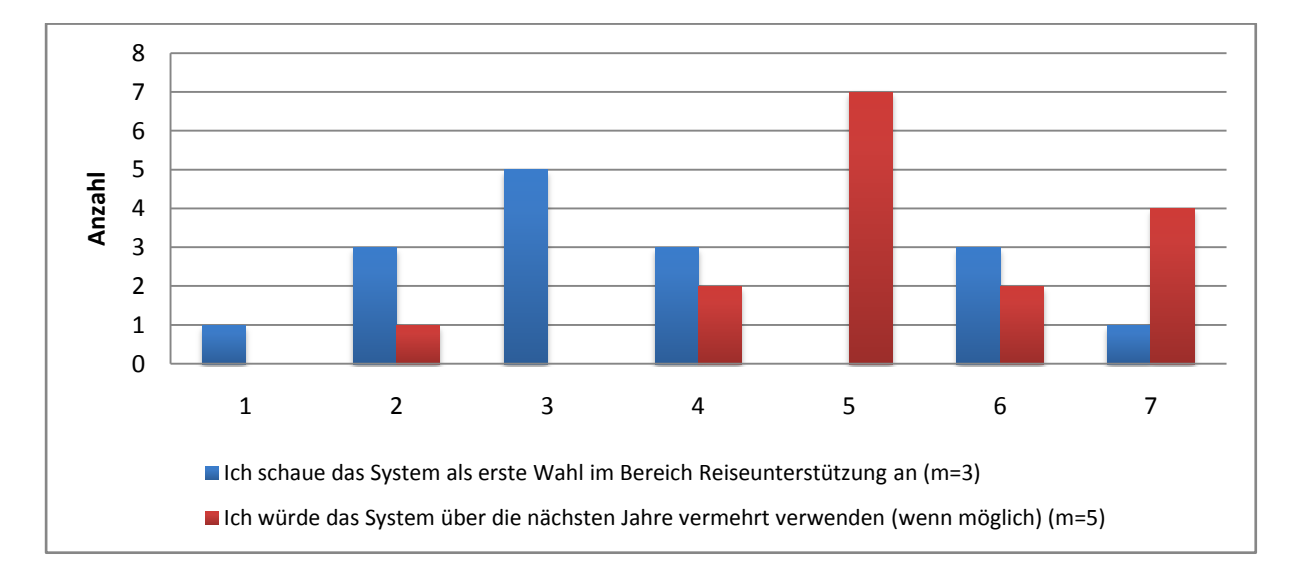

Um herauszufinden, wie das System im Verhältnis zu anderen Reisehilfsmitteln ohne diese Verfälschungen bewertet wird, wurde der untenstehende Graph hierhin vorgezogen. Die Frage lautete "Wie beurteilen Sie die Reiseunterstützung im Vergleich mit einem Reiseführer (Buch) oder selbst zusammengestellten Unterlagen."

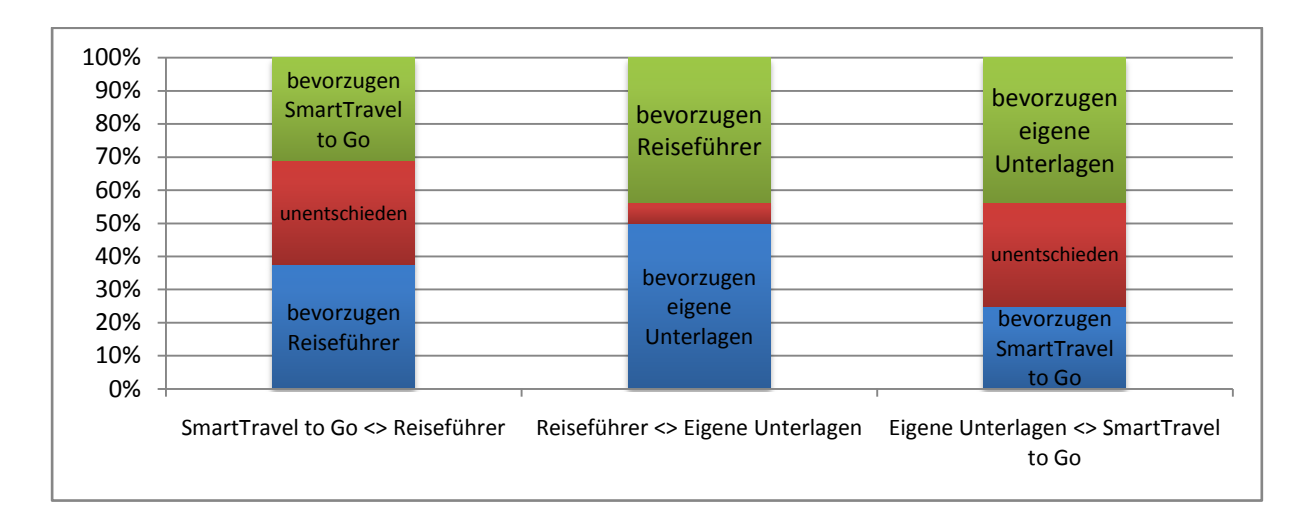

#### **Abbildung 32 - Ergebnisse: Vergleich mit anderen Unterlagen**

Diese Auswertung zeigt klar, dass nur etwa ein Drittel das System gegenüber einem Reiseführer klar vorgezogen hätte. Aber immerhin waren es zwei Drittel der Kandidaten, welche es vorgezogen oder als gleichwertig empfunden haben. Ein wenig schlechter sieht es beim Vergleich mit eigenen Unterlagen aus. Aber auch dort waren es weniger als 50 Prozent, welche die eigenen Unterlagen eindeutig vorgezogen hätten.

Diese Bewertungen zeigen klar, dass es immer noch einige Vorteile von herkömmlichen Reiseunterlagen gibt, welche das System bisher nicht nachbilden kann. Im Gespräch mit Kandidaten wurde klar, dass es hauptsächlich immer noch die Einfachheit und Flexibilität des bedruckten Papiers ist, welche den grossen Vorteil ausmachen. Es muss also bei einer Weiterentwicklung ein Ziel sein, die Möglichkeiten, die dadurch geboten werden in der Software bestmöglich abzubilden.

#### *Willingness to pay more*

Auch bei der Zahlungsbereitschaft waren die Resultate ziemlich zwiespältig. Da ein grosser Teil der Probanden Studierende waren ist klar, weshalb die Kandidaten ziemlich preissensibel gewesen zu sein scheinen. Aus diesem Grund wurde auch die dritte Frage mit einbezogen, welche fragte, ob der Kandidat ein Reisebüro einem anderen vorziehen würde, wenn es diesen Service anbieten würde. Diese Frage ist der zweiten Frage sehr ähnlich, lässt aber die Kosten aussen vor. Der Vergleich zeigt klar, dass wirklich die Kosten ausschlaggebend waren für die schlechten Ergebnisse bei dieser Auswertung.

Für zukünftige Projekte in diesem Bereich wäre es deshalb sehr wichtig abzuklären, wie man solch einen Service finanzieren könnte. Es wäre zum Beispiel zu überlegen, nicht den Kunden, sondern die Service-Anbieter, wie zum Beispiel Hotels, dafür bezahlen zu lassen. Entweder indem die Vermittlungsgebühr einberechnet wird oder indem eine prominente Anzeigestelle in der Applikation verkauft und somit den zahlenden Anbietern mehr Umsatz eingebracht wird.

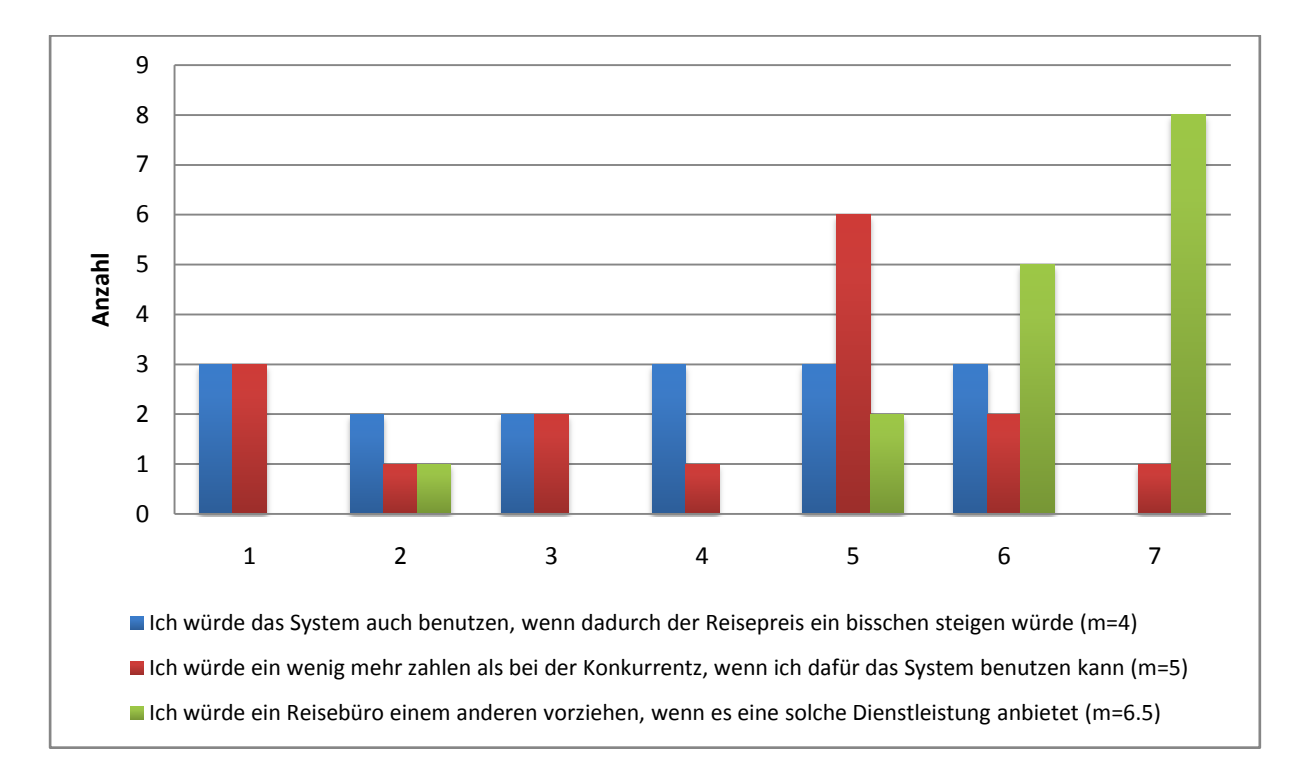

#### **Abbildung 33 - Ergebnisse: Willingness to pay more**

#### **6.3.6 Sonstige Ergebnisse**

Es wurden mit den Daten auch einige weitere Analysen vorgenommen. Unter anderem wurde mit Hilfe von T-Tests geprüft, ob die allgemeine Beurteilung oder die Fragen zum Selbstvertrauen nachweisbar mit dem Besitz eines iPhones, eines internetfähigen Mobiltelefons oder der Computernutzung zusammenhängen. Alle diese Hypothesen mussten allerdings klar verworfen werden.

Anschliessend wurden die Daten auch noch auf einige interessante Korrelationen überprüft und es wurden auch einige gefunden, die meisten waren aber wenig spannend, da einfach ähnliche Fragen miteinander korrelieren, was ja intuitiv Sinn macht.

Interessant war allerdings ein Zusammenhang. Die Beurteilungen zu "Ich finde das System einfach in der Benutzung" korrelieren stark mit mehreren anderen Antworten. Und zwar mit folgenden (in Klammern jeweils der Korrelationskoeffizient):

Diese Art der Reiseunterstützung ergab ein zufriedenstellendes Ergebnis (0.92)

- Diese Art der Reiseunterstützung hat Spass gemacht (0.89)
- Dieses System hat mir allgemein gefallen (0.88)

Daraus kann geschlossen werden, dass die Einfachheit der Bedienung starken Einfluss auf die allgemeine Zufriedenheit mit dem System hatte. Dies betont einmal mehr, wie wichtig es ist, dass ein solches System einfach und intuitiv zu bedienen ist.

# **6.3.7 Allgemeine Beurteilung**

Hier wurden noch einige allgemeine Fragen als Graph dargestellt, um ein Bild davon zu geben, wie das System insgesamt bei den Kandidaten angekommen ist.

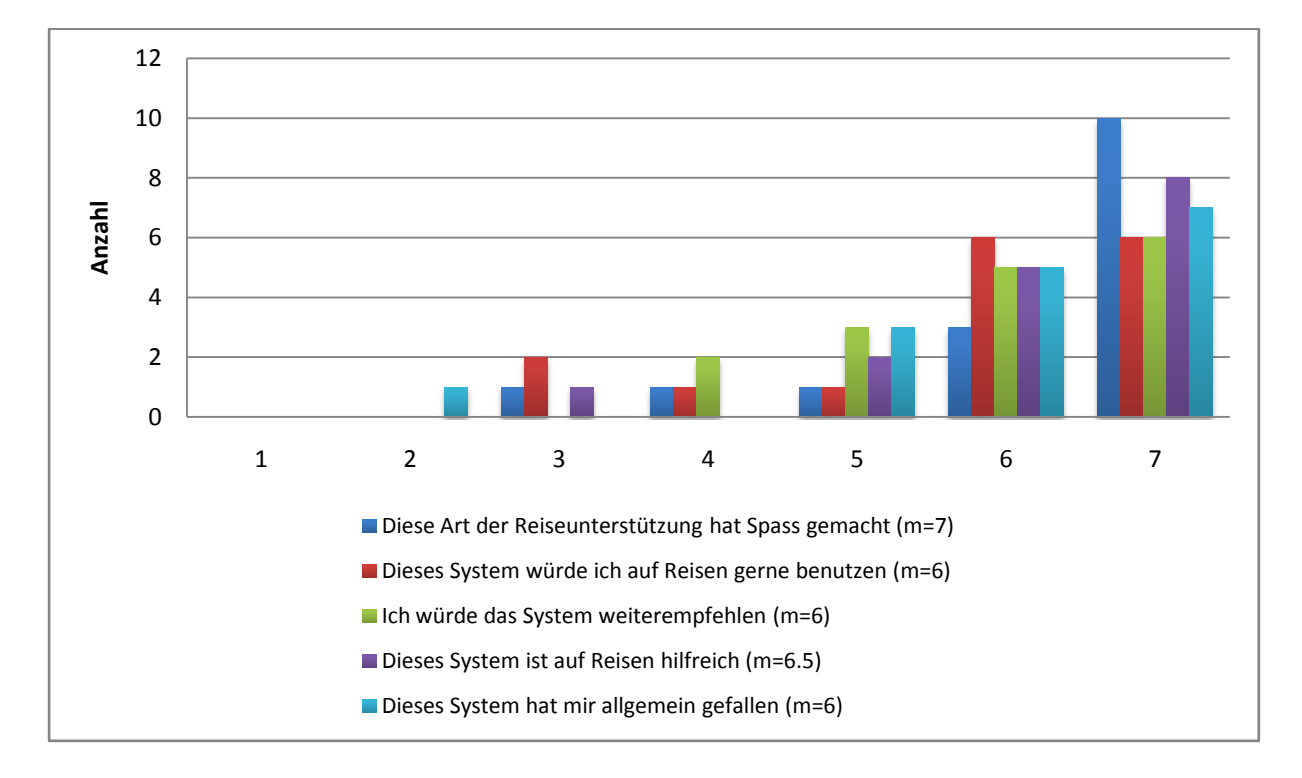

#### **Abbildung 34 - Ergebnisse: Allgemeine Fragen**

Unter Beachtung, dass der schlechteste Wert bei jeder Frage wiederum auf die eine, wenig begeisterte Person zurückzuführen ist, scheint das System einen recht guten Eindruck hinterlassen zu haben und es bleibt zu hoffen, dass ein solches Programm in einer stabilen und ausgereiften Version tatsächlich einen Mehrwert für Touristen bieten könnte.

Der allgemeine Eindruck von den Kandidaten, war mit wenigen Ausnahmen sehr positiv. Die Kandidaten hatten eigentlich auch genau die Elemente des Systems gelobt, welche den wichtigsten Teil des Systems bilden. Unter anderen wurden folgende Statements bei der Frage "Was hat Ihnen besonders gefallen?" gemacht:

- "Das man auf der Karte immer sah, wo man sich gerade befindet auf der Route"
- "Kontakt mit einer kompetenten Person aus dem Reisebüro"
- "Direktes Buchen und Infos abrufen per mobilem Gerät"
- "Übersicht mit Bars & Restaurants direkt auf der Karte"

# **6.4 Feedback von Beratern**

Die Befragung der Berater nach dem Test fand per Email statt und wurde nur durch vier offene Fragen strukturiert. Auch hier waren die Feedbacks sehr positiv aber natürlich wurden auch einige kritische Kommentare geäussert, welche hauptsächlich die Wirtschaftlichkeit betrafen.

### **6.4.1 Positives**

Die allgemeine Einstellung zur Idee dieses Services war sehr positiv. Die Berater hatten Spass am Test und sahen grosse Vorteile für die Flexibilität der Kunden. Ebenfalls wurde angemerkt, dass der Service vor allem für junge, spontan reisende Kunden sehr gut geeignet wäre, da diese einerseits die Vorteile des Angebots nutzen könnten und andererseits mit der modernen Technik schon vertraut wären. Natürlich sahen die Berater auch die zusätzliche Verkaufschance während der Reise als wichtige Innovation.

#### **6.4.2 Negatives**

Das grösste Problem, welches mehrere Berater gesehen haben, war, dass sie sich gut vorstellen konnten, dass zwar viele Anfragen kommen aber nur sehr wenige zu einem Verkauf führen würden. Dies würde dann nur mehr Aufwand und keinen direkten Ertrag bedeuten. Eine weitere wichtige Anmerkung war, dass es für Berater, welche im Reisebüro arbeiten, schwierig wäre, ihre Arbeit immer wieder für Anfragen zu unterbrechen, da sie oft im Gespräch mit Kunden seien.

#### **6.4.3 Verbesserungsvorschläge**

Um insbesondere das Problem mit der Zusatzbelastung der Berater zu beheben, wäre es sehr wichtig, eine gute interne Organisation zu haben, durch welche gewährleistet würde, dass die Person, welche Anfragen bearbeiten muss, nicht gleichzeitig persönliche Beratungen durchführen muss. Auch sonst gäbe es in der Organisation viel Potential. Man müsste eventuell vom Kontakt zu einem persönlichen Berater wegkommen und als Kommunikationspartner einfach das Reisebüro an sich angeben, unabhängig davon, wer dann wirklich antwortet.

Um zu verhindern, dass sehr viele Anfragen gestellt werden, welche nicht zu einer Buchung führen, sollte man sich genaue Gedanken dazu machen, welche Anfragen das Reisebüro wirklich haben will und welche nicht. Dies müsste dann auch den Kunden kommuniziert werden. Hier sind diverse Varianten möglich. Im einen Extrem, sollen die Kunden alle möglichen Anfragen stellen und der zusätzliche Aufwand wird verrechnet oder über den Reisepreis belastet. Das andere Extrem wäre,
dass man nur noch konkrete Buchungsanfragen zulässt und die Beantwortung aller anderen Fragen der Community oder einer guten Suche in einer Wissensdatenbank überlässt.

### **7 Schlusswort**

Das Ziel der Arbeit war es, Vorschläge für eine mobile Reisemappe als After-Sales Service für das Reisebüro der Zukunft zu erarbeiten. Dazu wurde zuerst eine umfassende Anforderungsanalyse durchgeführt, welche mit Hilfe von Interviews und Beispielszenarien die Grundlagen für das Systemdesign schaffte. Dieses wurde ausführlich dokumentiert und dann in prototypischer Form umgesetzt. Anschliessend folgten eine praktische Evaluation des Prototyps und die Interpretation der Ergebnisse.

Die Ergebnisse der Evaluation zeigen klar, dass das entwickelte System einerseits gut bedienbar war und durch seine Funktionen die Kandidaten zur Nutzung motivieren konnte und andererseits, dass ein solches System sehr willkommen wäre, wenn es denn ohne zusätzliche Kosten angeboten würde. Die Probanden lobten insbesondere die praktische Einbindung der Reise-Berater und die dadurch entstehende Flexibilität auf Reisen.

Es konnte weiter gezeigt werden, dass die Bedienung des Systems in der jetzigen Form sehr einfach zu erlernen war und die Nutzung auch Personen leicht fiel, welche sonst kein iPhone benutzten. Probleme wurden noch bei der Stabilität und der Geschwindigkeit festgestellt. Beiden Punkten müsste in einer finalen Umsetzung mehr Bedeutung beigemessen werden.

Es wurde auch noch evaluiert, wie stark die Benutzer dem System und den dahinterstehenden Personen vertrauten und ob das System zur Kundenbindung beitragen könnte. Beim Vertrauen zeigte das Ergebnis eindeutig, dass dies in diesem Fall kein Problem darstellte und die Probanden dem System und dem Anbieter vertrauten. Etwas weniger klar fielen die Resultate bei der Kundenbindung aus. Hier liess sich keine klare Aussage machen. Es ist allerdings auch sehr schwierig mit einem einzigen Fragebogen nach nur kurzer Benutzung eine sinnvolle Aussage über längerfristige Kundenbindung machen zu können.

Insgesamt waren die Resultate sehr positiv und damit natürlich eine Motivation, ein solches System auch wirklich umzusetzen und den Kunden anzubieten. Die Arbeit zeigte auch immer wieder Verbesserungsmöglichkeiten auf, welche für ein zukünftiges System zu beachten wären. Wichtig wird aber wohl in erster Linie sein, dass sich ein Business Case findet, mit welchem auch das anbietende Reisebüro vom Service profitiert. Dabei ist es wichtig, die Abwägung zwischen mehr Leistung und weniger Aufwand ganz genau anzuschauen und sich alternative Lösungen zu überlegen. So wäre es zum Beispiel möglich, eine stärkere Community-Anbindung zu integrieren und so einen grösseren Teil der Fragen, welche Kunden während der Reise haben, ohne Interaktion eines Beraters zu beantworten.

Ein weiterer wichtiger Punkt ist, dass das System komplett mit den anderen SmartTravel-Produkten integriert wird. Dies würde es einerseits ermöglichen, die zusammengestellten Reisen ohne Aufwand direkt als digitale Reisemappe dem Kunden zur Verfügung zu stellen und andererseits würde es die Kundenadministration vereinfachen.

Dann wäre es natürlich auch interessant, weitere bisher nicht abgedeckte Bereiche des vorgestellten Phasen-Schemas der Geschäftstransaktionen zu analysieren und zu unterstützen. Als nächster Schritt wäre zum Beispiel die Erstellung eines Services prädestiniert, welcher es dem Kunden nach seiner Rückkehr ermöglicht, basierend auf den vorhandenen Daten, seine Reise dokumentieren und mit Fotos zu versehen. So würden aktuelle Reiseberichte entstehen, an welchen sich andere Kunden orientieren könnten.

### **8 Glossar**

### **AJAX**

AJAX steht für "Asynchronous JavaScript and XML". Der Ausdruck beschreibt eine Webtechnologie mit deren Hilfe man interaktive Web-Applikationen erstellen kann. Man benutzt dabei eine Kombination von (X)HTML und CSS um die Informationen darzustellen. Das Document Object Model (DOM) wird zusammen mit JavaScript dazu verwendet, um Informationen dynamisch anzuzeigen und mit den Informationen zu interagieren, während XML oder JSON zusammen mit dem XMLHttpRequest-Objekt dazu verwendet, werden mit dem Webserver asynchron Daten auszutauschen.

### **API**

Application Program Interface (API) bezeichnet ein Set von Funktionen, welche einen transparenten Zugriff auf darunterliegende Services bietet. Das Ziel einer API ist das Entwickeln von Programmen zu vereinfachen, indem es dem Programmierer komplexe Funktionen auf eine einfache Weise anbietet.

### **CSS**

CSS (Cascading style sheets) ist ein Standard, um das Erscheinungsbild von Text-, Bild- oder Struktur-Elementen in Webseiten oder XML-Dateien zu definieren. So kann in einer einzelnen Datei das Aussehen einer ganzen Seite definiert und somit auf einfache Weise auch angepasst werden. Das Ziel von CSS ist eine saubere Trennung von Inhalt und Visualisierung.

### **DOM**

Document Object Model. Das DOM ist ein Interface, welches einem Programm die Möglichkeit gibt, dynamisch auf die Struktur und den Inhalt von (Web-)Dokumenten zuzugreifen und diese auch zu ändern. Änderungen, welche so an Webseiten vorgenommen werden, können dem Benutzer direkt sichtbar dargestellt werden. Das DOM wird oft über JavaScript angesprochen um interaktive Webseiten zu ermöglichen, welche sich wie normale Desktop-Applikationen verwenden lassen.

### **HTML**

HTML ist die Abkürzung für Hypertext Markup Language. HTML besteht aus verschiedenen Tags und wird benutzt, um die Struktur von Inhalt im Web zu definieren.

### **JSON**

JSON steht für "JavaScript Object Notation" und ist ein Datenaustauschformat. JSON hat den Vorteil, dass es sehr wenig Overhead hat, also im Verhältnis zu den enthaltenen Daten sehr klein ist. Dies macht es zum bevorzugten Format, wenn es um die Übertragung von Daten via AJAX geht.

### **LAMP**

Die Abkürzung LAMP steht für ein Set von OpenSource-Software, welches als Webserver fungieren kann. Das Set besteht aus dem Betriebssystem Linux, dem Webserver Apache, der Skriptsprache PHP und dem Datenbankserver MySQL.

### **Web-Applikation**

Eine Web-Applikation ist ein Programm, welches nicht auf dem eigenen Computer sondern auf einem entfernten Server ausgeführt wird. Durch das Aufkommen der AJAX-Technologie lassen sich diese Programme immer komfortabler bedienen und ersetzen dadurch immer mehr lokale Software.

### **Wiki**

Eine Webseite, welche es Benutzern erlaubt Inhalte selbst zu erstellen und zu bearbeiten. Wikis unterstützen dadurch das gemeinsame Sammeln von Informationen und Wissen.

### **XML**

XML ist die Abkürzung für "Extensible Markup Language". XML wird zur Strukturierung von Daten verwendet und kann durch eigene Tags und deren Definition beliebig angepasst werden.

### **9 Literaturverzeichnis**

Aggeler, M. (5. November 2007). Konzeption und Entwicklung eines kooperativen, multimedialen Erlebnisraumes für das Reisebüro der Zukunft. Winterthur, Zürich, Schweiz.

Aschoff, F.-R., Prestipino, M., & Schwabe, G. (2007). Cooperation Technology and Timeliness of Information: Comparing Travelbooks, Wikis and Online Communities. Zürich, Zürich, Schweiz.

Association, G. (Januar 2003). Location Based Services; Permanent Reference Document: SE.23.

Asugman, G., Johnson, J. L., & McCullough, J. (1997). The Role of After-Sales Service in International Marketing. *Journal of International Marketing, Vol 5, No 4* , S. 11-28.

Barkuus, L., & Dey, A. (2003). Location-Based Services for Mobile Telephony: a Study of Users' Privacy Concerns. *INTERACT 2003, 9TH IFIP TC13 International Conference on Human-Computer Interaction* (S. 709-712). Zürich, Schweiz: IOS Press.

Baus, J., Cheverst, K., & Kray, C. (kein Datum). A Survey of Map-based Mobile Guides.

Beer, T., Fuchs, M., Höpken, W., Rasinger, J., & Wethner, H. (2007). CAIPS: A Context-Aware Information Push Service in Tourism. In *Information and Communication Technologies in Tourism 2007* (S. 129-140). Wien: Springer.

Beresford, A. R., & Stajano, F. (2004). Mix Zones: User Privacy in Location-aware Services. Cambridge, England.

Chen, G., & Kotz, D. (2000). A Survey of Context-Aware Mobile Computing Research. Dartmouth.

Cheng, Y.-C., Chawathe, Y., & Krumm, J. (Januar 2005). Accuracy Characterization for Metropolitanscale Wi-Fi Localization.

Dao, D., Rizos, C., & Wang, J. (12. November 2002). Location-based services: technical and business issues. *GPS Solutions* , S. 169-179.

Davis, F. D. (1989). Perceived Usefulness, Perceived Ease of Use, and User Acceptance of Intormation Technology. *MIS Quarterly, Vol. 13, No. 3* , 319-340.

Ellson, J. (Juni 2007). *GraphViz*. Abgerufen am 19. Dezember 2007 von GraphViz: http://www.graphviz.org/

Geven, D. (2002). Reflections on the Dimensions of Trust and Trustworthiness among Online Consumers. *ACM SIGMIS Database, 33, 3* , S. 38-53.

Glinz, M. (2005). Software Engineering Vorlesungsskript. Universität Zürich.

Google Inc. (2009). *Local Search Examples*. Abgerufen am 29. Mai 2009 von Google AJAX Search API: http://code.google.com/apis/ajaxsearch/local.html

Greiner, U., & Rahm, E. (Februar 2003). WebFlow: Ein System zur flexiblen Ausführung webbasierter, kooperativer Workflows. Leipzig, Deutschland.

Gruteser, M., & Grunwald, D. (2003). Anonymous Usage of Location-Based Services Through Spatial and Temporal Cloacking. *Proceedings of the 1st international conference on Mobile systems, applications and services* (S. 31-42). San Francisco, Kalifornien: ACM.

Haigh, S., & Megarity, J. (18. September 1998). *Measuring Web Site Usage: Log File Analysis*. Abgerufen am 5. Dezember 2007 von National Library of Canada: http://epe.lacbac.gc.ca/100/202/301/netnotes/netnotes-h/notes57.htm

Hassenzahl, M. (2005). The thing and I: understanding the relationship between user and product. In M. Blythe, K. Overbeeke, A. Monk, & P. Wright, *Funology: from usability to enjoyment.* Norwell, MA, USA: Kluwer Academic Publishers.

Hassenzahl, M., Burmester, M., & Koller, F. (2003). AttrakDiff: Ein Fragebogen zur Messung wahrgenommener hedonischer und pragmatischer Qualität. Darmstadt.

Hawkey, K., Kellar, M., Reilly, D., Whalen, T., & Inkpen, K. M. (2002). The Proximity Factor: Impact of Distance on Co-located Collaboration. *Proceedings of the Sixth International Conference on Information Visualisation (IV'02)* , S. 31-113.

Hollingsworth, D. (29. November 1994). Workflow Management Coalition: The Workflow Reference Model. Brüssel.

Jordan, P. (2002). *Designing Pleasurable Products: An Introduction to the New Human Factors.* CRC Press.

Koskela, H. (1. Juni 2002). Customer Satisfaction and Loyality in After Sales Service: Modes of Care in Telecommunications Systems Delivery. Finnland.

Kueng, P. (1995). *Ein Vorgehensmodell zur Einführung von Workflow-Systemen.* Linz: Universität Linz.

Landes, S. I. (19. Mai 2003). Entwicklung eines Modellierungstool für Workflow - Petrinetze. Karlsruhe, Deutschland.

Mayer, R., Davis, J., & Schoorman, D. (1995). An Integrative Model of Organizational Trust. *Academy of Management Review 1995, Vol. 20, No. 3* , S. 709-734.

Mountain, D., & Raper, J. (2001). Positioning techniques for location-based serivces (LBS): characteristics and limitations of proposed solutions. *Aslib Proceedings Vol 53, No. 10*, (S. 404-412).

Plesums, C. (2002). Introduction to Workflow. In L. Fischer, *Workflow Handbook 2002* (S. 19-38). Lighthouse Point, FL: Future Strategies Inc.

Prestipino, M. (2006). From Information Behaviour of Independent Travellers to Requirements for Information Systems. Zürich, Schweiz.

Resnick, P., & Zeckhauser, R. (2002). Trust Among Strangers in Internet Transactions: Empirical Analysis of eBay's Reputation System. *Advances in Applied Microeconomics: A Research Annual. Vol. 11* , S. 127-157.

Richter, M., & Flückiger, M. (2007). *Usability Engineering kompatk: Benutzbare Software gezielt entwickeln.* München: Elsevier.

Rosson, M. B., & Carroll, J. M. (2002). Scenario-Based Design. In J. Jacko, & A. Sears, *The Human-Computer Interaction Handbook: Fundamentals, Evolving Technologies and Emerging Applications.* (S. 1032-1050). Lawrence Erlbaum Associates.

Salmen, S. M. (2004). *Handbuch Electronic Customer Care: Der Weg zur digitalen Kundennähe.* Heidelberg: Physica-Verlag.

Schaer, P., & Heuser, H. (14. November 2006). Grundlagen der Kognition und Perzeption für die Software-Ergonomie.

Schubert, P. (2001). Fulfillment in E-Business-Transaktionen: E-Logistik und E-Zahlungsabwicklung.

Schumann, H., & Müller, W. (2000). *Visualisierung: Grundlagen und allgemeine Methoden.* Heidelberg: Springer.

Simionato, M. (6. Mai 2004). *An Introduction to GraphViz and dot*. Abgerufen am 19. Dezember 2007 von LinuxDevCenter.com:

http://www.linuxdevcenter.com/pub/a/linux/2004/05/06/graphviz\_dot.html

Srinivasan, S., Anderson, R., & Ponnavolu, K. (2002). Customer loyalty in e-commerce: an exploration of its antecedents and consequences. *Journal of Retailing 78* , S. 41-50.

SVG Working Group. (14. Januar 2003). Scalable Vector Graphics (SVG) 1.1 Specification. W3C.

Umlauft, M., Pospischil, G., Niklfeld, G., & Michlmayr, E. (2003). LoL@, A Mobile Tourist Guide for UMTS. *Information Technology & Tourism, Vol 5* , S. 151-164.

van der Aalst, W. M. (Februar 1998). The Application of Petri Nets to Workflow Management. *The Journal of Circuits, Systems and Computers, Vol 8, Nr 1* , S. 21-66.

Venkatesh, V., Morris, M., Davis, G., & Davis, F. (September 2003). User Acceptance of Information Technology: Towards an Unified View. *MIS Quarterly Vol. 27 No. 3* , S. 425-478.

Weir, C., & Noble, J. (2001). A Window in your Pocket: Some Small Patterns for User Interfaces.

Wikipedia contributors. (18. Dezember 2007). *GraphViz*. (T. F. Wikipedia, Herausgeber) Abgerufen am 19. Dezember 2007 von WikiPedia: http://en.wikipedia.org/w/index.php?title=Graphviz&oldid=178617939

Zhang, P., & Serban, N. (2007). Discovery, Visualization and Performance Analysis of Enterprise Workflow. In S. P. Azen, *Computational Statistics & Data Analysis, Volume 51, Issue 5* (S. 2670-2687). Amsterdam: Elsevier B.V.

Zhao, Y. (Juli 2002). Standardization of Mobile Phone Positioning for 3G Systems. *IEEE Communications Magazine* , S. 108-116.

Zucchini, W., Schlegel, A., Nenadic, O., & Sperlich, S. (2009). *Statistik für Bachelor- und Masterstudenten: Eine Einführung für Wirtschafts- und Sozialwissenschaftler.* Berlin Heidelberg: Springer.

# **10 Abbildungsverzeichnis**

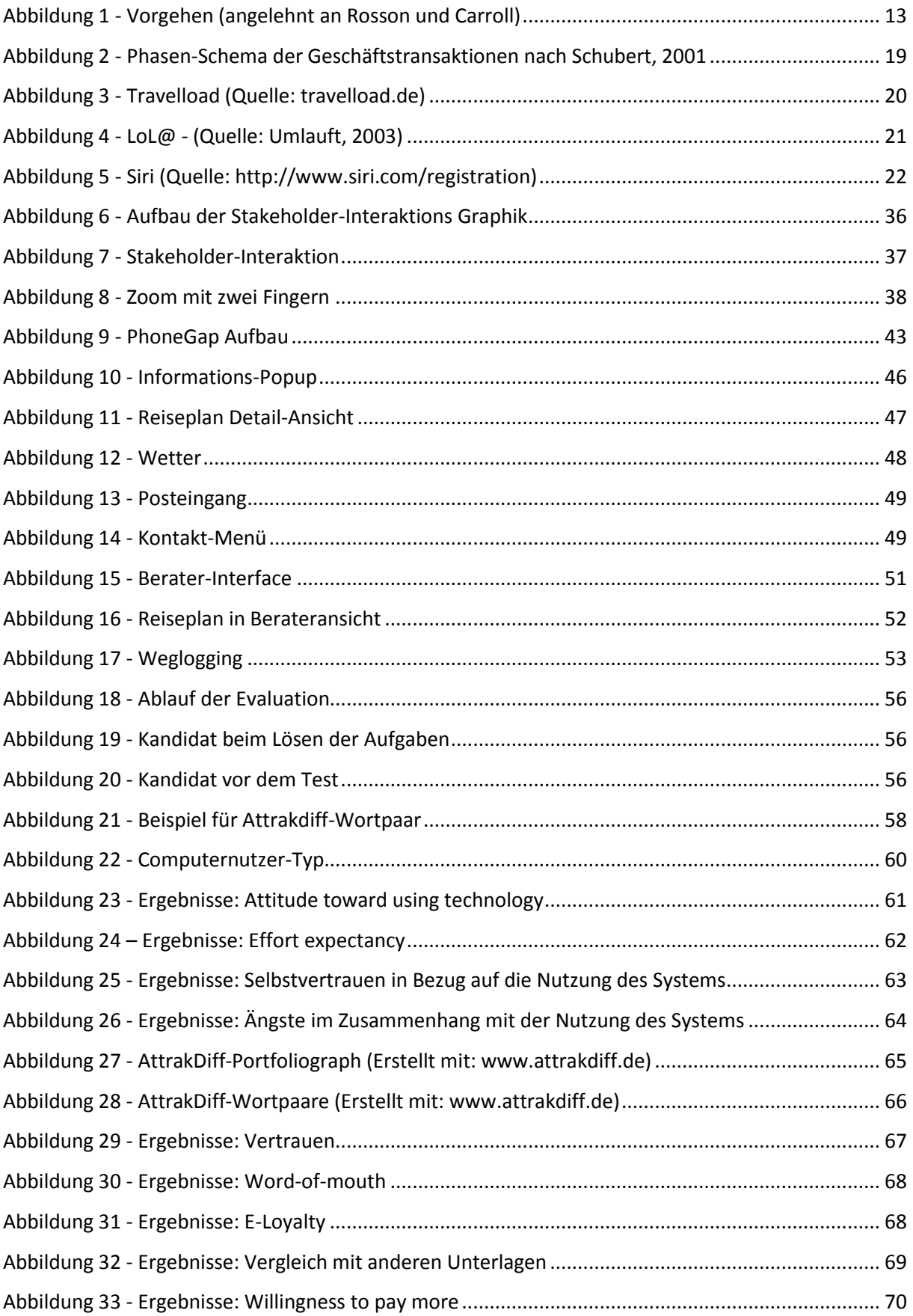

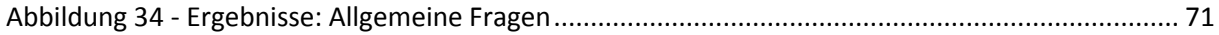

# 11 Tabellenverzeichnis

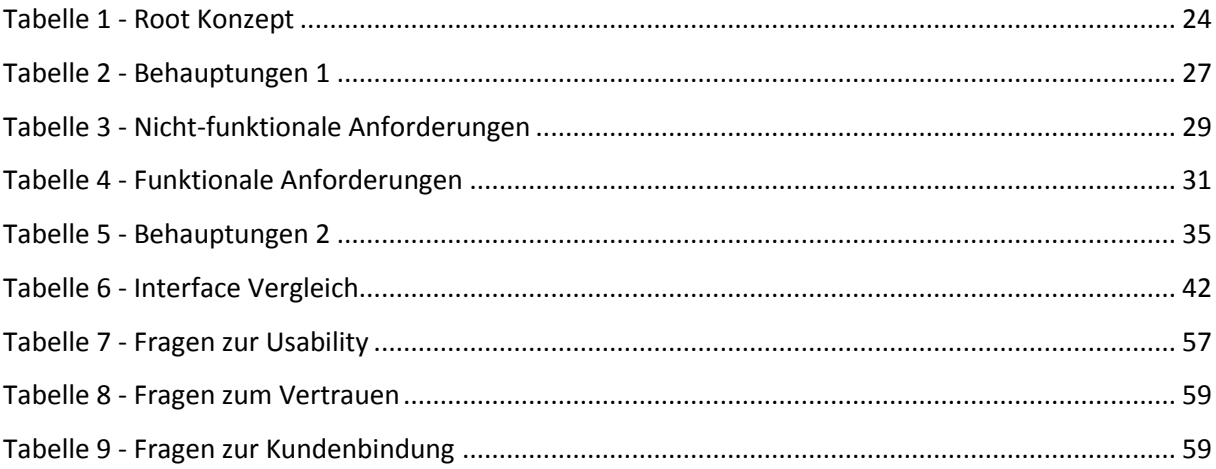

## **A Anhang**

### **A.1 Test-Unterlagen für Kandidaten**

### **A.1.1 Kurzanleitung**

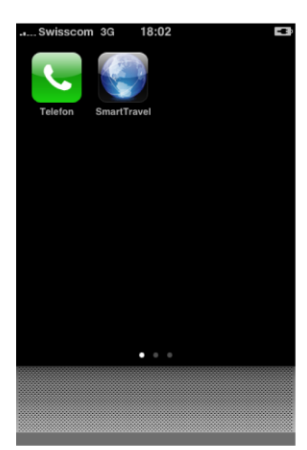

#### Um das Programm zu Starten klicken Sie auf das SmartTravel-Icon.

Zu diesem Bildschirm können Sie jederzeit mit dem Knopf unter dem Bildschirm zurückkehren. Falls Sie andere Icons sehen müssen Sie den Bildschirm mit dem Finger nach rechts "ziehen".

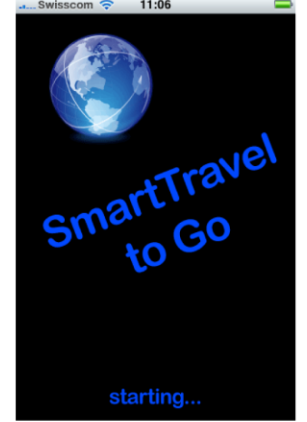

13:00

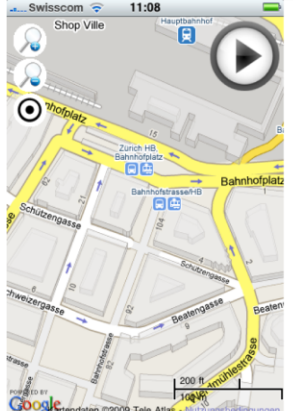

Dies ist die Hauptansicht, welche beim Start angezeigt wird. Deine Position wird durch einen blauen Punkt angezeigt.

Die Karte lässt sich mit dem Finger verschieben.

Mit einem Klick auf  $\odot$ wird die Karte zu deiner aktuellen Position bewegt.

vergrössert die Karte verkleinert die Karte

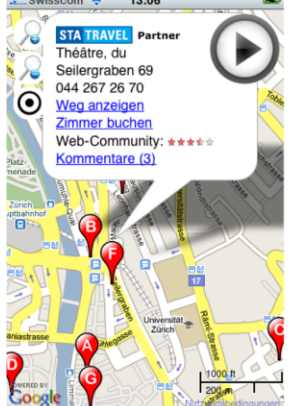

### Ein Klick auf Suchresultate zeigt mehr Informationen und Funktionen an.

Über "Zimmer buchen" kann man eine **Buchungsanfrage an STA** schicken. Dies geht nur mit STA-Partner-Hotels.

"Weg anzeigen" zeigt den Weg von Ihrer aktuellen Position zum Hotel. Sie können ihm nachgehen um das Hotel zu finden.

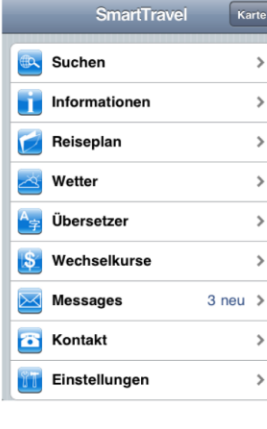

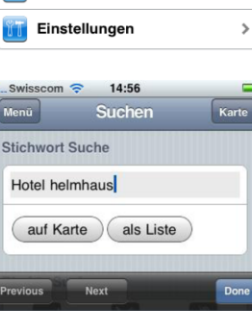

QWERTZUIOP

ASDFGHJKL

Leerzeichen

Y

 $.7123$ 

XCVBNM

Wenn Sie das Program gestartet haben erscheint dieser Bildschirm. Das laden dauert etwa 30 Sekunden.

Wenn sich nach einer Minute noch nichts verändert hat, drücken Sie den Button unter dem Bildschirm und starten Sie das Programm neu.

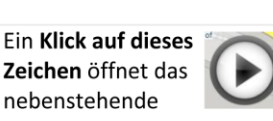

Hier können Sie per Klick alle Funktionen abrufen.

Menu.

Ein Klick auf Karte bringt Sie immer zurück zur Karten-Ansicht.

Um irgendwo eine Eingabe zu machen, müssen Sie auf den grauen Bereich klicken. Dann geht die Tastatur auf und Sie können tippen.

Um die Tastatur zu schliessen klicken Sie auf Done

Für Zahleneingabe klicken Sie auf  $\sqrt{?123}$ 

Bei Fragen stehe ich immer unter der Nummer 079 391 56 78 zur Verfügung. Sie können auch das iPhone benutzen um mich anzurufen. Drücken Sie dafür zuerst auf den Knopf unterhalb des Bildschirms und dann auf dieses Icon:

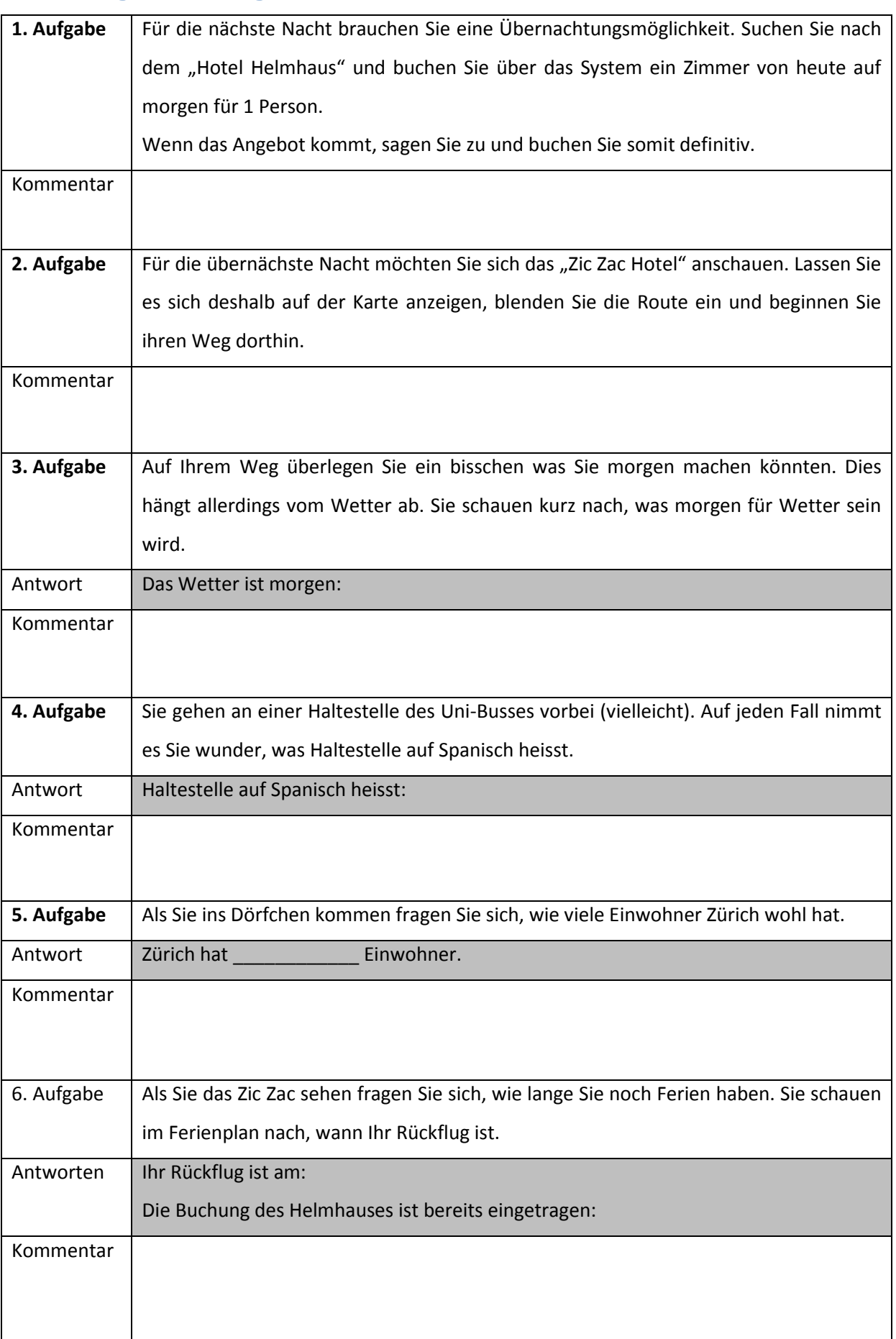

# **A.1.2 Aufgabenstellung für die Kandidaten**

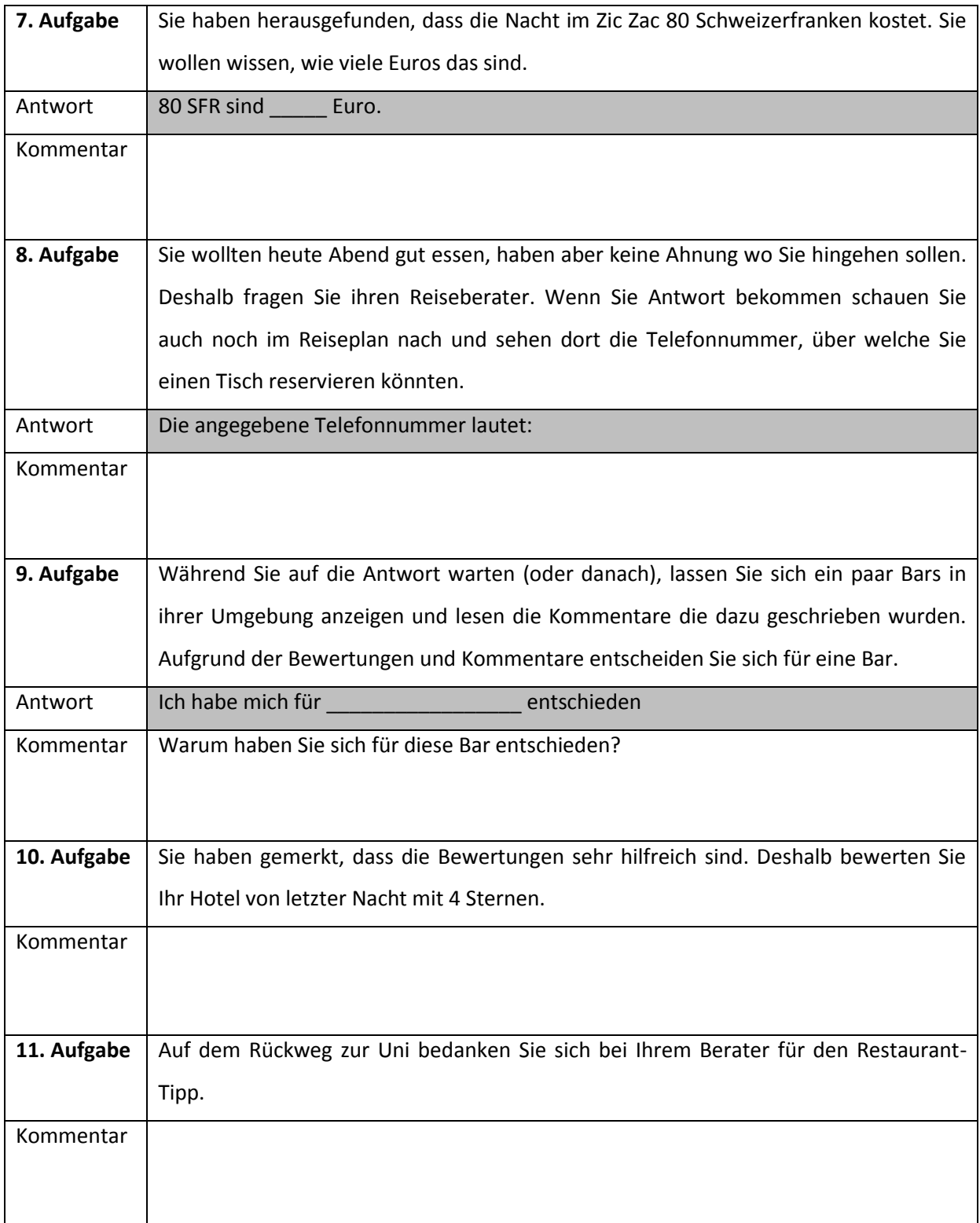

# **A.1.3 Fragebogen**

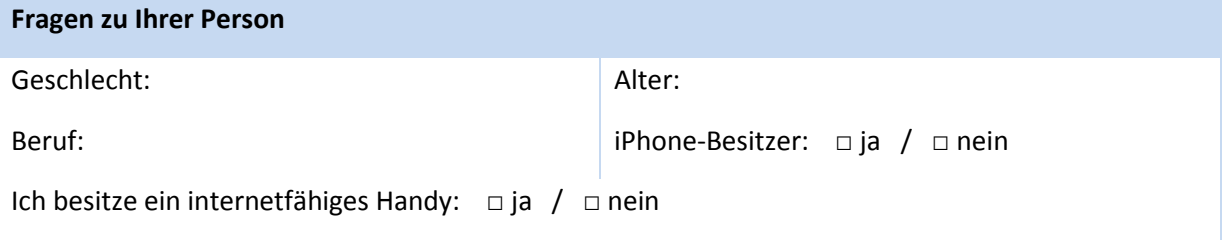

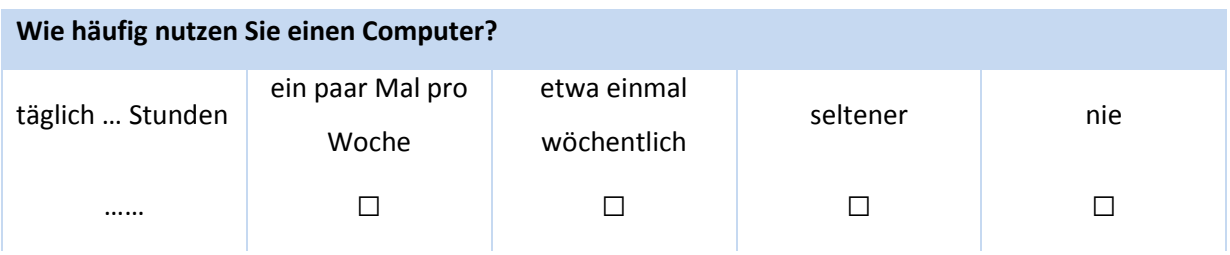

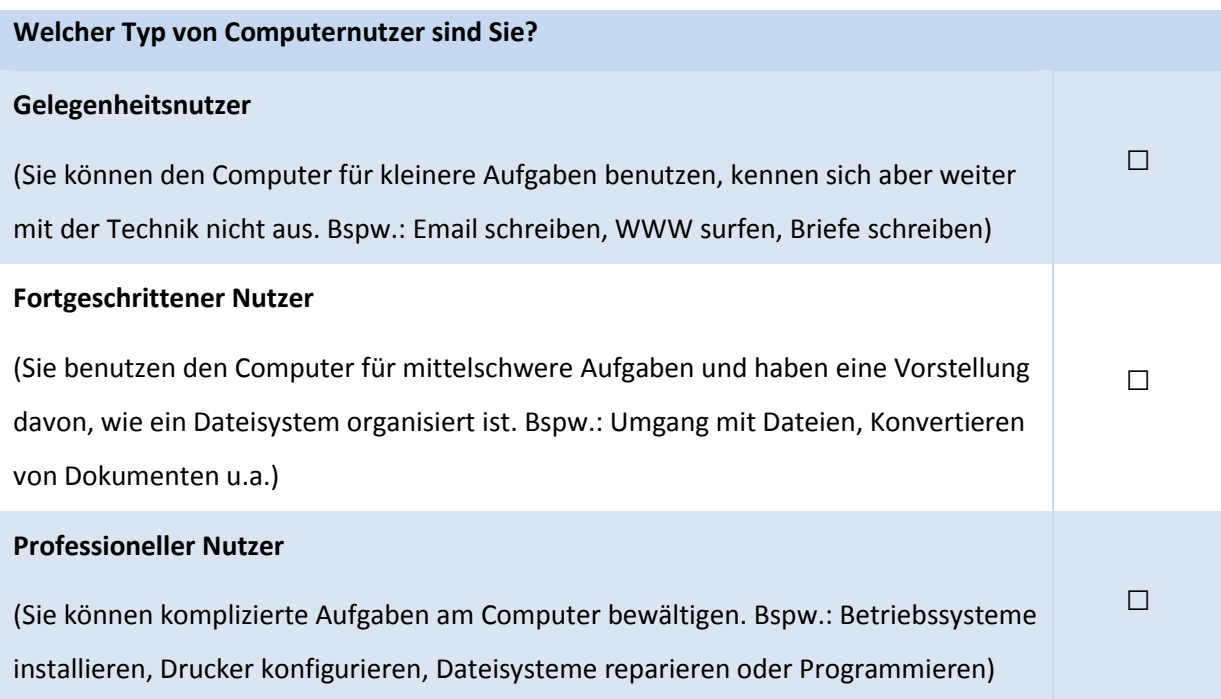

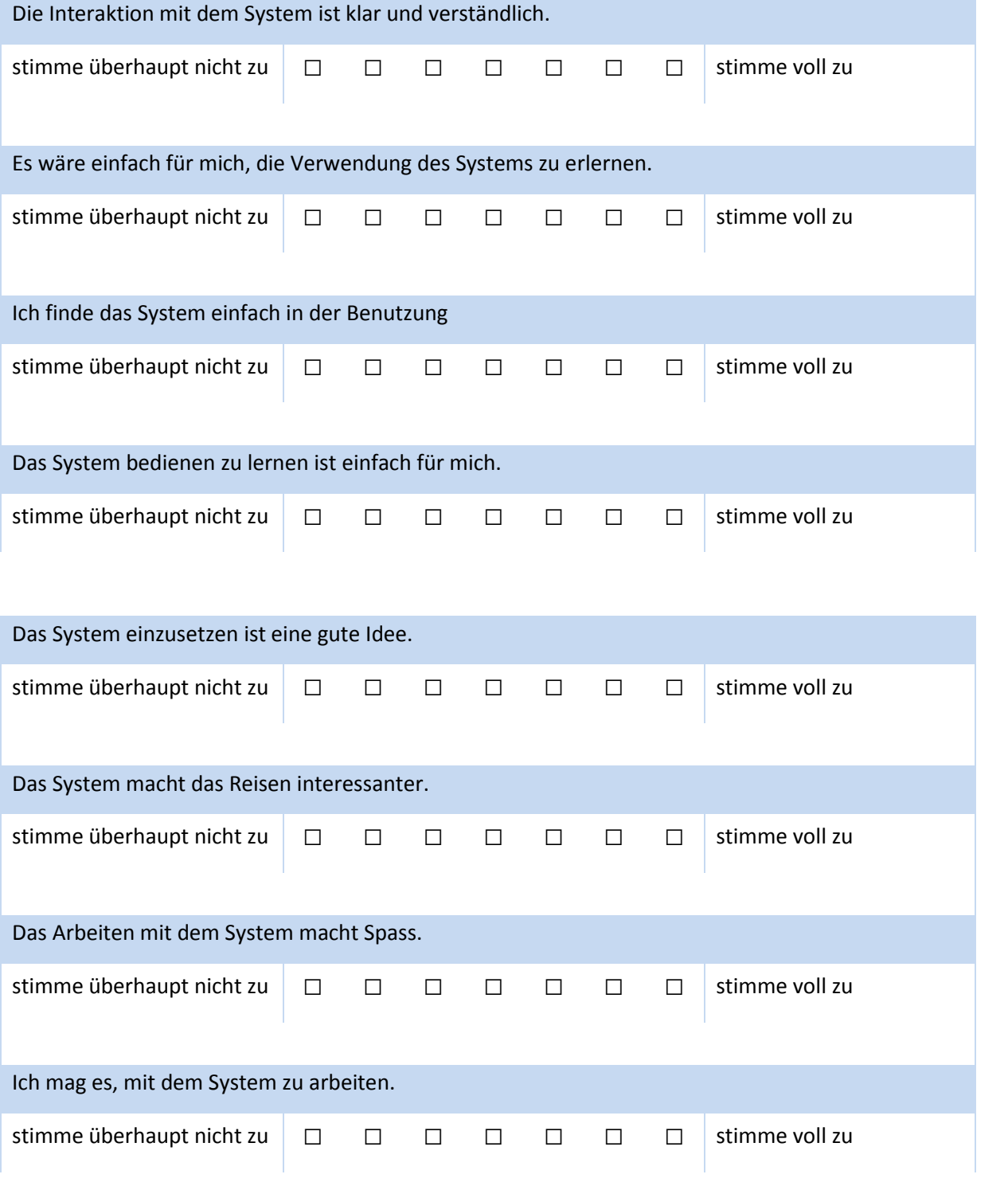

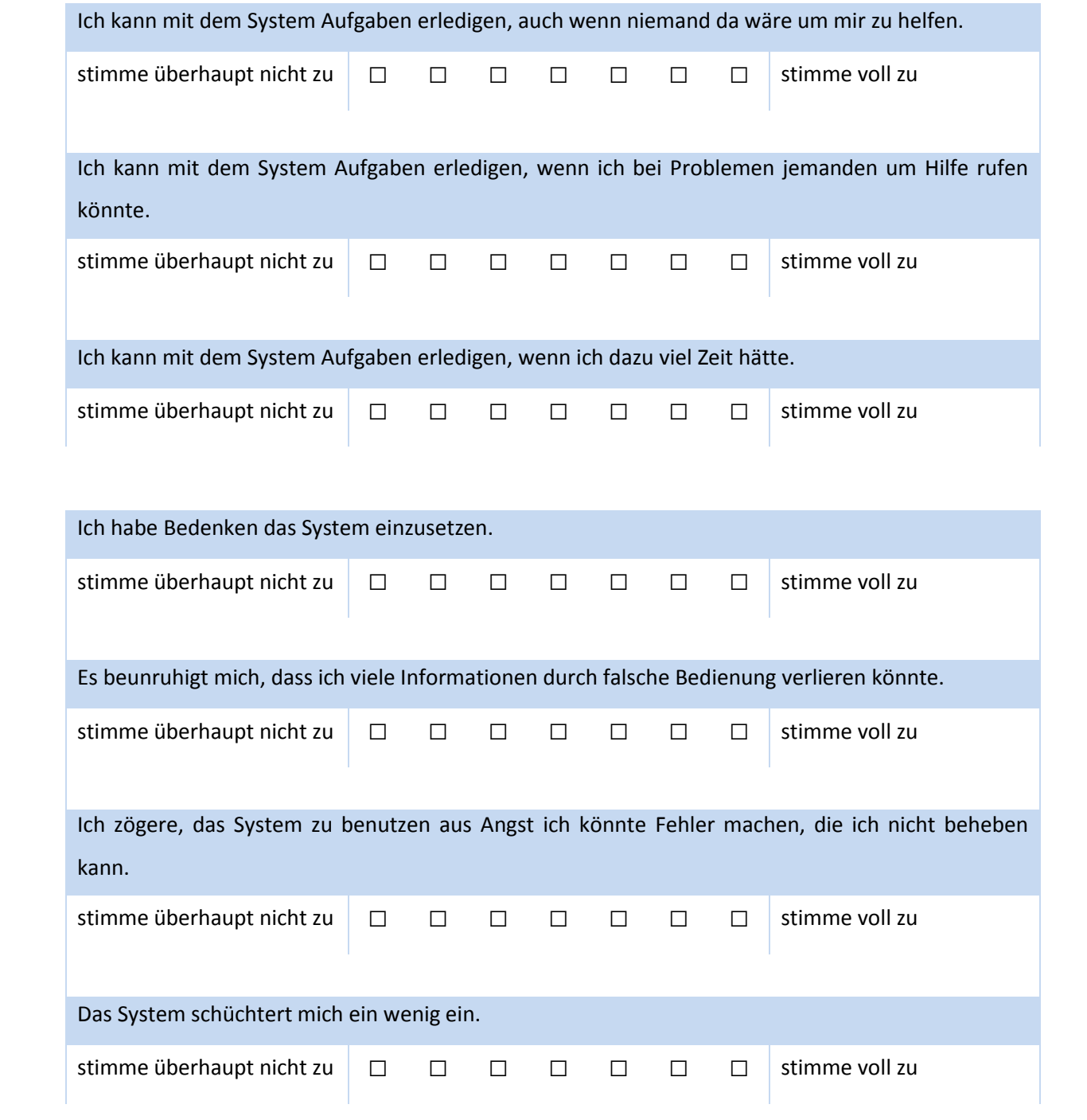

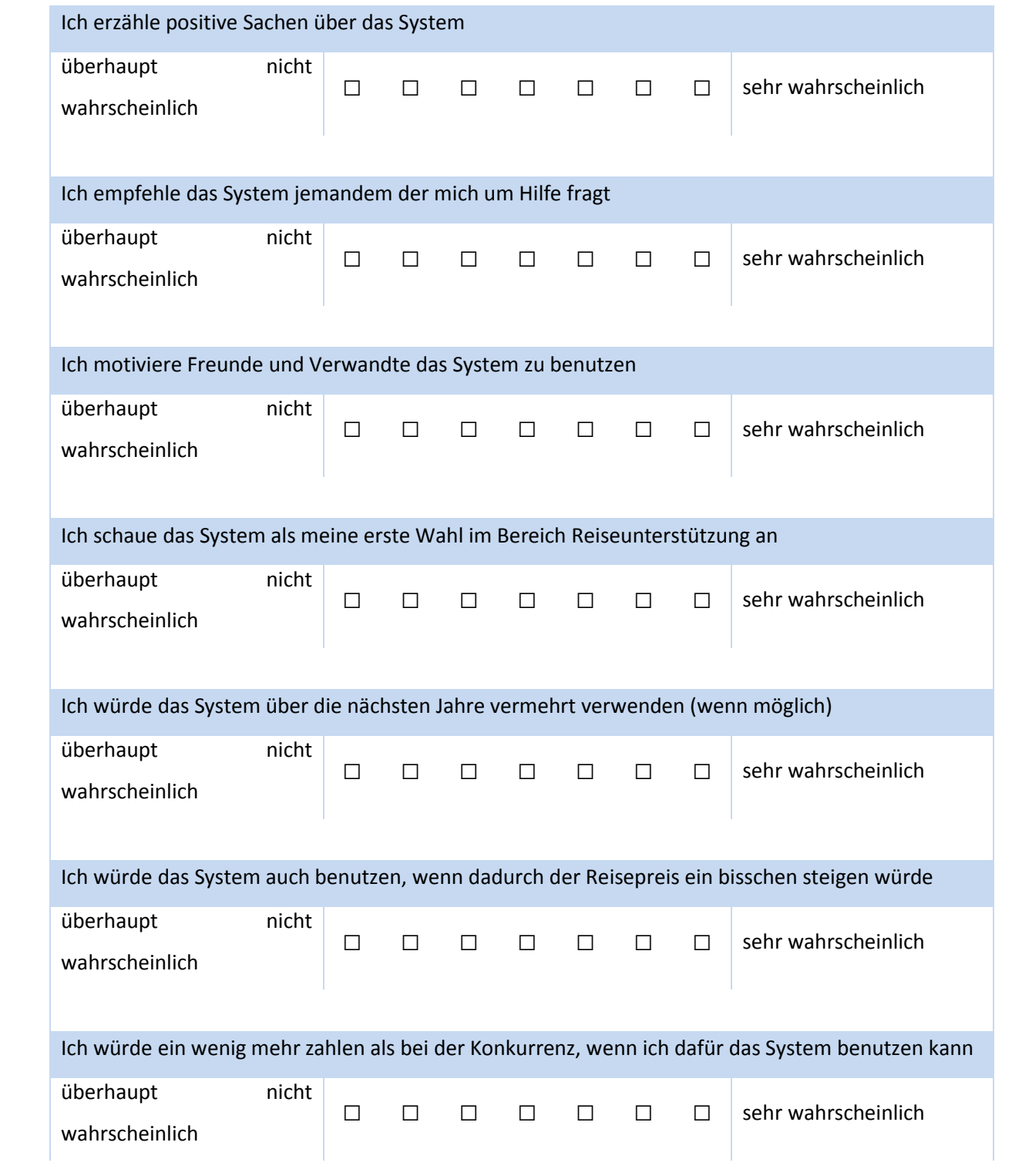

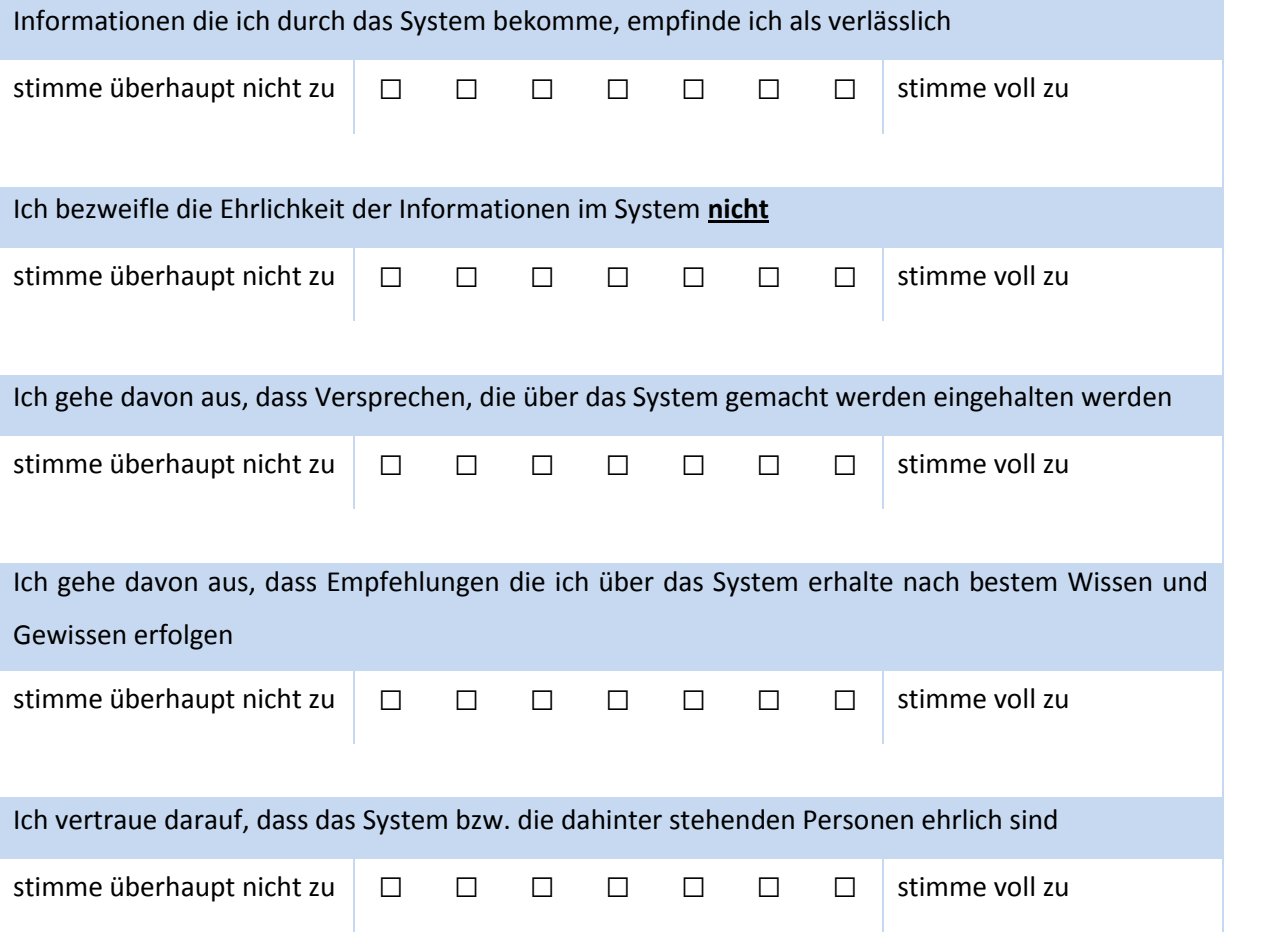

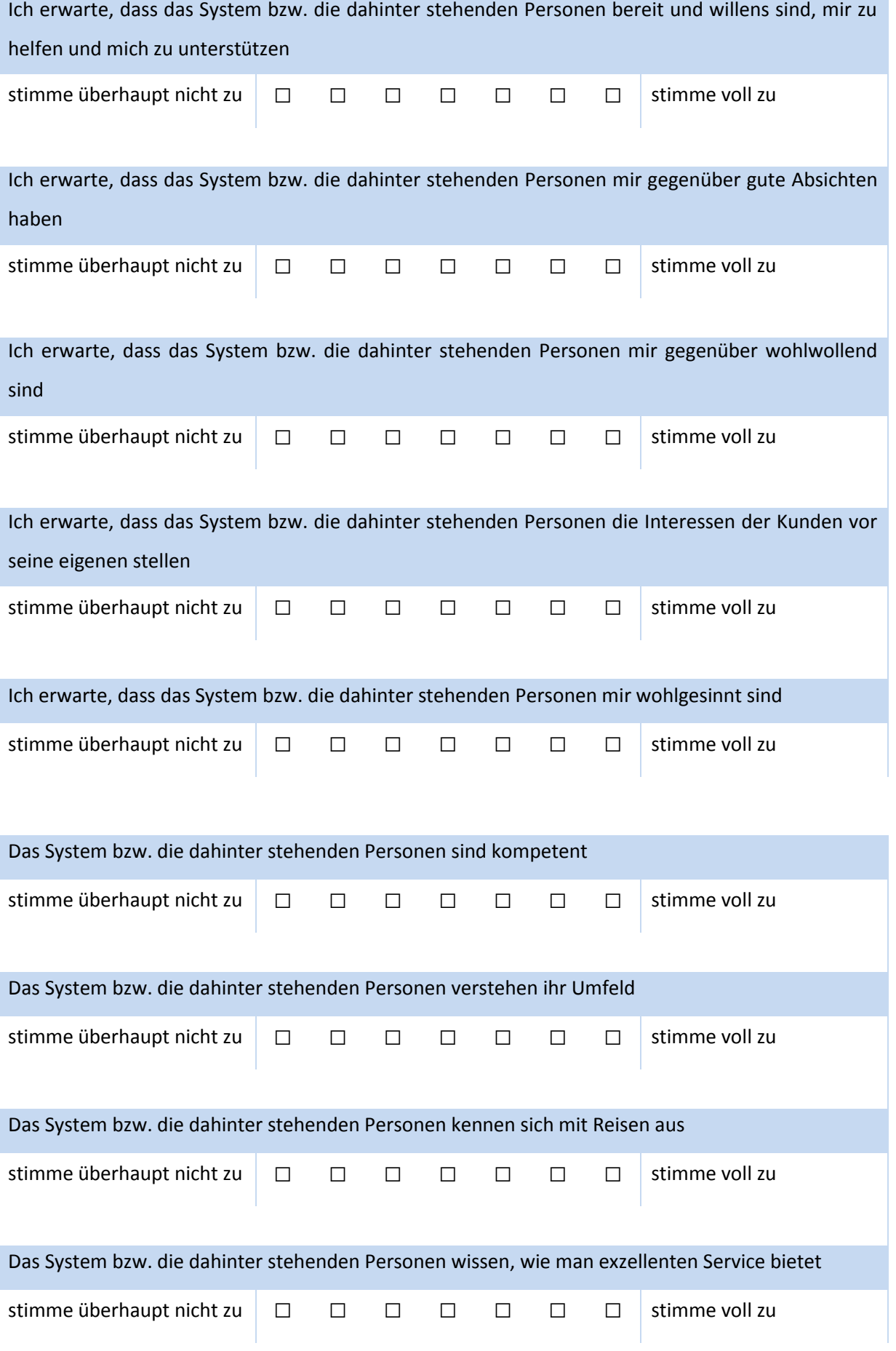

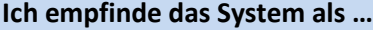

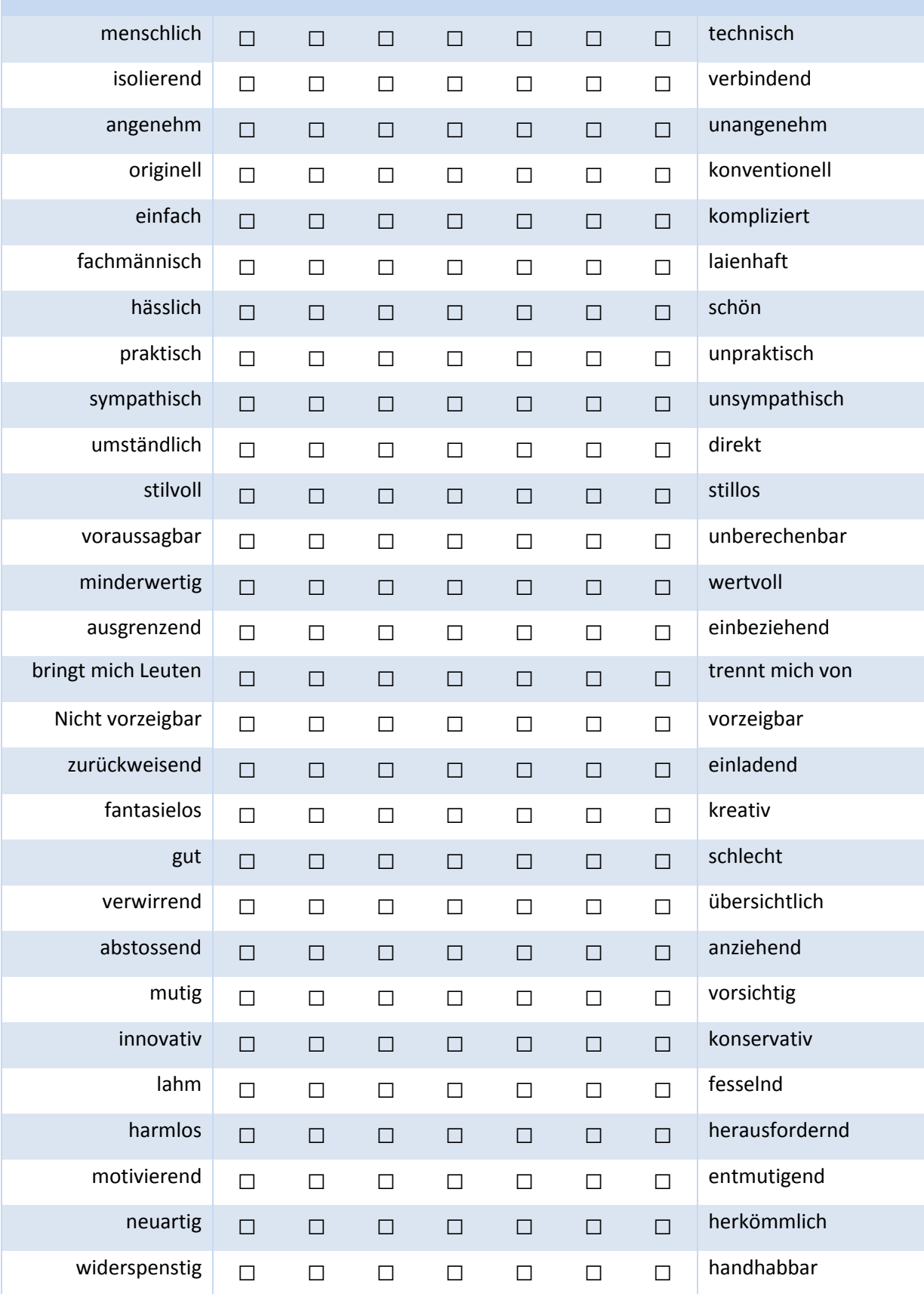

### **Wie beurteilen Sie die Karte inkl. Positionsanzeige?**

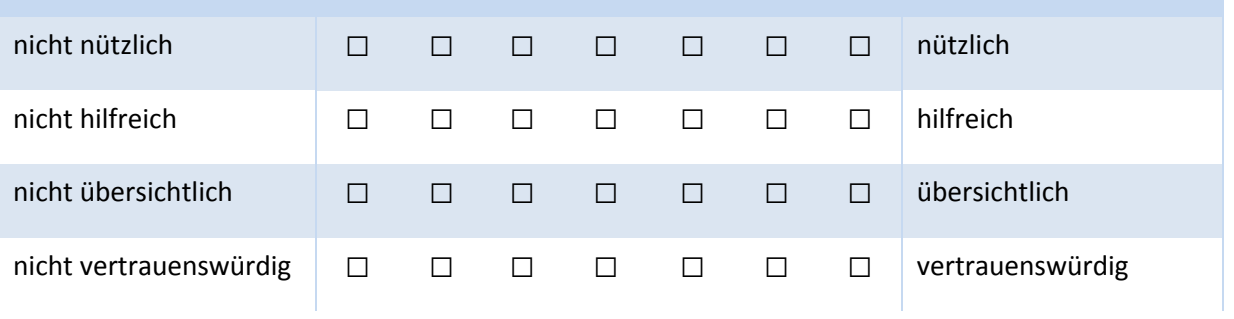

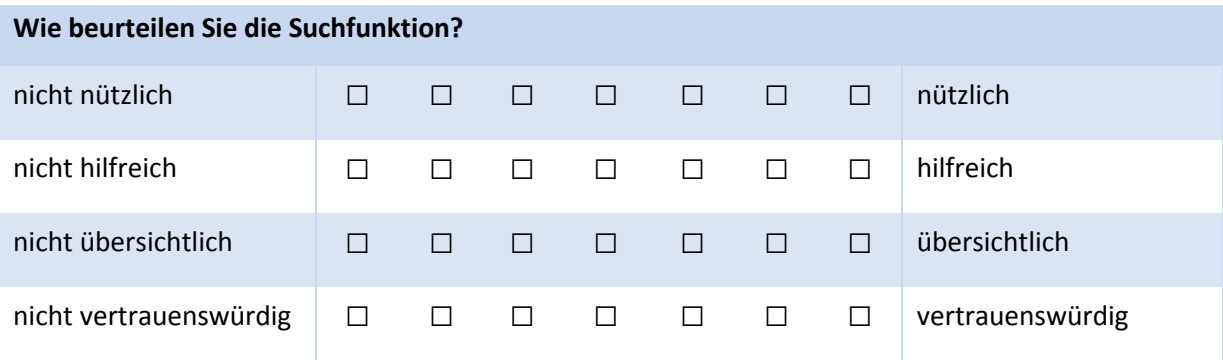

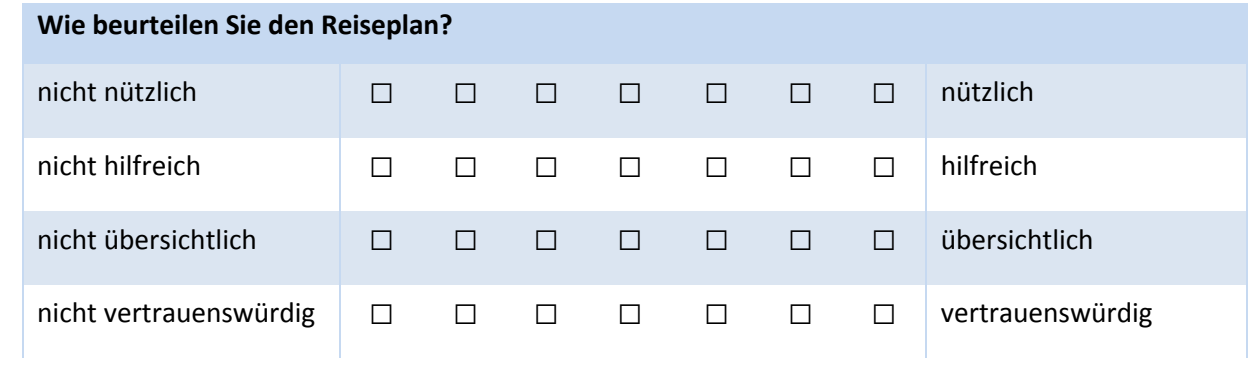

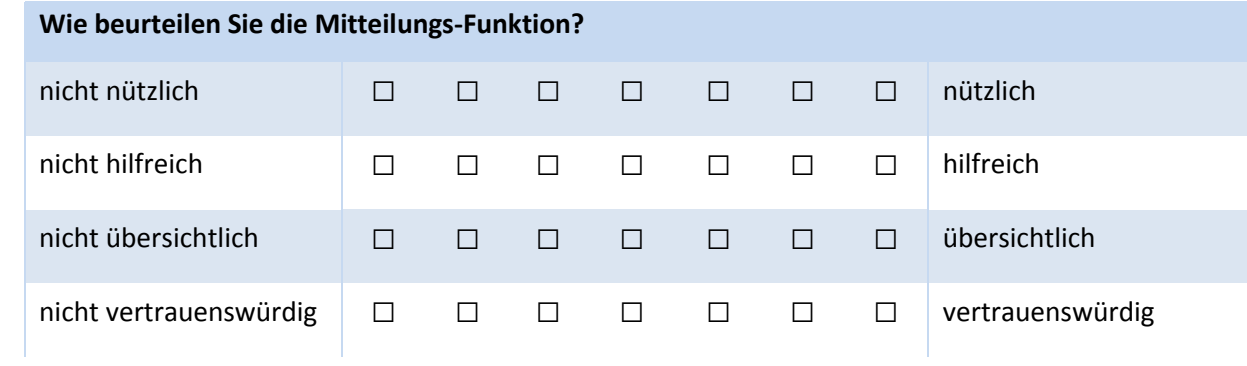

#### **Wie beurteilen Sie die Reiseunterstützung im Vergleich mit einem Reiseführer (Buch) oder selbst zusammengestellten Unterlagen? Bitte geben Sie an was Sie bevorzugen.** SmartTravel to Go vs. Reiseführer SmartTravel to Go □ unentschieden □ Reiseführer □ Reiseführer vs. eigene Unterlagen Reiseführer □ unentschieden □ eigene Unterlagen □ Eigene Unterlagen vs. SmartTravel to Go eigene Unterlagen □ Unentschieden □ SmartTravel to Go □

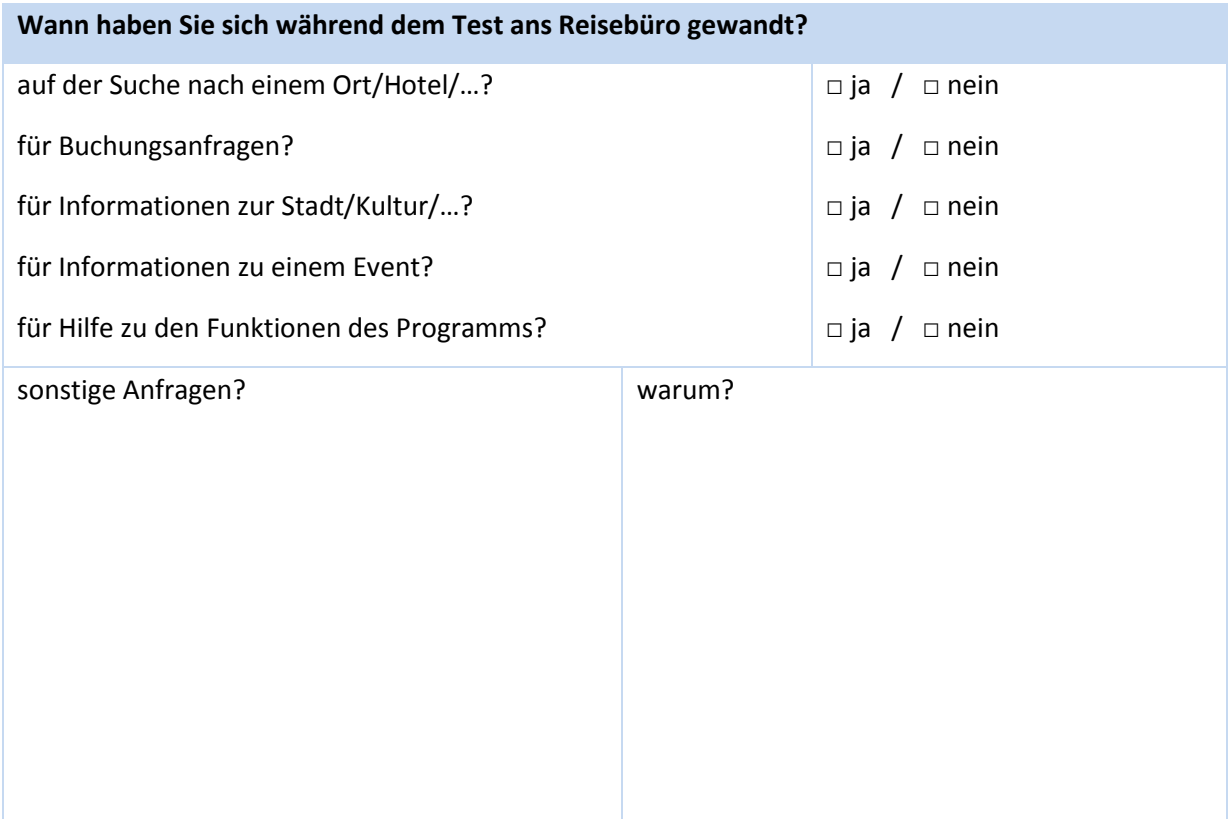

Diese Art der Reiseunterstützung …

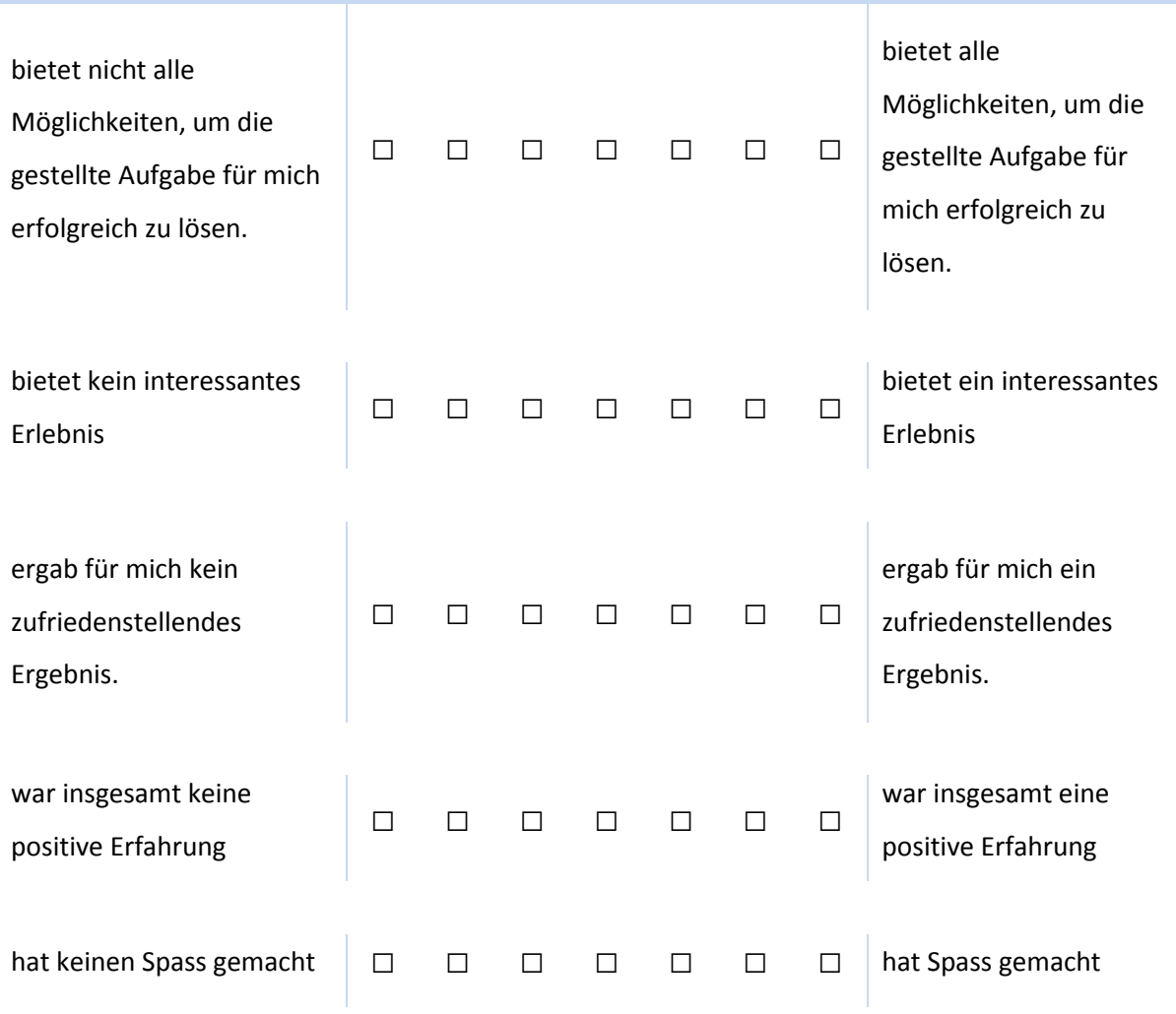

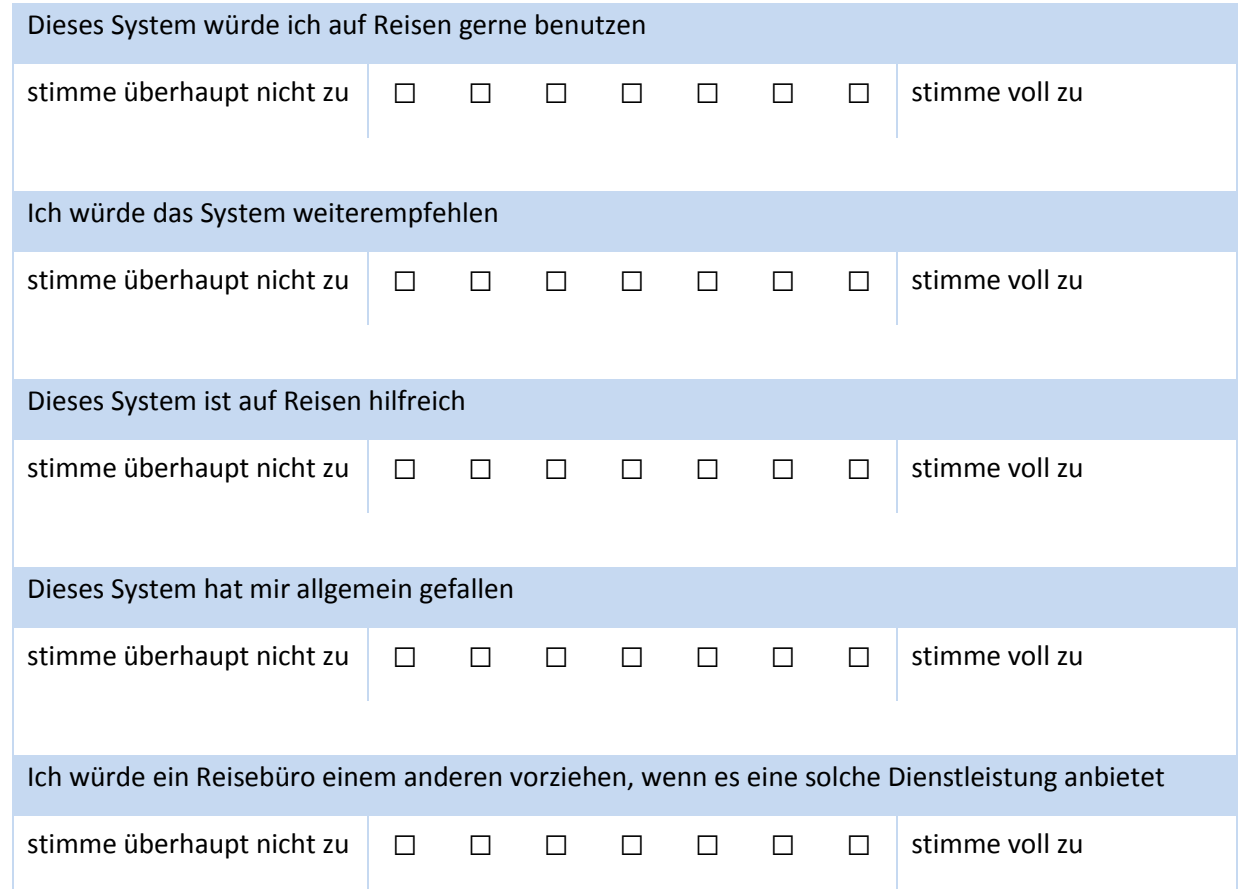

**Was hat Ihnen besonders gefallen?**

**Was hat Ihnen nicht gefallen? Was fehlt?**

### **A.2 Test-Unterlagen für Berater**

**Login** (Benutzername = Nachname; Passwort = Nachname)

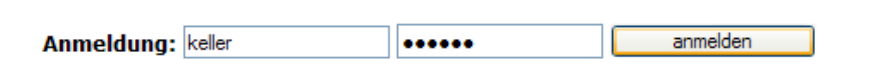

Danach wird folgender persönlicher Bildschirm angezeigt:

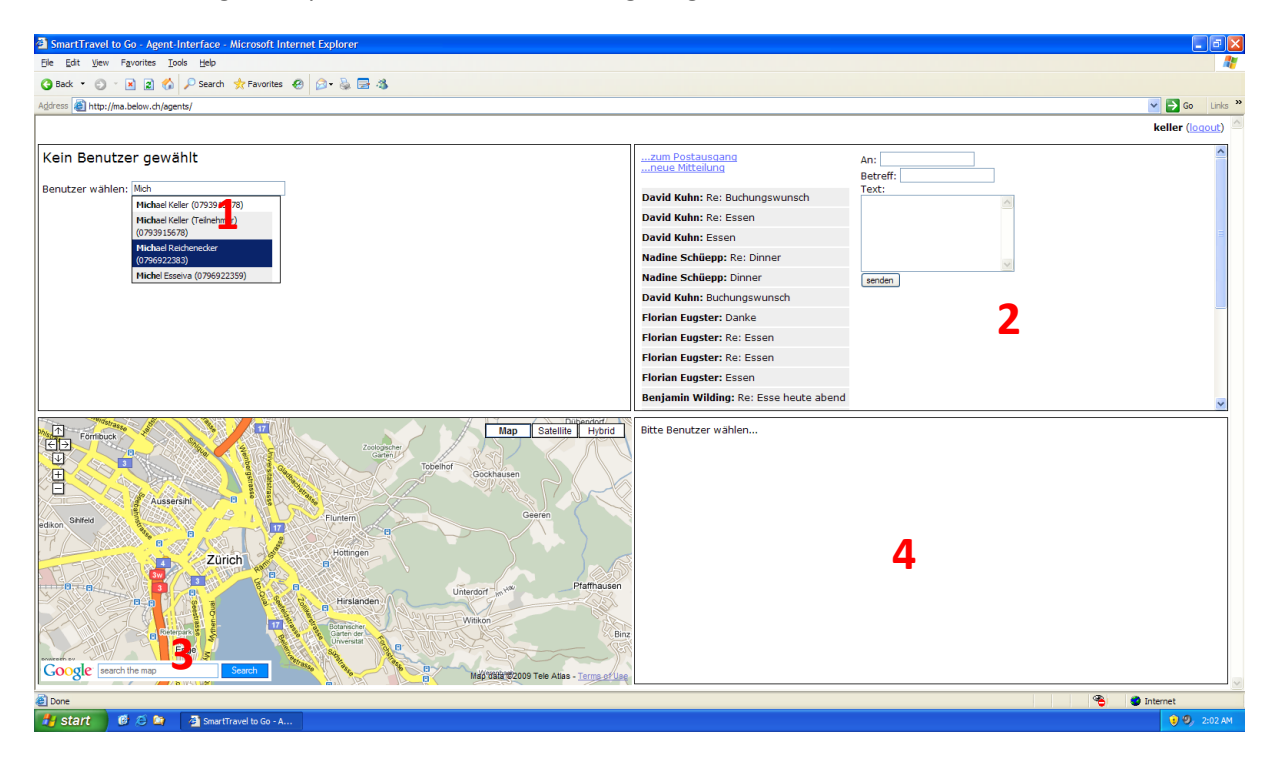

- 1) Im Feld 1 kann ein Kunde "geladen" werden. Wichtig ist, dass man bei diesem Feld nur mit dem Tippen beginnen und dann den Kunden auswählen muss. Wenn man dies tut, werden die Daten des Kunden angezeigt und in Feld 4 erscheint sein Reiseplan. Gleichzeitig wird seine aktuelle Position auf der Karte angezeigt.
- 2) Das Feld 2 ist dazu da mit dem Kunden zu kommunizieren. Am Anfang wird jeder Kunde darüber eine Buchungsanfrage für das Hotel Helmhaus schicken, welche Sie mit einem Angebot (Preisangabe) beantworten sollten. Wenn eine Mitteilung neu/ungelesen ist, erscheint sie rot markiert. Um die Mitteilung zu lesen/beantworten klicken Sie einfach darauf und rechts davon wird die Mitteilung mit Antwortmöglichkeit eingeblendet. Wenn der Kunde den Preis akzeptiert können Sie die Buchung machen (hier natürlich nicht wirklich) und danach im Feld 4 direkt in den Reiseplan des Kunden eintragen (siehe 4))

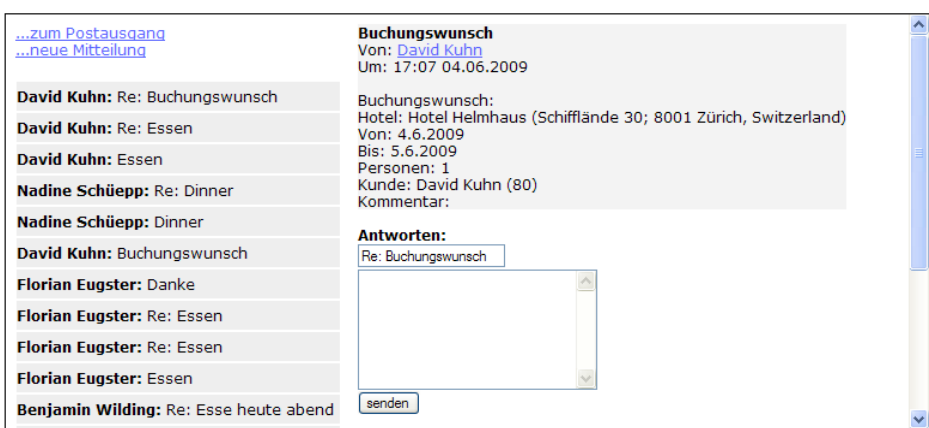

3) Die Karte zeigt jeweils an, wo sich die ausgewählte Person gerade befindet. Um dies genauer zu sehen, können Sie mit dem "+"-Button hinein zoomen. Die Karte ermöglicht auch die Suche nach Hotels. Natürlich können Sie diese Daten auch sonst woher holen. Praktisch ist aber, dass man beim Eintragen der Position für den Reiseplan (siehe 4)) direkt auf die Karte klicken kann und die Koordinaten automatisch übernommen werden.

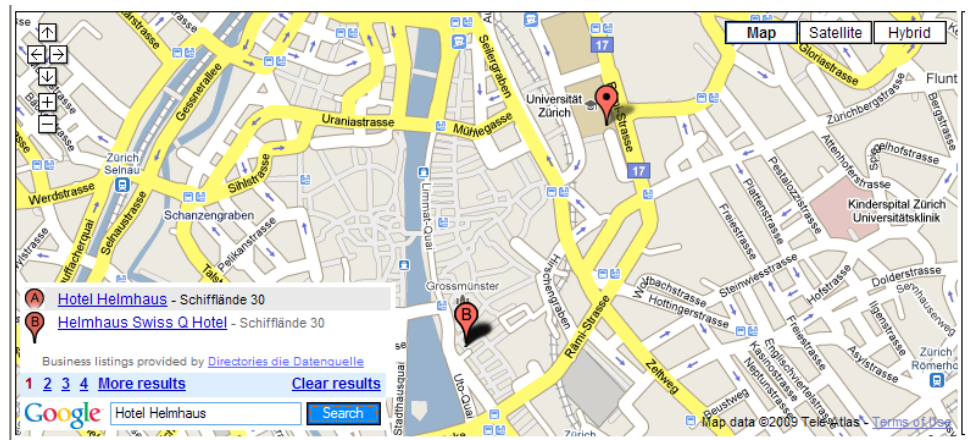

(Der Marker mit dem Punkt ist die aktuelle Position des Kunden und die anderen Marker bezeichnen Suchergebnisse)

4) Wenn ein Benutzer ausgewählt wurde, wird dessen Reiseplan angezeigt

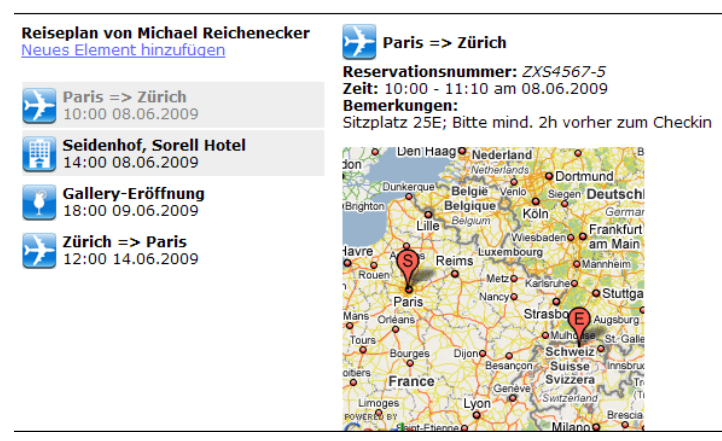

Ein Klick auf ein Element (links) zeigt rechts die genauen Daten an. Um z.B. die Helmhaus-Buchung einzugeben klicken Sie auf "Neues Element hinzufügen" und füllen Sie das Formular rechts aus und klicken Sie auf "speichern" (nach unten scrollen).

Die Koordinaten lassen sich wie gesagt mit einem Klick auf die Karte automatisch

übernehmen.

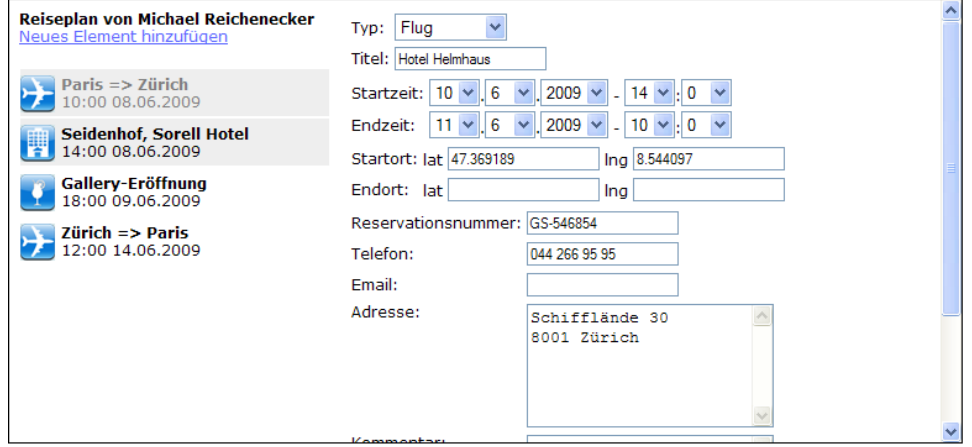

### **Aufgabenstellungen mit Interaktion**

(Dies sind die beiden Aufgaben, bei welchen die Teilnehmer sicher Kontakt mit Ihnen aufnehmen werden – die Teilnehmer haben aber natürlich jederzeit die Möglichkeit sich bei Ihnen zu melden)

Das schwarz geschriebene erhalten die Teilnehmer. Das blau geschriebene ist für Sie.

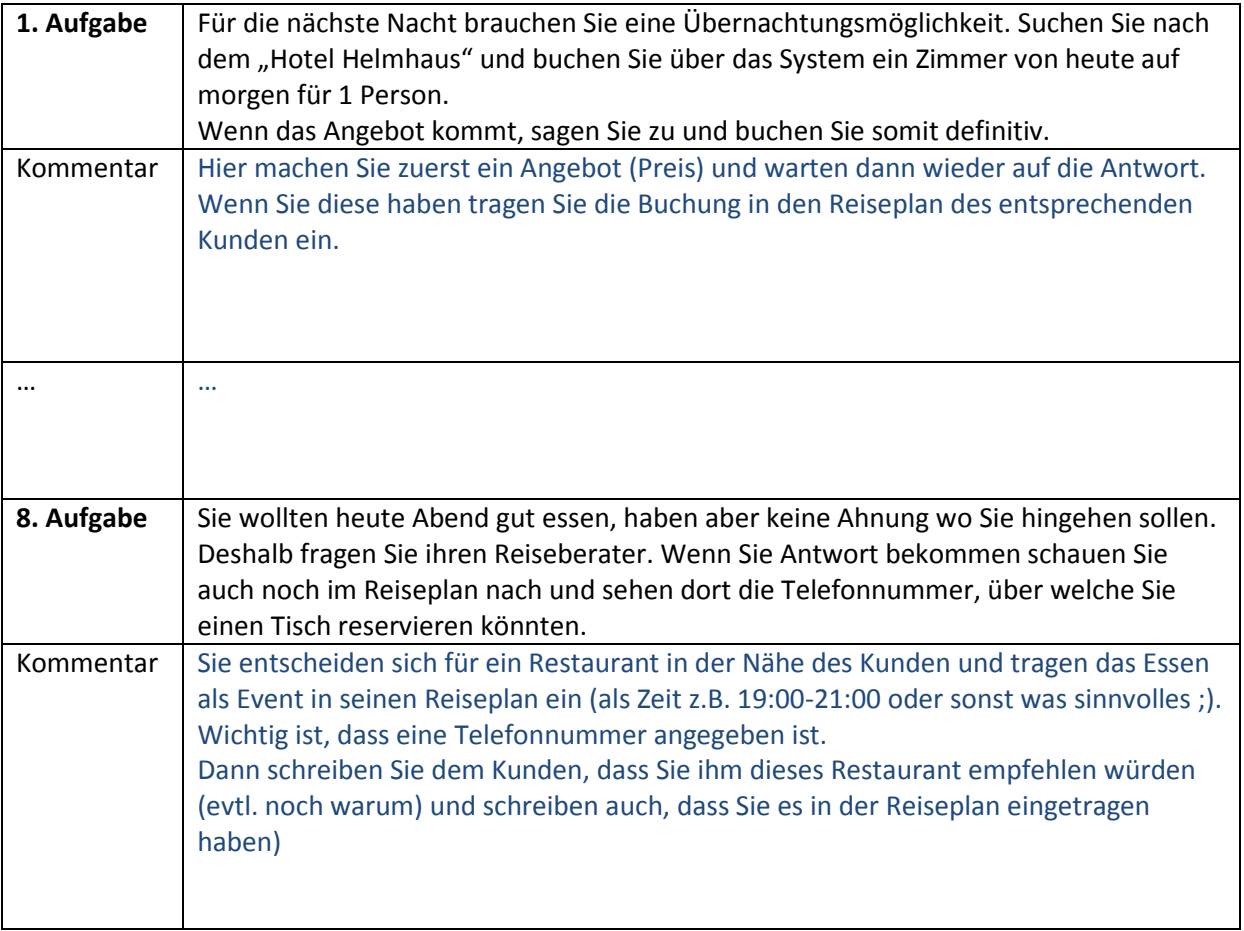